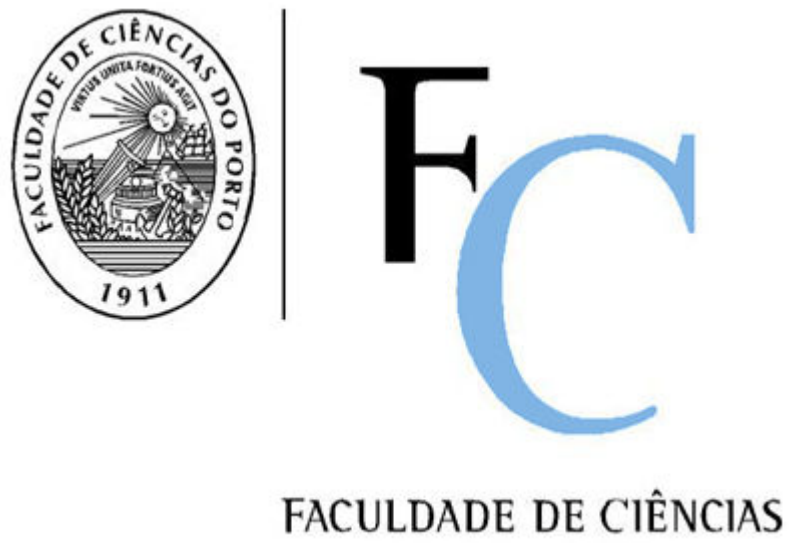

UNIVERSIDADE DO PORTO

# Implementação de um sistema unificado de gestão escolar e e-learning

Dissertação de Mestrado em Educação Multimédia

Michael Kaufmann

Orientador: Professor Doutor João Carlos Matos Paiva

Porto, 2005

### **Resumo**

A nossa sociedade encontra-se numa evolução progressiva, para uma sociedade em rede. Independentemente da área de conhecimento, é de senso comum, que, para poder prevalecer neste novo mundo, será preciso uma preparação sólida, das futuras gerações de estudantes, na utilização das novas tecnologias. Partindo do princípio que o papel do professor continua a ser determinante para a preparação de jovens para a vida, é imprescindível ultrapassar a inércia dos hábitos tradicionais, por parte dos professores.

Após vários anos de prática de e-learning, na Escola Superior de Educação Paula Frassinetti, e devido à baixa participação, por parte dos professores, surgiu a ideia da implementação de um sistema simples, que integrasse todos os serviços digitais da escola, e que ao mesmo tempo permitisse, aos professores, o acesso a alguns recursos de e-learning.

Alguns factores cruciais técnicos foram o planeamento dos requerimentos, e a integração de uma série de sistemas proprietários e *Open Source*, funcionando em vários sistemas operativos. Ao nível organizacional, foi necessário simplificar e acelerar uma série de processos. Para favorecer uma alteração de hábitos, adoptou-se uma estratégia da combinação de tarefas de rotina, obrigatórias, com a criação de funcionalidades facultativas, simples e úteis, no mesmo espaço.

Adoptando uma metodologia de estudo de caso, a parte empírica do presente trabalho apresenta algumas indicações, sobre o impacto dos esforços empreendidos.

Partindo de uma diversidade de fontes de recolha de informação, nomeadamente de registos electrónicos e de dois inquéritos respondidos por cerca de 50 professores da escola, conseguiu-se a exposição de uma série de evidências, que poderão servir para futuros estudos nesta área.

Os resultados são encorajadores!

### **Abstract**

The society in which we live in is at an emerging stage of development to a Network Society. It is now common sense, that, to prevail in this new world, we will need a solid preparation of future generations of students on the use of technology, regardless of the area of expertise. Assuming, that the role of the teacher or professor continues to be determinant for the preparation of young people for life, it is all important to overcome some traditional habits on the teacher's side.

Looking back at several years of e-learning practice at the Escola Superior de Educação de Paula Frassinetti and in response to the continuously low participation on the teacher's side, the idea was born, to implement one single simple system, which would integrate all digital faculty services and which, at the same time, would allow the lecturers to gain access to some tools for e-learning.

Some crucial factors were the requirement engineering and the integration of a series of proprietary and open source software, running on top of different operating systems. At the organizational level, it was necessary to simplify and accelerate some processes. To encourage a change of habits, a strategy was adopted, where compulsive routine tasks were combined with simple optional features, all close together, in the same space.

 The empirical part of this case study presents some indications about the impact and success of the efforts undertaken.

Based on a diversity of sources of information, in particular, the automatic electronic accounting and two surveys, returned by about 50 professors of the school of higher education, it was possible to point out a series of evidences, which may serve as a basis for future studies in the field.

The results are encouraging!

## **Zusammenfassung**

Unsere Gesellschaft befindet sich im fortgeschrittenen Wandel hin zu einer Netzwerkgesellschaft. Um in dieser neuen Welt zu überleben, scheint allgemeine Übereinstimmung darin zu bestehen, daß es zwingend notwendig ist, kommende Generationen von Studenten, unabhängig ihres Fachgebietes, auf den Umgang mit neuen Technologien vorzubereiten. Wenn wir davon ausgehen, daß Lehrer und Professoren immer noch eine entscheidende Rolle bei der Vorbereitung der Jugendlichen auf das Leben spielen, so ist es unabdingbar, bestimmte traditionelle Gepflogenheiten auf Seite der Lehrenden zu überwinden.

Im Rückblick auf mehrere Jahre Erfahrung mit e-learning an der Escola Superior de Educação de Paula Frassinetti und als Reaktion auf die niedrige Beteiligungsrate auf Seiten der Lehrenden, wurde die Idee der Einführung eines einfachen Systems geboren, welches alle digitalen Dienste der Fachhochschule vereinigt und welches gleichzeitig den Lehrenden Zugang zu einigen Werkzeugen für das e-learning ermöglicht.

 Wichtige technische Aspekte waren die Anforderungsanalyse und die Integration verschiedener proprietärer und Open-Source-Systeme, die auf verschiedenen Betriebssystemen arbeiten.

Auf organisatorischer Ebene war es notwendig, eine Reihe von Prozessen zu vereinfachen und zu beschleunigen.

Um althergebrachte Gewohnheiten zu verändern, griff man auf eine Strategie zurück, welche wiederkehrende, obligatorische Routineaufgaben mit einfachen, nützlichen, fakultativen Funktionen auf engem Raum zusammenführte.

Der empirische Teil dieser Fallstudie gibt Aufschluß über einige Erfolge und Auswirkungen der unternommenen Anstrengungen. Ausgehend von einer Reihe verschiedener Informationsquellen, vornehmlich elektronischer Aufzeichnungen und zweier Befragungen mit Fragebögen, welche von etwa 55 Lehrern der Fachhochschule beantwortet wurden, war es möglich, eine Reihe von Zusammenhängen aufzudecken, welche die Grundlage für zukünftige einschlägige Studien bilden kann.

Die Ergebnisse sind erfolgversprechend!

## **Agradecimentos**

Ao Professor Doutor João Carlos Matos Paiva, orientador científico deste trabalho, por todo apoio prestado, pelas sugestões, conselhos e estímulos.

A todos os meus professores do curso de Mestrado em Educação Multimédia, pelos ensinamentos, pela orientação e pelos incentivos.

Aos meus colegas dos cursos de Mestrado em Educação Multimédia, em Tecnologia Multimédia e em Arte Multimédia, pelas vivências, troca de opiniões e de experiências.

À Escola Superior de Educação de Paula Frassinetti, em especial, à Irmã Conceição Ribeiro, pela amizade e confiança manifestadas.

Às professoras e aos professores da Escola Superior de Educação de Paula Frassinetti, que participaram nesta pesquisa, e cuja colaboração foi determinante, para a realização deste trabalho.

Às Professoras Joaquina Almeida e Luísa Parada Pereira, pela revisão deste texto.

Ao Professor Secundino Correia, que me iniciou na área do e-learning.

À Professora Ana Cristina Pinheiro, pela amizade com que me encorajou a iniciar este projecto, e a levá-lo até ao fim.

A todos os que, de alguma forma, me ajudaram e se disponibilizaram, de algum modo, para a realização deste trabalho.

Agradecimentos

*À minha querida Tété, sempre teimosa e amorosa mulher ao meu lado.* 

# Índice geral

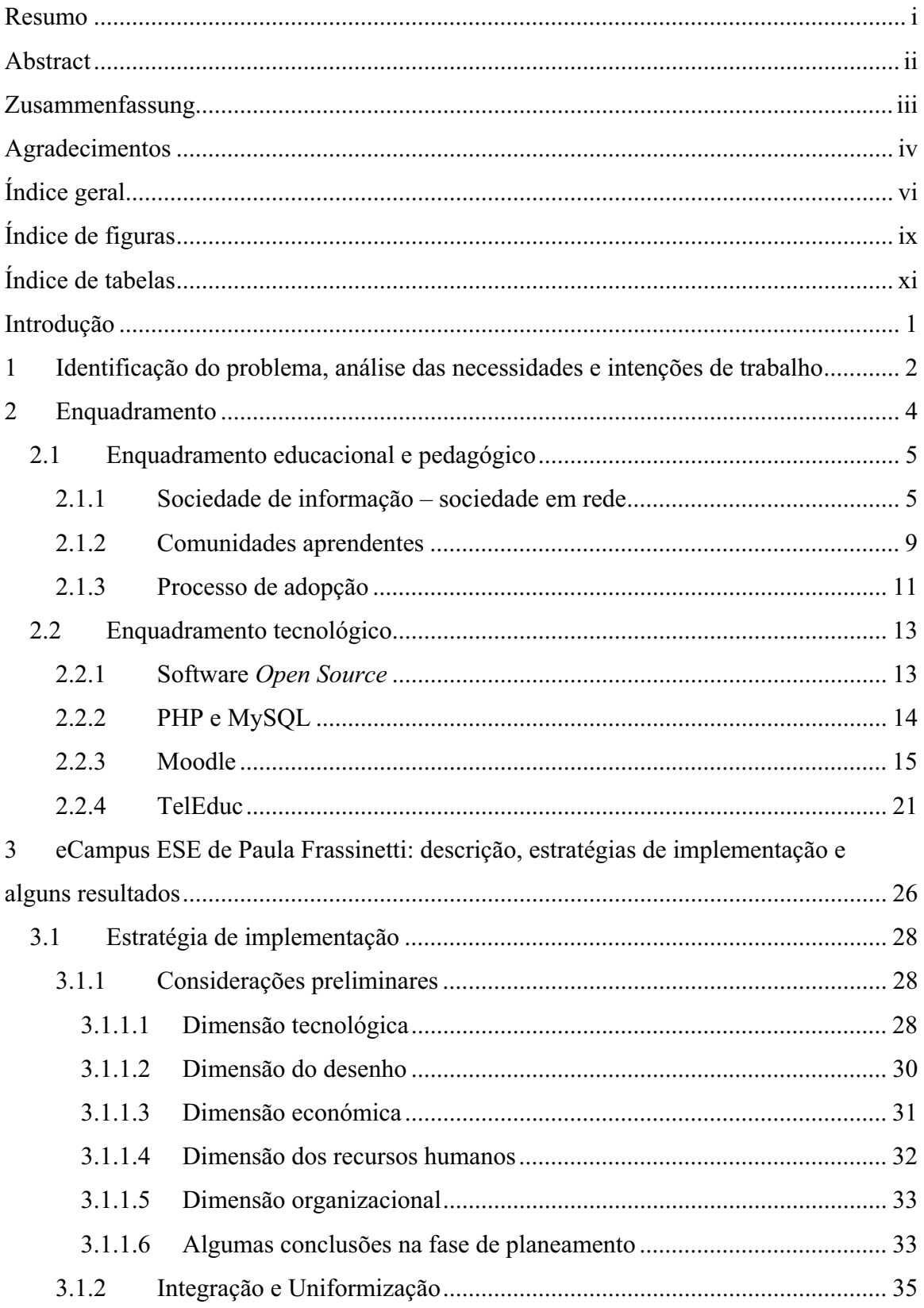

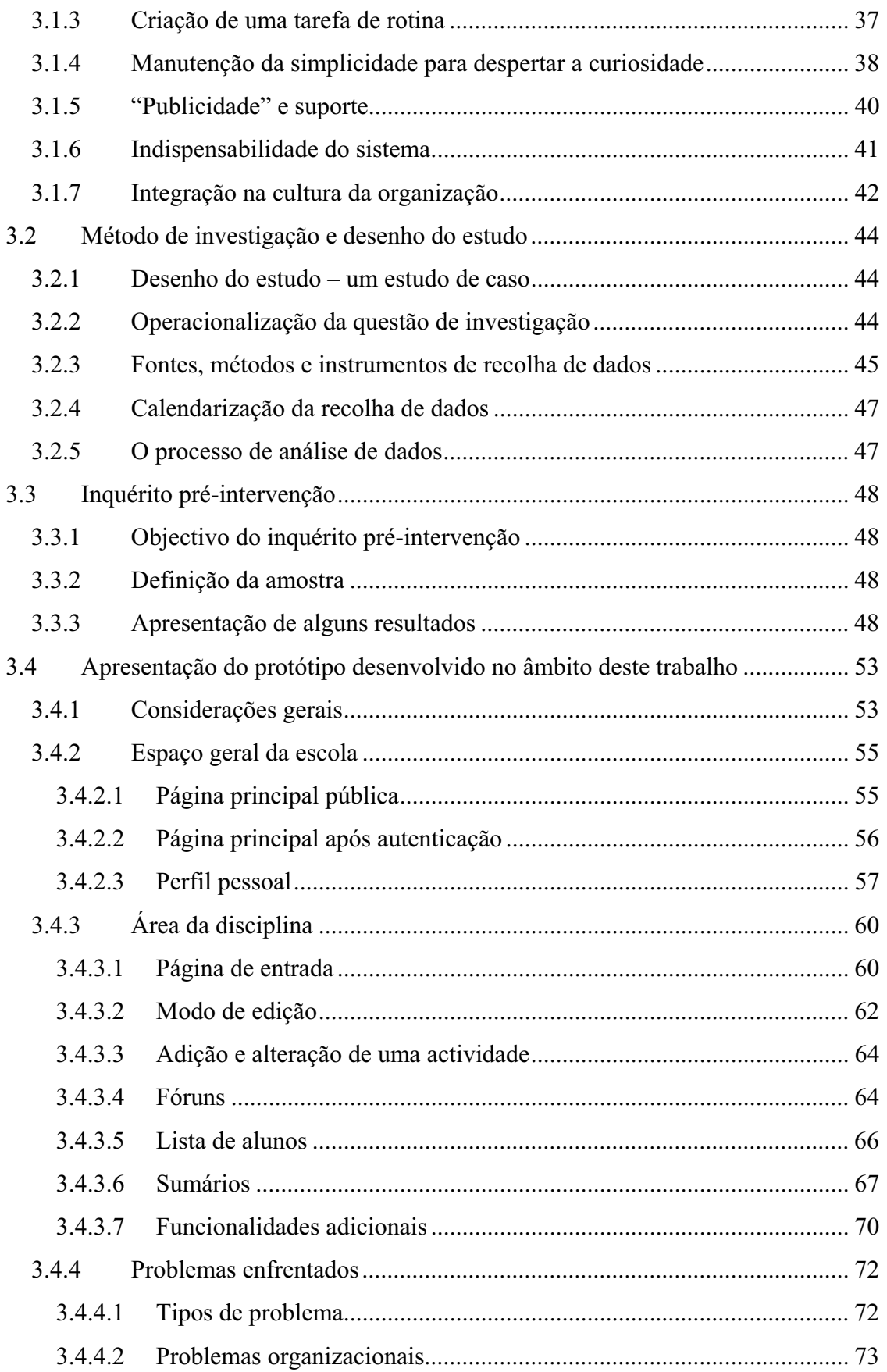

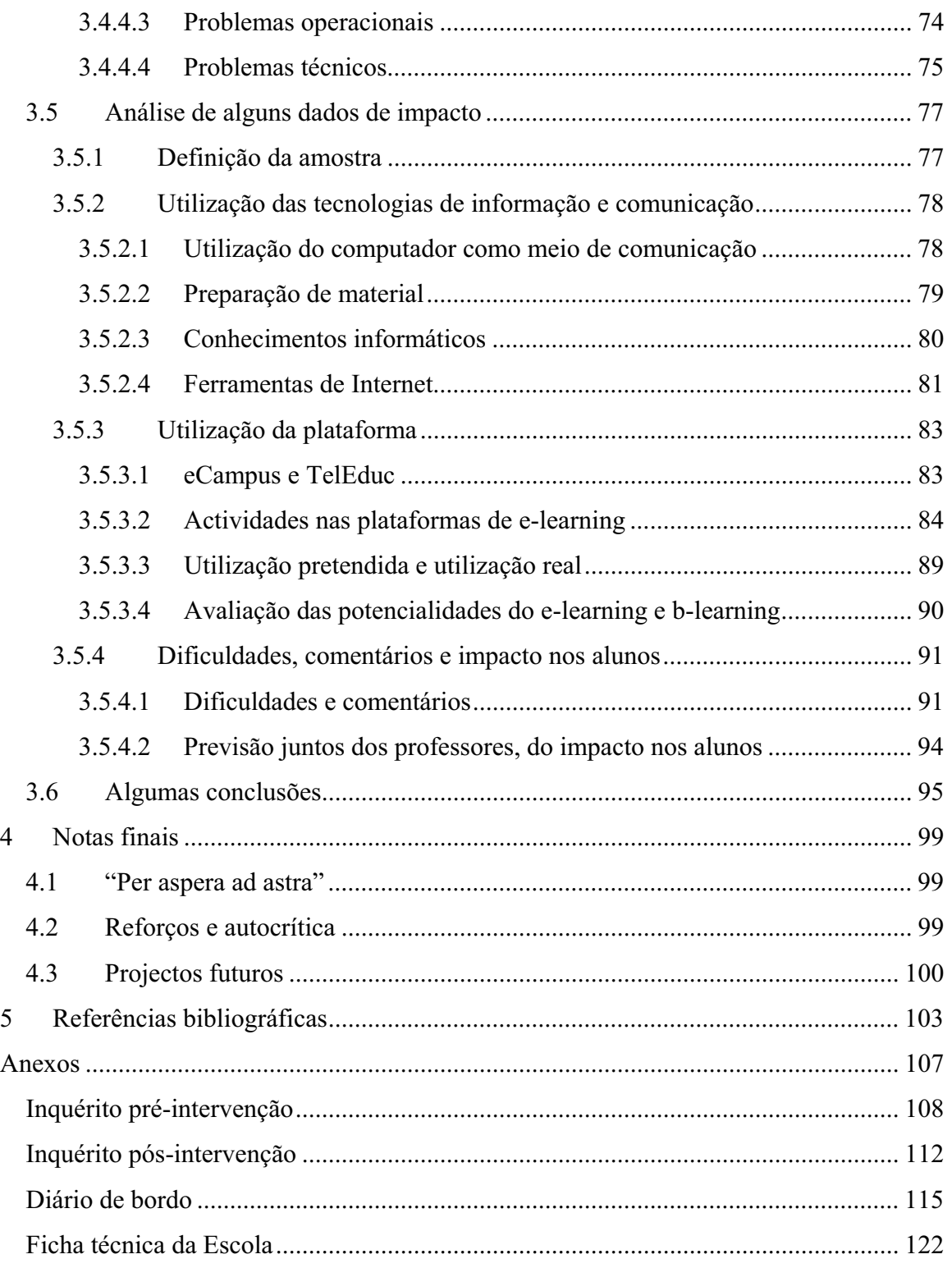

# **Índice de figuras**

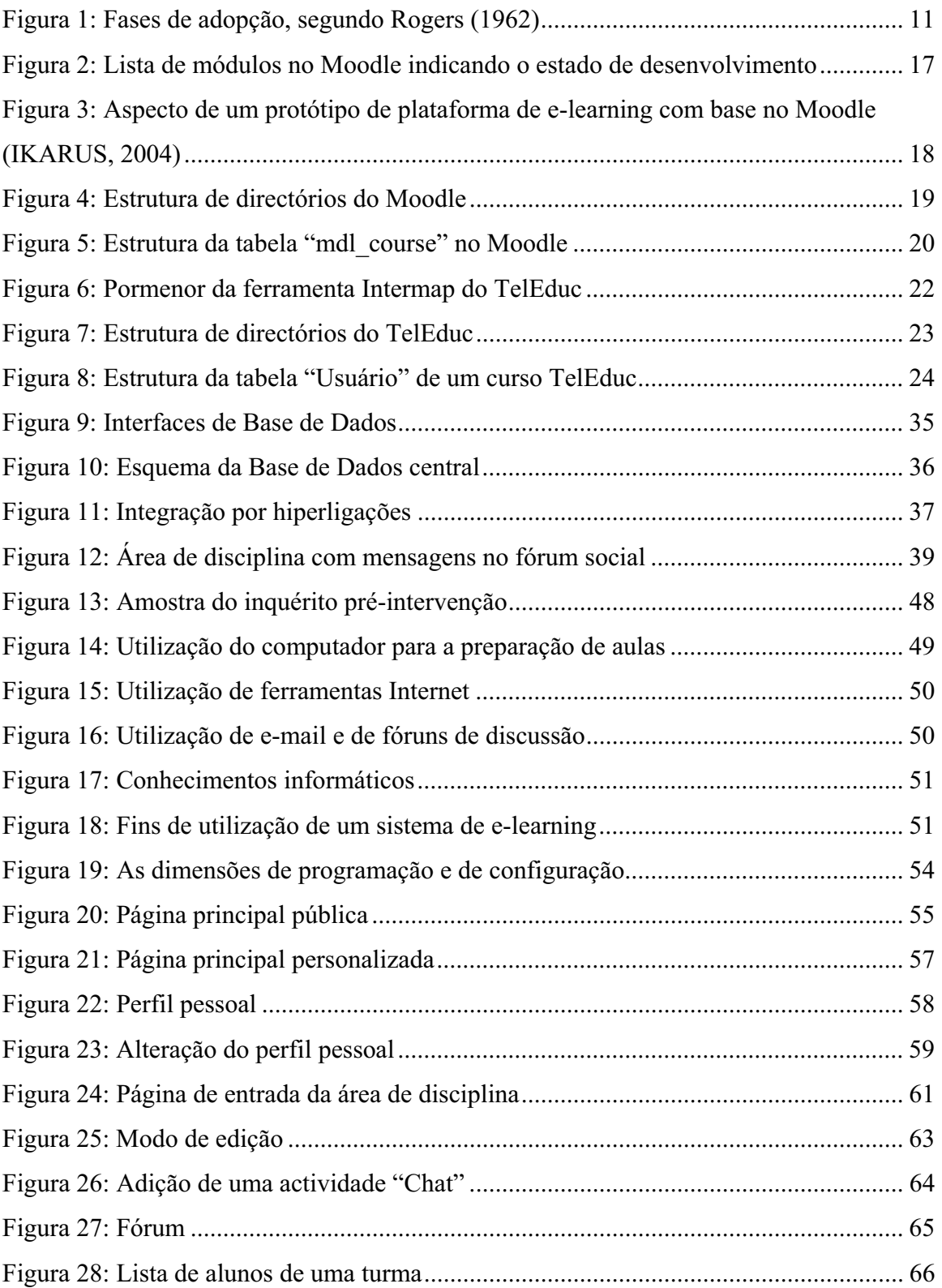

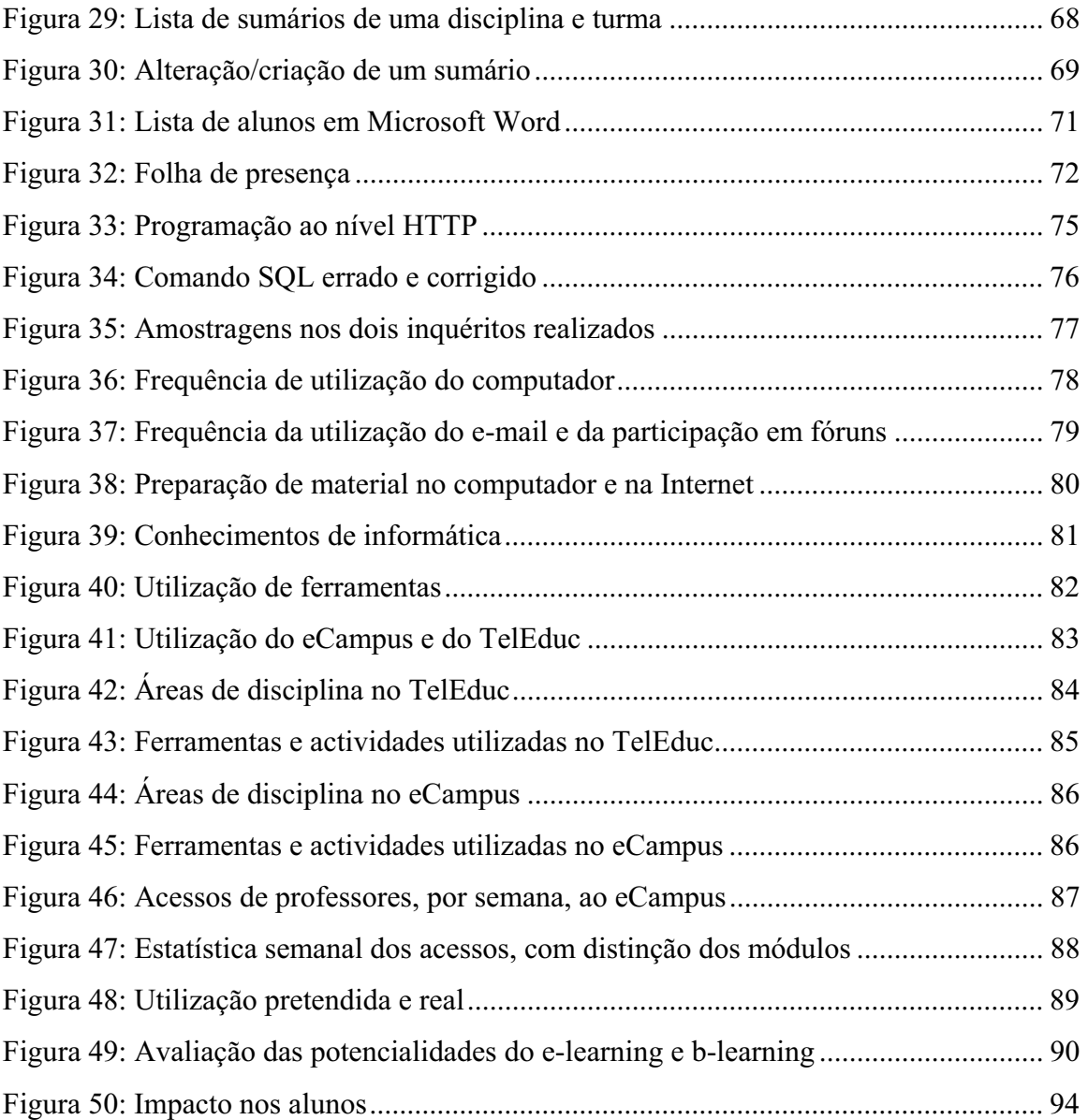

# **Índice de tabelas**

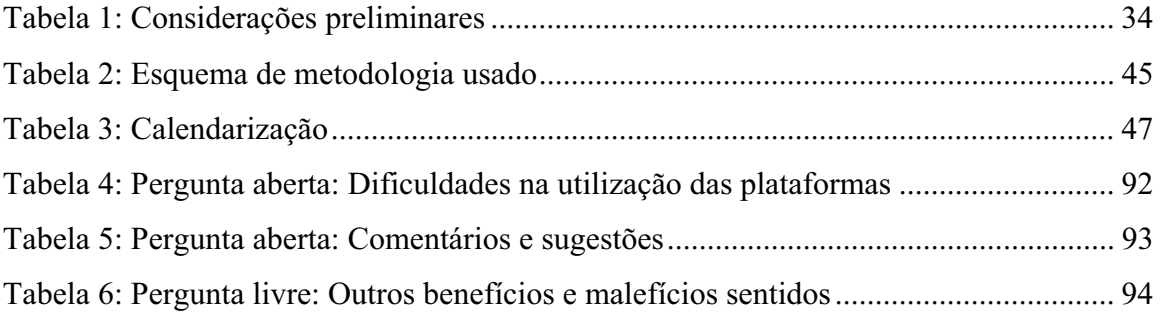

## **Introdução**

Depois do nascimento da Sociedade em Rede, nos anos 90, e da passagem para uma sociedade altamente computorizada, parece de senso comum a utilização das novas tecnologias no ensino. Longe vão os tempos em que se esperava que o computador pudesse, por si só, resolver problemas de natureza estrutural ou concepcional. Por outro lado, com a passagem dos últimos anos, os professores têm vindo a perder o receio de utilizar computadores. Hoje em dia, a maioria dos professores está habituada a trabalhar com uma vasta gama de software, começando no simples programa de processamento de texto, e acabando no mais complexo software, para planear horários.

Na Escola Superior de Educação Paula Frassinetti, está em utilização uma série de serviços digitais, entre eles o serviço de e-mail, as páginas pessoais, um sistema de gestão escolar (Sophia) e uma plataforma de e-learning (TelEduc), utilizada, só, por uma pequena minoria de professores.

Os objectivos principais, do projecto descrito neste trabalho, são a melhoria e o aumento da utilização de módulos de plataformas de e-learning, como complemento das aulas presenciais, com vista a aumentar a qualidade do ensino-aprendizagem. O segundo objectivo prende-se como a melhoria da comunicação interna e externa da escola, utilizando o computador.

Sentiu-se que a simples instalação de mais um sistema, independentemente de ter ou não ter qualidade, por si, não ia ter o efeito pretendido, principalmente porque era necessário "convencer" os professores a utilizarem, a tecnologia, nas suas actividades pedagógicas.

A estratégia adoptada foi a implementação de um sistema simples, que integrasse todos os serviços digitais da escola, e que ao mesmo tempo permitisse aos professores o acesso a alguns recursos de e-learning.

O presente trabalho descreve os esforços técnicos e não técnicos empreendidos na implementação de um sistema unificado de gestão escolar e e-learning, bem como alguns resultados da análise do primeiro impacto.

# **1 Identificação do problema, análise das necessidades e intenções de trabalho**

Apesar dos grandes investimentos em infra-estruturas de Campus Virtuais, e da implementação de plataformas potentes para o e-learning, a tarefa mais complicada parece ser envolver os professores, a utilizarem a tecnologia, nas suas actividades educativas.

Na Escola Superior de Educação de Paula Frassinetti está, em utilização, desde 2001, a plataforma TelEduc (2004) e, apesar de uma utilização contínua por parte de alguns professores, sobretudo da área dos TIC, a grande maioria continua a ignorar a existência deste sistema (ver capítulo 3.3.3). Um dos argumentos possíveis para explicar este tipo de situação, podia ser a falta de conhecimentos informáticos. Mas a inércia dos hábitos parece ser mais forte!…

"Muitas vezes, não importam tanto os constrangimentos técnicos ou burocráticos mas muito mais aqueles internos, resultantes da inércia própria à mudança, conhecida no ser humano e, particularmente, nos professores" (Paiva et al., 2004:49).

Entre Maio e Junho de 2004, foi efectuado um inquérito a 80 professores da Escola Superior de Educação de Paula Frassinetti (ver capítulo 3.3). Uma das conclusões retiradas foi que, nem a qualidade dos conhecimentos informáticos dos professores, nem os seus hábitos de utilização das novas tecnologias, justificavam a não utilização de uma plataforma de e-learning nas suas aulas. Apesar de tudo, a grande maioria dos professores da Escola Superior de Educação de Paula Frassinetti tem acesso a computadores com ligação à Internet, sabe utilizar programas de processamento de texto e de apresentações, e utiliza activamente o e-mail para a correspondência. Não existe, portanto, nenhuma razão técnica, forte, que não permita a utilização de uma plataforma de e-learning.

Por outro lado surge uma pergunta delicada. "O que é que os professores ganham", quando utilizam uma plataforma para e-learning, em vez de (ou como complemento de) aulas presenciais. Há uma grande percepção das vastas possibilidades para os alunos, que conseguem construir o seu conhecimento de maneiras novas e mais motivantes, e que podem interagir com comunidades aprendentes virtuais, mantendo a maior flexibilidade de tempo e de espaço. A médio prazo, esta mais valia para os alunos, é também uma vantagem para o professor, mas a curto prazo, qualquer mudança significa, também, mais trabalho, problemas e momentos de desorientação (Lynch, 2002).

O passado tem provado que a simples instalação de, mais um, sistema de informação, não é suficiente para alterar os hábitos das pessoas envolvidas (Cuban, Kirkpatrick & Peck, 2001). Só uma estratégia de implementação, que se baseia numa perspectiva alargada a todos os aspectos da vida escolar, pode ter como resultado uma solução bem sucedida e duradoura (Epper & Bates, 2001:9).

Nasceu, assim, a ideia da criação de um sistema que integrasse uma plataforma de e-learning, com todos os outros serviços digitais (futuros e existentes) da Escola. Tal sistema devia possibilitar o acesso de professores e alunos, aos sistemas digitais de gestão escolar, de informação e de ensino-aprendizagem. Ao mesmo tempo, os recursos tinham que ser de simples utilização, robustos e facilmente expansíveis, para permitirem a integração com outros sistemas. A homologação do projecto de Campus Virtual (UMIC, 2003) na Escola Superior de Educação de Paula Frassinetti, em Julho de 2004, serviu como motivação adicional, uma vez que uma das exigências centrais desta iniciativa é a "Criação de serviços e conteúdos, disponíveis a qualquer hora, em qualquer lugar" (E-U, 2004).

A questão principal, analisada neste trabalho, é saber se um sistema unificado de gestão escolar, e alguns recursos de e-learning, implementado numa escola com o perfil da Escola Superior de Educação de Paula Frassinetti, promove melhorias na comunidade escolar. Serão verificadas as seguintes hipóteses:

- H1 O número de professores que utilizam recursos de e-learning, para as suas aulas, aumentou.
- H2 Os professores utilizam a Internet mais frequentemente.
- H3 Os conhecimentos de computadores, dos professores, melhoraram.
- H4 Os professores ficaram com a sensação de que os alunos beneficiaram deste projecto de incentivo, de utilização de recursos digitais.

## 2 Enquadramento

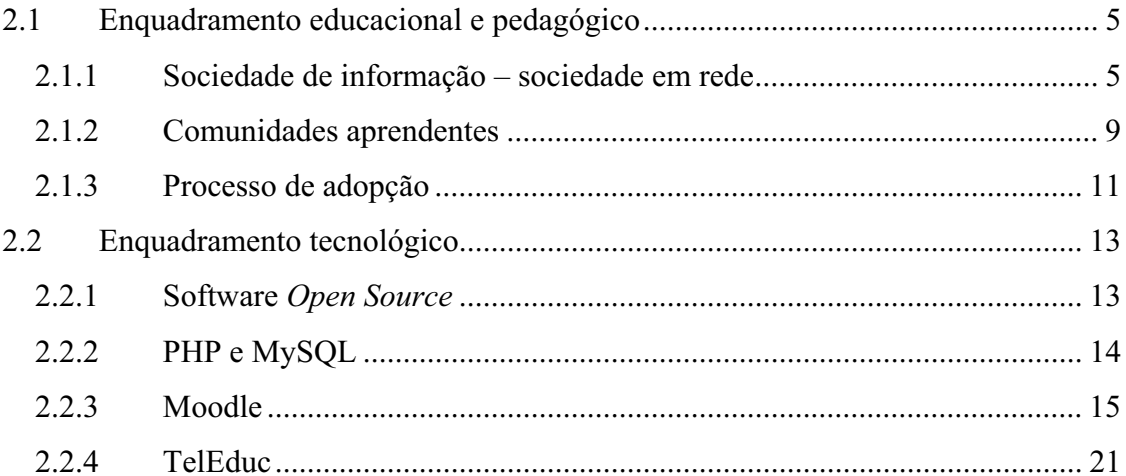

### *2.1 Enquadramento educacional e pedagógico*

#### **2.1.1 Sociedade de informação – sociedade em rede**

"Tudo flúi e nada permanece. Tudo se transforma e nada se mantém em um estado fixo... O frio transforma-se em calor e o calor em frio. A humidade seca e o que é seco se torna húmido... É mudando que se chega ao repouso." (Heraclitus, 540- 480 A.C., citado por Diógenes e Hicks (1950))

Tal como Heraclitus reconheceu há 2500 anos que não se pode pisar no mesmo rio duas vezes, o indivíduo da sociedade actual tem, muito provavelmente, a consciência, que não pode travar o fluxo do tempo, do progresso e da evolução. Tal como em tempos pré-tecnológicos, o futuro continua a ser indefinido, e a única certeza que existe é a incerteza.

Bons eram os tempos da revolução industrial e do modernismo! A elucidação tinha criado a base para ideias claras e progressivas:

"Intellectually, there was the power of reason over ignorance. There was the power of order over disorder. And there was the power of science over superstition." (Burke, 2000)

A invenção da máquina a vapor deu início à glorificação da máquina, da fábrica e dos processos bem estruturados. A exalação deste princípio estendeu-se a todos os aspectos da vida, neste tempo. A produção em linha, de produtos uniformizados, para um mercado de massa, foi assegurada, pelo estado, por políticas de proteccionismo. Existiam hierarquias claras, na vida profissional e social, e a educação servia, principalmente, para preparar os jovens cidadãos para esta vida, seguindo a ideia que o conhecimento era, também, um bem gerível e ingerível, um produto para um mercado de massa.

Após a segunda guerra mundial, a Europa e a maior parte do mundo dividiramse em duas partes. Explicando esta bipolarização com simplicidade, o mundo separouse numa parte "Estalinista", e numa parte "capitalista". A "cortina de ferro" chegou a passar por meio de alguns países, como foi o caso da Alemanha e (até a actualidade) da Coreia. Apesar do antagonismo das diferenças fundamentais entre os dois sistemas, a maioria dos estados "comunistas" e "capitalistas" tinham uma característica em comum: em ambos os lados da cortina de ferro foram instalados *welfare states*, no sentido de tomarem conta dos seus cidadãos, "do presépio à sepultura".

As ideias do pós-modernismo começaram a ganhar importância, quando ficou claro que, nem o Socialismo nem o *welfare state* capitalista, pareciam ser modelos com futuro. A crise do petróleo abalou a direita política, expondo a dependência do petróleo e a vulnerabilidade das nações industriais, e do sistema capitalista (por exemplo Mendershausen, 1976). A queda do muro em 1989, e a queda da cortina de ferro, destruíram os sonhos românticos da esquerda, porque o povo se revoltou contra o (estado do) povo.

O progresso tecnológico, nomeadamente, dos meios de transporte e de comunicação, e a porosidade das fronteiras nacionais, beneficiou o aumento do processo da globalização. Ao nível económico, o neo-liberalismo internacional em curso, tornou *ad absurdum* qualquer tentativa de um proteccionismo de estado. Ao nível sócio-cultural, pode ser observada uma desnacionalização de valores e costumes, tendo não só aspectos negativos, pois, por exemplo, os direitos da mulher, fortaleceram.

Os conceitos da Sociedade da Informação (Beniger, 1986) e da Sociedade do Conhecimento (Böhme & Stehr, 1986) enfatizam, neste cenário, a importância da informação e do conhecimento, para a sociedade e para o indivíduo, e estão fortemente ligados à utilização das tecnologias de informação e comunicação. Em analogia com a importância da força do vapor na revolução industrial, as tecnologias de informação e comunicação são encaradas como base da revolução digital.

Drucker (2002) relembra que esta revolução deve ser referida como sendo a quarta revolução de informação. Considera-se que a primeira revolução de informação consistiu na invenção da escritura no antigo Egipto; a segunda revolução de informação foi a invenção do livro (escrito à mão, em mosteiros católicos); a terceira revolução de informação pode ser considerada a invenção dos tipos móveis de Gutenberg.

A conversão de qualquer informação, texto, imagens, som e vídeo, em séries de uns e zeros (*bits*), possibilitam o armazenamento e a criação de réplicas exactas desta informação, por exemplo, em forma de um CD. Através de redes de computadores, qualquer informação digitalizada pode ser transportada sem perda, à velocidade da luz, e ultrapassa, com facilidade, fronteiras de Estados e culturas.

O armazenamento de dados pessoais, em bases de dados, em computadores interligados em redes, levou à perda parcial da privacidade.

Castells (1996) formou o conceito da sociedade em rede. Com esta noção, ele descreve a super estrutura de uma sociedade global, que está moldada por uma rede emaranhada, composta pelos elementos informação, poder, tecnologia e capital. Como características principais desta nova sociedade, podem ser consideradas (cf. Huckle,  $2004$ :

- A sociedade terá que enfrentar uma economia informacional, em que a produtividade e a competitividade de pessoas, empresas, regiões e países depende, cada vez mais, do conhecimento, da informação e do seu processamento;
- Crescerá uma economia global, cujas actividades podem ser exercidas como uma unidade, numa escala global, em tempo real. Economias nacionais, regionais e locais dependem da dinâmica da economia global, com qual são interligadas através de redes e mercados. Novos nós de rede podem ser rapidamente ligados e integrados na rede. Por outro lado, os nós menos interessantes podem ser desligados, do mesmo modo, e com a mesma rapidez;
- A organização em rede será a forma típica do funcionamento de empresas. Em alianças flexíveis, constituem-se organizações virtuais, compostas por várias empresas ou várias subunidades de empresas segmentadas;
- Presenciar-se-á a uma alteração do trabalho e do emprego, que resultará numa flexibilidade (e insegurança) elevada, com uma individualização dos contratos de trabalho, com um aumento de subcontratações, de autoemprego, e de trabalho temporário;
- Acontecerá uma polarização social que, devido à globalização, à criação de redes entre empresas, e à individualização do trabalho, enfraquece

organizações e instituições sociais, em particular, os sindicatos, e todo o *welfare state*. Em consequência, aumentará a exclusão social;

- Viver-se-á numa cultura de "virtualidade real" complexa, caracterizada pela flexibilidade da comunicação efémera, por símbolos, numa cultura organizada à volta dos média electrónicos. Os média serão altamente diversificadas, e enviarão mensagens específicas, a públicos e estados de emoção definidos. Nesta virtualidade real, o nosso habitat consiste numa espécie de hipertexto diversificado de símbolos, de texto, sons e imagens, no qual navegamos todos os dias;
- A política estará inserida nos média, nomeadamente, a televisão, e basear-se-á em mensagens simplificadas, que são destinadas, em particular, à criação e destruição de imagens de personalidades políticas;
- A sociedade em rede será organizada à volta de novas formas de tempo e espaço. Devido às tecnologias poderosas de comunicação e de armazenamento, a importância do espaço e do tempo diminuirão, até ao ponto de perderem a sua correlação. Castells chama este fenómeno *"timeless time"* (1996:464), tempo sem tempo, e sugere que, paralelamente com a ideia tradicional do espaço de lugares, existirá o*"space of flows"*, o espaço de fluxos (Castells, 2000).

Com base nestas características para a sociedade em rede, pode-se constatar que ela, hoje em dia, já representa uma realidade, não muito distante para todos nós.

A sociedade em rede baseia-se, sobretudo, nos fluxos livres de informação, dinheiro e tecnologia, mas depende também da interacção entre os nós de rede, nomeadamente, entre pessoas e/ou organizações. Figueiredo (2002) escreve:

"A metáfora da rede valoriza a comunidade, a interacção, os contextos, os processos orgânicos, a geometria variável, a complexidade, o fluxo, a mudança."

Num cenário de interligação global, iniciou-se uma nova era de competição. Além da competição entre indivíduos e empresas, surgiu a competição entre países. Se seguirmos a argumentação de Castells (1996), neste novo mundo só é relevante quem dá as boas vindas às novas tecnologias, e quem aposta na aquisição e actualização permanente dos últimos conhecimentos.

"The world is being split between a techno-elite, globally connected, and communal identities, locally entrenched." (Castells, 1996)

As iniciativas na União Europeia, associadas à Sociedade da Informação, como é o caso do *eEurope*, propõem planos que incentivam o recurso às Tecnologias da Informação e da Comunicação, em todas as áreas de actividade (EU, 2002). Em Portugal são programas como "um computador por professor" e "Campus Virtuais", que manifestam a importância atribuída a este tema, pelo governo Português.

"A realização do potencial oferecido pelo desenvolvimento da Sociedade da Informação contribuirá para melhorar as qualificações e o conhecimento dos portugueses, aumentar a produtividade e competitividade das empresas, modernizar o aparelho do Estado e dinamizar a sociedade civil..." (UMIC, 2003)

### **2.1.2 Comunidades aprendentes**

Embora o conceito das comunidades aprendentes não esteja limitado ao mundo digital, existe uma forte interligação com as "comunidades virtuais" de Rheingold (1993) e as "comunidades de prática" de Wenger (Lave & Wenger, 1991; Wenger, 1998). Outra ideia emergente neste contexto é a centralização do ensino-aprendizagem no aprendente, proporcionando um construtivismo social, como perspectiva pedagógica, onde os aprendentes constroem o seu conhecimento através de discussão, aumentando, ao mesmo tempo, as suas capacidades cognitivas.

Partindo das comunidades de prática de Wenger, Dougliamas verificou a existência de dois estilos de aprendizagem: *separate knowing*, "conhecimento separado" e *connected knowing*, "conhecimento ligado". Os *Connected Knowers* aprendem de uma maneira colaboradora, permitindo a adopção rápida de conhecimentos de outros, enquanto os *Separate Knowers* tomam uma posição mais crítica e argumentativa (Dougiamas & Taylor, 2003). Para permitir o relacionamento educativo de aprendentes, será preciso estimular a adopção do *connected knowing*. Neste contexto, está a ser referenciada a teoria da acção comunicativa de Habermas (1981; Habermas, 1984), e a teoria da aprendizagem transformativa de Mezirow (1991). Não cabe, no âmbito deste trabalho, o aprofundamento exaustivo destas correntes, mas importa referi-las porquanto sustentam teoricamente o projecto a empreender.

De alguma forma, senão no início, dentro de anos, era desejável que o incentivo à utilização de mais recursos digitais, na Escola Superior de Educação de Paula Frassinetti, promovesse mais o "conhecimento ligado".

A curto prazo, espera-se um aumento das "utilizações parciais de e-learning" (Paiva et al., 2004:37), nomeadamente, a disponibilização de documentos, como suporte de aulas tradicionais, e alguma utilização dos fóruns, para a troca de ideias.

A longo prazo, a estratégia para dar continuidade a este processo passa pela criação de um *Knowledge Ecosystem*, mais concretamente, um ecossistema de conhecimento, para a "comunidade de prática", dos alunos e professores da Escola Superior de Educação de Paula Frassinetti. Segundo Pór (1997), este ecossistema de conhecimento, pode ser caracterizado pela simbiose de três redes intercaladas:

- 1. Uma rede de pessoas, de conversas produtivas, preparada para facilitar a criação contínua de …
- 2. … uma rede de conhecimento, de ideias, de informação e de inspiração, que se auto fertilizam e auto alimentam e que tem suporte …
- 3. … numa rede tecnológica, com bases de conhecimento, ferramentas de comunicação, e ferramentas de indexação e de negociação.

Na criação de ecossistemas de conhecimento, dá-se importância elevada ao *Knowledge Gardening* (Taug, 2001), o que pode ser considerado a resposta ao *Knowledge Harvesting* (Snyder & Wilson, 1998), adjacente à teoria do *Knowledge Management* (Probst, Raub & Romhardt, 2000). Enquanto o *Knowledge Harvesting* se preocupa com a manutenção de conhecimento e competências chave, tendo a tendência implícita de tratar o conhecimento e as pessoas envolvidas como bens geríveis, o *Knowledge Gardening* simboliza uma mudança para um paradigma da criação de ambientes, que beneficiem, sobretudo, a criação de conhecimento ligado (Pór, 1997).

### **2.1.3 Processo de adopção**

A adopção de uma nova tecnologia passa, segundo Rogers (1962), por cinco fases, visualizadas na Figura 1.

![](_page_22_Figure_3.jpeg)

**Figura 1: Fases de adopção, segundo Rogers (1962)** 

Na primeira fase (conhecimento), o indivíduo fica informado da existência da inovação; na segunda, o indivíduo tem que ser "persuado", ou seja, convencido que, muito provavelmente, a inovação seja útil para ele. Só se estiver interessado, ele buscará informação adicional sobre a sua utilização. Com base nesta informação, o indivíduo aplica mentalmente, a sua situação actual, na terceira fase, e toma a decisão, se vai ou não experimentar a nova tecnologia. O utilizador experimenta e utiliza a inovação, na fase quatro. Na última fase, após ter experimentado exaustivamente a nova tecnologia, o utilizador decide se a vai continuar a utilizar. Se sim, adoptou a nova tecnologia.

Rogers e Scott ainda fazem referência a cinco grupos de partidários: *Innovators, Early Adopters, Early Majority, Late Majority* e *Laggards* (Rogers & Scott, 1997). O grupo mais importante é o dos *Early Adopters*, que além de adoptarem rapidamente novas tecnologias, estão interligados, socialmente, com a comunidade. Em geral, são também *Opinion Leaders* e podem agir desta maneira, como Multiplicadores (Rogers, 1962; Rogers, 1964).

Durante o processo da implementação, será fulcral convencer e manter entusiasmado, principalmente, o grupo dos *Early Adopters*. Será imperativo ultrapassar barreiras tecnológicas, que este grupo possa enfrentar, tanto através do próprio design da aplicação, como pela qualidade do suporte técnico.

Numa fase inicial do projecto, enquanto os *Early Adopters* se mantêm no centro das atenções, o suporte técnico consiste, maioritariamente, na detecção e resolução de problemas técnicos e organizacionais, enfrentados na utilização da nova tecnologia. A questão do suporte técnico ganha ampliação, na medida em que todos os utilizadores adoptem o sistema. Enquanto inicialmente os utilizadores aprendem a utilização da nova tecnologia de uma maneira autodidáctica, a médio e longo prazo serão necessárias acções de formação e cursos intensivos.

Várias experiências de sucesso, com a implementação de tecnologias de elearning, mostraram que, pode ser beneficiante, a institucionalização do suporte técnico (Hartman & Truman-Davis, 2001:48-51). Uma consequência prática é a criação de um órgão central da instituição, que concentra todas as acções de formação e de suporte necessárias, para ajudar todos os professores que se mostram interessados na utilização de tecnologias de e-learning, na sua sala de aula.

Para melhorar o empenho dos professores, na utilização das novas tecnologias, pode fazer sentido a criação de *Learning Teams* (Beggan, 2005), equipas especializadas, que ajudam o professor, em todas as questões de e-learning, começando pelo planeamento dos seus cursos online, passando pela criação de material didáctico digital, para as suas aulas de e-learning, e, por fim, na criação de estratégias de avaliação dos seus alunos.

### *2.2 Enquadramento tecnológico*

#### **2.2.1 Software** *Open Source*

"I'm doing a (free) operating system (just a hobby, won't be big and professional like gnu) for 386(486) AT clones." (Torvalds, 1991)

Quando Linus Torvalds deixou esta mensagem no fórum comp.os.minix, iniciou um dos projectos *Open Source* mais bem sucedidos de sempre – o sistema operativo Linux, que hoje em dia é um dos sistemas operativos mais utilizados, sobretudo no que diz respeito a servidores de Internet (Netcraft, 2004). Linux tem provado ser um dos sistemas operativos mais seguros e fiáveis (Petreley, 2004). Tal como neste caso famoso, o grande sucesso de muitos produtos de Software *Open Source* baseia-se, sobretudo, na sua revolucionária licença livre, na maioria dos casos, a *GNU General Public License* (GNU, 2004).

Software, distribuído sob a *GNU General Public License* (GPL), pode ser livremente utilizado e alterado. A redistribuição do Software só é permitida, se o mesmo acontece sob a GPL, ou em outras palavras, se ele mantém o seu carácter livre e aberto. Todo o Software sob GPL deve ser acompanhado, pelo código fonte completo e funcional, para permitir a sua livre alteração e redistribuição.

Para prevenir a criação e redistribuição descontrolada de muitas versões diferentes do mesmo Software, o desenvolvimento destes projectos está normalmente coordenado pela própria comunidade de programadores e utilizadores, já envolvidos no projecto. Possíveis alterações são discutidas, antes de serem implementadas, e normalmente têm que passar vários níveis de teste (por exemplo, em versões alfa e beta), antes de passarem para o código principal. Uma breve descrição do controlo de versões do sistema operativo Linux, encontra-se em Linuxreview (2002). De qualquer maneira, é de salientar que, alterações urgentes, como a correcção de *bugs* ou de brechas de segurança, podem ser implementadas de uma maneira muito mais rápida, do que em produtos fechados (Petreley, 2004).

Projectos *Open Source* dependem da comunidade envolvida. Como implicação, não existe nenhuma garantia sobre a continuação de um Software no futuro. Tudo depende do interesse da comunidade, pois cabe-lhe a ela decidir, se um Software continua a ser considerado útil. Por outro lado, em produtos comerciais, o futuro de um Software depende não só do interesse dos seus utilizadores, mas também de uma série de outros factores (situação económica da empresa, estratégicas comerciais, etc.), que podem levar um produto ao seu fim de vida prematuro, apesar de existir uma grande comunidade de programadores e utilizadores, que estariam interessados na sua continuação. Como exemplo de referência, pode ser considerado o caso do produto RAV Antivírus (RAV, 2003). A empresa GeCAD, sitiada na Roménia, vendia internacionalmente, e com grande sucesso, produtos Antivírus, também para servidores com o sistema operativo Linux. Alguns meses após a aquisição da empresa pela Microsoft Corporation, a linha de produtos para o mercado de servidores Linux, foi descontinuada.

### **2.2.2 PHP e MySQL**

O PHP (um acrónimo recursivo para "PHP: Hypertext Preprocessor") é uma linguagem de script *Open Source*, amplamente difundida, que pode ser embebida em páginas HTML. O PHP está em utilização, sobretudo na criação de aplicações Web, com execução do lado do servidor. Apesar de ser uma linguagem simples de aprender para o principiante, oferece recursos poderosos para o programador profissional. Talvez a mais forte e mais significativa característica do PHP seja o seu suporte, a uma ampla variedade de sistemas de base de dados, que permite a criação de aplicações interactivas e dinâmicas, para a Internet (PHP, 2004).

Com mais de cinco milhões de instalações, o MySQL é o sistema de base de dados *Open Source* mais popular (MySQL, 2004), embora, em comparação com outros sistemas de base de dados, lhe faltem algumas funcionalidades, como, por exemplo, *stored procedures*. No entanto, o MySQL tem provado ser um sistema rápido, fiável e inovador (Dyck, 2002).

Uma das vantagens da utilização do PHP, em conjunto com o MySQL, é a compatibilidade com a ferramenta phpMyAdmin (2004). Este software *Open Source* permite a administração de toda a base de dados através da Internet, utilizando um browser convencional. A ferramenta disponibiliza, por exemplo, mecanismos para importar e exportar dados, criar e apagar tabelas e campos novos, executar qualquer *query* na linguagem SQL, criar e apagar índices para optimizar *queries*, e alterar os privilégios de utilizadores da base de dados.

O phpMyAdmin tem-se mostrado uma ferramenta indispensável, nomeadamente para a visualização da estrutura da base de dados, pré-requisito para o planeamento do aperfeiçoamento da plataforma, com o objectivo da integração de dados externos.

#### **2.2.3 Moodle**

A plataforma Moodle, acrónimo de *Modular Object Oriented Dynamic Learning Environment* (Moodle, 2004), está a ser desenvolvida por dezassete analistas programadores principais, que se encontram nos cinco continentes: Austrália, Ásia, Europa e América de Norte e de Sul. O projecto tem recebido contribuições substanciais, de uma centena de programadores e de várias centenas de utilizadores em todo o mundo. O planeamento estratégico do projecto tem ficado sob a supervisão do analista líder, Martin Dougliamas.

O Moodle é uma plataforma poderosa e flexível para o e-learning, que permite ao professor, construir o seu espaço virtual de aula. Através de uma interface gráfica de navegação é possível configurar virtualmente todos os elementos do espaço.

A plataforma permite a adição, a configuração simples, e o posicionamento livre de funcionalidades. Da longa lista das "Actividades", o "fórum de discussão" merece um destaque especial. O fórum pode ser considerado o elemento central do Moodle, permitindo o diálogo assíncrono entre os participantes. Cada fórum pode ser configurado, para permitir a classificação de contribuições, unicamente pelo professor, ou por todos os participantes.

Outra actividade importante é a do "Trabalho", que permite ao professor criar uma tarefa para os alunos, um trabalho para casa, cuja solução consiste na colocação de um único documento, por cada aluno. Após o envio dos trabalhos, o professor tem acesso a uma página, onde pode ver cada um dos ficheiros enviados, juntamente com a Enquadramento

informação da data e da hora da submissão. O professor pode gravar alguns comentários, e uma classificação para cada aluno.

Existe ainda a actividade do "Diário", que, através de uma pergunta aberta, encoraja o aluno a registar as suas reflexões, para um período de tempo no curso, tipicamente uma semana. A actividade do "Mini-teste" permite ao professor criar um *quiz*, com perguntas do tipo escolha múltipla, verdadeiro ou falso, ou resposta curta.

Há uma série de outras actividades relevantes, entre eles, a actividade do "Chat", que permite a conversa síncrona entre os participantes, a actividade do "Wiki", que permite a criação colaboradora de documentos no formato homónimo (Wiki, 2005), e a actividade "SCORM", que permite a inclusão de conteúdo neste mesmo formato.

O Moodle está a ser desenvolvido, seguindo os princípios de software *Open Source*. A licença GNU *General Public License* permite a utilização, alteração e redistribuição livre do software. O Moodle foi desenhado para ser compatível, flexível e facilmente adaptável. Utilizando a linguagem de programação PHP, é facilitada a alteração da plataforma, mesmo para programadores com menos experiência. Como sistema de base de dados, poderá ser usada uma série de produtos, entre eles o popular MySQL. Devido à arquitectura modular do Moodle, é possível o desenvolvimento paralelo de partes do sistema, por uma série de programadores. Tipicamente, os módulos mudam do estado "em desenvolvimento", para "instável", para serem finalmente incluídos na distribuição "standard", ou para serem consideradas uma parte opcional, de "contribuição". A Figura 2 mostra o aspecto da lista dos módulos, com alguns disponíveis, e a indicação do estado de desenvolvimento em que se encontram, de momento.

|              |          |                                                          |              | Moodle: Modules - Microsoft Internet Explorer         |          |                                                                                                    |             |                      | о       |
|--------------|----------|----------------------------------------------------------|--------------|-------------------------------------------------------|----------|----------------------------------------------------------------------------------------------------|-------------|----------------------|---------|
| Edit<br>Eile | View     | Favorites                                                | <b>Tools</b> | Help                                                  |          | ContentSaver 4 2 2<br>백제                                                                                                    |             |                      |         |
|              |          | Address <b>&amp;</b> http://moodle.org/download/modules/ |              |                                                       |          |                                                                                                    |             | $\blacktriangledown$ | →<br>Go |
|              | Flash    |                                                          | 235.9Kb      |                                                       | 1.4 1616 | The Flash activity module allows Flash<br>developers to embed their movies in Moodle in<br>a particularly integrated way so that they can<br>take advantage of the gradebook,<br>backup/restore and so on (discussion) | contrib     |                      |         |
|              |          |                                                          |              |                                                       |          | Maintainer: Jamie Praff<br>Last modified: 9 Abril 2005<br>(Changelog) (CVS) (README)                                                                                                    |             |                      |         |
|              | Forum    |                                                          | 77.6Kb       | 1.5 dev 3263<br>$1.4 \times 1624$<br>$1.3 \times 469$ |          | Discussion forums can be structured in<br>different ways, and can include peer rating of<br>each posting. (discussion)<br>. Maintainer: Martin Dougiamas<br>Last modified: 27 Abril 2005                               | standard    |                      |         |
|              | Hotpot   |                                                          | 139.4Kb      | 1.5 dev 5332                                          |          | (Changelog) (CVS)<br>Latest version requires: Moodle 7.5<br>dev (2005031000)<br>This module allows quizzes created by Hot                                                                                              | development |                      |         |
|              |          |                                                          |              |                                                       |          | Potatoes software to be integrated in Moodle<br>as activity modules. This is a new version 2,<br>based on Thomas Robb's earlier module. It<br>should upgrade smoothly if you had used that<br>one before. (discussion) |             |                      |         |
|              |          |                                                          |              |                                                       |          | Maintainer: Gordon Bateson<br>Last modified: 26 Abril 2005<br>(Changelog) (CVS)<br>· Latest version requires: Moodle 7.5<br>dev (2005042300)                                                                           |             |                      |         |
|              | Glossary |                                                          | 98.2Kb       | 1.5 dev 3163<br>$1.4 \times 1614$                     |          | This module allows a dictionary or list of<br>definitions to be maintained. (discussion)                                                                                                    | standard    |                      |         |

**Figura 2: Lista de módulos no Moodle indicando o estado de desenvolvimento** 

O Moodle, que funciona, actualmente, em 61 línguas, está a ser utilizado mundialmente, por mais de 3250 instituições, em mais de 115 países. Em Maio de 2005, o Moodle estava a ser utilizado em 45 *sites*, em Portugal, e em 117, no Brasil (Moodle, 2005).

Um número cada vez maior de utilizadores e programadores tem contribuído para o constante melhoramento da plataforma. O próprio site http://moodle.org/ disponibiliza uma série de fóruns, para a troca de ideias de programadores e utilizadores. Nestes fóruns são discutidos vários tópicos, relacionados com o Moodle, desde problemas de instalação e configuração, até ao desenvolvimento de novos módulos. Para além disso, foi criada em 2003, a *Moodle Service Network*, constituída

por um grupo de empresas, que prestam serviços adicionais, nomeadamente, suporte *premium*, *hosting* e consultaria.

Um exemplo para uma implementação bem-sucedida do Moodle encontra-se na Faculdade de Direito da Universidade de Sarre, na Alemanha (USarre, 2004). O Instituto de Direito e Informática organiza, desde 1997, seminários online. Desde 2003, está a ser utilizada uma versão modificada do Moodle, como plataforma para os seus cursos de e-learning. A Figura 3 mostra o aspecto deste protótipo de plataforma de elearning.

![](_page_29_Figure_3.jpeg)

**Figura 3: Aspecto de um protótipo de plataforma de e-learning com base no Moodle (IKARUS, 2004)** 

A arquitectura do Moodle foi desenhada, para reverenciar os seguintes critérios (cf. Dougiamas, 2005):

- 1. O Moodle deve funcionar, na maior variedade de sistemas possível;
- 2. O Moodle deve ser simples de instalar, simples de aprender, e simples de modificar;
- 3. Deve ser simples, fazer *upgrades*, de uma versão para a próxima;
- 4. O sistema deve ser modular, para permitir o seu crescimento;

5. Deve ser possível utilizar o Moodle, em conjunto com outros sistemas.

Em consequência dos critérios 1, 2 e 3, escolheu-se a linguagem de programação PHP, disponível para a maioria de plataformas e sistemas operativos. Deste modo, o Moodle pode ser instalado, entre outros, em servidores com os sistemas operativos Linux, Windows e Mac OS X.

Foi implementado um mecanismo, simples e robusto, de instalação e de *upgrades*. Após uma actualização dos ficheiros do Moodle, por exemplo, utilizando o sistema CVS (*Concurrent Versions System*), basta visitar uma página designada na parte de administração, para finalizar as últimas actualizações.

O critério da modularidade levou à criação de uma estrutura simples de ficheiros do Moodle: blocos, módulos e perfis de visualização (*themes*) estão organizados em directórios distintos. A Figura 4 mostra uma parte desta estrutura.

![](_page_30_Figure_5.jpeg)

**Figura 4: Estrutura de directórios do Moodle** 

No caso dos blocos, módulos e *themes*, o procedimento mais simples de criar um novo elemento passa pela duplicação de um directório existente, por exemplo, o bloco "admin" para "myadmin". A seguir, basta alterar os ficheiros, no novo directório, consoante as necessidades, seguindo o *style guide* disponibilizado. Do mesmo modo, é possível adicionar e alterar uma série de outros componentes, como por exemplo, as línguas do Moodle.

Para conseguir a compatibilidade com vários sistemas de base de dados, foi introduzido um nível de abstracção de dados. Todo o acesso à base de dados do Moodle é realizado através da biblioteca ADOdb (2005), que interage, por sua vez, com um dos vários sistemas de base de dados suportados. A estrutura da base de dados é simples e lógica. É possível manter várias instâncias do Moodle, no mesmo servidor, e na mesma base de dados. A Figura 5 mostra parte da estrutura da tabela principal, "mdl course", que contém os dados das áreas de disciplina.

| $   $ $  $ $\times$ $ $<br>moodle.mdl_course a correr em localhost - phpMyAdmin 2.5.7-pl1 - Microsoft Internet Explorer |                      |                                      |              |                |                                        |                                  |                |                  |   |              |        |                  |                      |                |
|----------------------------------------------------------------------------------------------------|----------------------|--------------------------------------|--------------|----------------|----------------------------------------|----------------------------------|----------------|------------------|---|--------------|--------|------------------|----------------------|----------------|
| Æ<br>ContentSaver - 오늘 및 찍<br>Favorites<br>Tools<br>Help<br>Edit<br>View<br>File                                        |                      |                                      |              |                |                                        |                                  |                |                  |   |              |        |                  |                      |                |
| $\mapsto$<br>$\mathbf{r}$<br>Address <b>B</b> http://ecampus.esefrassinetti.pt/phpMyAdmin/<br>Go                        |                      |                                      |              |                |                                        |                                  |                |                  |   |              |        |                  |                      |                |
| Base de Dados moodle - Tabela mdl_course a correr em localhost<br>php <i>MyAdmin</i><br>Início                          |                      |                                      |              |                |                                        |                                  |                |                  |   |              |        |                  |                      |                |
|                                                                                                    |                      | <b>Visualiza</b><br><b>Estrutura</b> | <b>SQL</b>   |                | <b>Pesquisar</b>                       | <b>Exportar</b><br><b>Insere</b> |                | <b>Operações</b> |   |              |        | Limpa            |                      | <b>Elimina</b> |
| moodle (104)                                                                                                    |                      | Campo                                | <b>Tipo</b>  |                | <b>Atributos Nulo Defeito</b><br>Extra |                                  |                | <b>Accöes</b>    |   |              |        |                  |                      |                |
|                                                                                                    | $\Gamma$             | id                                   | int(10)      | UNSIGNED Não   |                                        |                                  | auto increment | ₫                | 吉 | $\mathbf{u}$ | 国      | $\Box$           | $\mathbf T$          |                |
| moodle                                                                                                    | г                    | category                             | int(10)      | UNSIGNED Não 0 |                                        |                                  |                | ₫                | ÷ | $\mathbf{I}$ | 团      | $\blacksquare$   |                      |                |
| mdl assignment<br>ш<br>mdl_assignment_s-                                                                                | г                    | sortorder                            | int(10)      | UNSIGNED Não 0 |                                        |                                  |                | ₫                | ÷ | $\mathbf{I}$ | 围      | $\blacksquare$   | $\blacksquare$       |                |
| mdl_backup_confi<br>▥                                                                                                   | Г                    | password                             | varchar(50)  |                | Não                                    |                                  |                | ₫                | ÷ | $\mathbf{R}$ | 国      | $\blacksquare$   | $\blacksquare$       |                |
| mdl_backup_cours<br>▥<br>mdl backup files                                                                               | $\Gamma$             | fullname                             | varchar(255) |                | Não                                    |                                  |                | ₫                | m | $\mathbf{I}$ | 团      | $\Box$           | $\blacksquare$       |                |
| mdl_backup_ids<br>▥<br>mdl backup log                                                                                   | г                    | shortname                            | varchar(100) |                | Não                                    |                                  |                | ₫                | ŵ | $\mathbf{I}$ | 团      | $\blacksquare$   | $\blacksquare$       |                |
| Ш<br>mdl_blocks<br>Ш                                                                                                    | г                    | idnumber                             | varchar(100) |                | Não                                    |                                  |                | ₫                | ÷ | $\mathbf{I}$ | 围      | $\blacksquare$   | $\blacksquare$       |                |
| m<br>mdl_book<br>mdl_book_chapter                                                                                       | г                    | summary                              | text         |                | Não                                    |                                  |                | ₫                | ÷ | $\mathbf{1}$ | $\Box$ | $\boxed{\equiv}$ | $\blacksquare$       |                |
| mdl cache filters                                                                                                    | г                    | shortsummary                         | varchar(255) |                | Não                                    |                                  |                | ₫                | ÷ | $\mathbf{I}$ | 国      | $\Box$           | $\blacksquare$       |                |
| mdl cache text<br>▥<br>mdl chat<br>Ш                                                                                    | Г                    | format                               | varchar(10)  |                |                                        | Não topics                       |                | ₫                | ŵ | $\mathbf{I}$ | 团      | $\Box$           | $\blacksquare$       |                |
| mdl_chat_messag                                                                                                    | г                    | showgrades                           | smallint(2)  | UNSIGNED Não 1 |                                        |                                  |                | ₫                | ÷ | $\mathbf{I}$ | 团      | $\blacksquare$   | $\blacksquare$       |                |
| m<br>mdl chat users<br>mdl_choice<br>Ш                                                                                  | Г                    | modinfo                              | longtext     |                | Não                                    |                                  |                | ₫                | ÷ | $\mathbf{R}$ | 国      | $\blacksquare$   | $\blacksquare$       |                |
| mdl choice answe                                                                                                    | г                    | blockinfo                            | varchar(255) |                | Não                                    |                                  |                | ₫                | ÷ | $\mathbf{I}$ | 国      | $\Box$           | $\blacksquare$       |                |
| mdl_config<br>▥<br>mdl course<br>▥                                                                                      | г                    | newsitems                            | smallint(5)  | UNSIGNED Não 1 |                                        |                                  |                | ₫                | ŵ | $\mathbf{I}$ | 团      | $\Box$           | $\boxed{\mathbf{I}}$ |                |
| mdl course categ                                                                                                    | г                    | teacher                              | varchar(100) |                |                                        | Não Teacher                      |                | ø                | ÷ | $\mathbf{I}$ | 团      | $\blacksquare$   | $\blacksquare$       |                |
| ▥<br>mdl_course_displa<br>mdl course modu<br>Ш                                                                          | г                    | teachers                             | varchar(100) |                |                                        | Não Teachers                     |                | ₫                | ÷ | $\mathbf{R}$ | 国      | $\blacksquare$   | $\blacksquare$       |                |
| mdl_course_sectic<br>▥                                                                                                  | Г                    | student                              | varchar(100) |                |                                        | Não Student                      |                | ₫                | ÷ | $\mathbf{I}$ | 国      | $\Box$           | $\blacksquare$       |                |
| ▥<br>mdl course seme<br>mdl course sophi<br>▥                                                                           | Г                    | students                             | varchar(100) |                |                                        | Não Students                     |                | ₫                | ŵ | $\mathbf{I}$ | 团      | $\Box$           | $\blacksquare$       |                |
| mdl_course_teled( *<br>Ш                                                                                                | г                    | guest                                | tiny(2)      | UNSIGNED Não 0 |                                        |                                  |                | ø                | ÷ | $\mathbf{I}$ | 团      | $\blacksquare$   | $\blacksquare$       |                |
| $\overline{\bullet}$<br>$\cdot$<br>Janela de Query                                                                      | г                    | startdate                            | int(10)      | UNSIGNED Não 0 |                                        |                                  |                | И                | ÷ | $\mathbf{R}$ | 团      | $\blacksquare$   | $\blacksquare$       |                |
|                                                                                                    |                      | enrolperiod                          | int(10)      | UNSIGNED Não 0 |                                        |                                  |                | Ø                | Ħ | $\mathbf{I}$ | 国      | $\blacksquare$   | $\mathbf T$          |                |
|                                                                                                    | $\blacktriangleleft$ |                                      |              |                |                                        |                                  |                |                  |   |              |        |                  |                      |                |

**Figura 5: Estrutura da tabela "mdl\_course" no Moodle** 

### **2.2.4 TelEduc**

Outro projecto *Open Source*, de elevada importância para a Escola Superior de Educação de Paula Frassinetti, é a plataforma TelEduc (2004), que está a ser desenvolvida por pesquisadores do Núcleo de Informática Aplicada à Educação, da Universidade de Campinas, no Brasil.

A plataforma TelEduc permite ao professor publicar tarefas para os alunos, chamadas "Actividades". Para auxiliar a aprendizagem, a partir da resolução de problemas, podem ser publicados diferentes materiais didácticos, disponíveis em "Material de Apoio" e "Leituras". Para intensificar a comunicação entre os participantes do curso, e aumentar a visibilidade dos trabalhos, foi desenvolvido uma série de ferramentas de comunicação, como o "Correio Electrónico", "Grupos de Discussão", "Mural", "Portfólio", "Diário de Bordo" e "Bate-Papo".

Também foi criada a ferramenta inovadora "Intermap", que permite consultas às informações estatísticas geradas num "curso", nomeadamente a actividade dos aprendentes, e a interacção entre os participantes. A Figura 6 mostra a ferramenta "Intermap", em acção, numa área de disciplina.

![](_page_33_Figure_1.jpeg)

**Figura 6: Pormenor da ferramenta Intermap do TelEduc** 

Tal como o Moodle, o TelEduc é, também, software *Open Source*, e a licença GNU *General Public License* permite, também, a utilização, alteração e redistribuição livre do software. As principais diferenças entre o TelEduc e o Moodle estão situados na comunidade de utilizadores e programadores, e no modo de organização da colaboração.

Apesar de haver mais do que mil instituições utilizadoras, maioritariamente do Brasil, não foi criada nenhuma infra-estrutura que pudesse encorajar a criação de uma comunidade de programadores ao nível global, que pudesse colaborar com a equipa do Núcleo de Informática Aplicada à Educação da Universidade de Campinas. Além disso, podem ser facilmente identificadas algumas outras razões, para o isolamento (e a estagnação) do desenvolvimento do TelEduc:

- 1. A falta de documentação técnica para programadores;
- 2. A não modularidade do sistema;
- 3. A falta de comentários no código;
- 4. A falta de separação do processamento e da apresentação de informação;
- 5. A estrutura, não clara, de directórios e ficheiros;
- 6. A estrutura da base de dados.

A Figura 7 mostra parte da estrutura dos directórios do TelEduc.

![](_page_34_Figure_5.jpeg)

**Figura 7: Estrutura de directórios do TelEduc** 

A estrutura de directórios é testemunho de um crescimento rápido e insuficientemente coordenado, do sistema. Por exemplo, parece, no mínimo, questionável, a presença de um directório chamado "diretório". Também não se encontrou nenhuma explicação plausível, que justificava a existência de dois

directórios, com a designação "administração", sobretudo, em diferentes níveis de hierarquia.

A estrutura da base de dados revela falhas mais graves, provavelmente, ainda ocorridas, na primeira fase do planeamento do TelEduc. Aparentemente, o sistema foi alterado, posteriormente (para não utilizar o americanismo *"hacked"*), para permitir a criação e a utilização de vários "cursos", numa única instância do TelEduc. O ponto de crítica principal, neste contexto, é a criação de uma nova base de dados para cada curso, que implica a replicação da informação de todos os utilizadores. A Figura 8 mostra a estrutura da tabela "Usuário", de um curso TelEduc.

| $ \Box$ $\times$<br>TelEducCurso1.Usuario a correr em localhost - phpMyAdmin 2.5.7-pl1 - Microsoft Internet Explorer |                |                                                                                                    |              |                                     |          |              |   |                         |                          |                |                      |       |                |  |
|----------------------------------------------------------------------------------------------------|----------------|----------------------------------------------------------------------------------------------------|--------------|-------------------------------------|----------|--------------|---|-------------------------|--------------------------|----------------|----------------------|-------|----------------|--|
| ContentSaver H - 2 프랑<br>Tools Help<br>Edit<br>Favorites<br>File<br>View                                             |                |                                                                                                    |              |                                     |          |              |   |                         |                          |                |                      | 7.    |                |  |
| $\mapsto$<br>Address <b>&amp;</b> http://ecampus.esefrassinetti.pt/phpMyAdmin/index.php<br>$\mathbf{r}$              |                |                                                                                                    |              |                                     |          |              |   |                         |                          |                |                      | Go    |                |  |
| Base de Dados TelEducCurso1 - Tabela Usuario a correr em localhost<br>Início                                         |                |                                                                                                    |              |                                     |          |              |   |                         |                          |                |                      |       |                |  |
|                                                                                                    |                | SQL<br><b>Visualiza</b><br><b>Pesquisar</b><br><b>Exportar</b><br><b>Operações</b><br><b>Estrutura</b><br><b>Insere</b> |              |                                     |          |              |   |                         |                          |                |                      | Limpa | <b>Elimina</b> |  |
| TelEducCurso1 (8)<br>TelEducCurso1 (83)                                                                              | $\blacksquare$ | Campo                                                                                                    | <b>Tipo</b>  | <b>Atributos Nulo Defeito Extra</b> |          |              |   |                         | <b>Accões</b>            |                |                      |       |                |  |
| TelEducCurso10 (90)                                                                                                  |                | cod usuario                                                                                                    | int(11)      | Não 0                               |          | ₫            | π | $\blacksquare$          | $\blacksquare$           | 圓              | $\mathbf T$          |       |                |  |
| TelEducCurso100 (84)<br>TelEducCurso101 (84)                                                                         |                | nome                                                                                                    | varchar(128) | Não.                                |          | ₫            |   | $\mathbf{I}$            | $\blacksquare$           | $\blacksquare$ | $\mathbf{I}$         |       |                |  |
| TelEducCurso102 (83)                                                                                                 |                | rg                                                                                                    | varchar(11)  |                                     | Sim NULL | $\mathbf{z}$ | ÷ | $\mathbf{I}$            | $\blacksquare$           | $\Box$         | $\mathbf{I}$         |       |                |  |
| TelEducCurso103 (86)<br>TelEducCurso104 (87)                                                                         |                | email                                                                                                    | varchar(128) | Não                                 |          | ₫            |   | $\blacksquare$          | $\Box$                   | $\blacksquare$ | $\mathbf{E}$         |       |                |  |
| TelEducCurso105 (83)                                                                                                 |                | telefone                                                                                                    | varchar(20)  |                                     | Sim NULL | ₫            | π | $\mathbf{I}$            | $\blacksquare$           | $\Box$         | $\mathbf{I}$         |       |                |  |
| TelEducCurso106 (83)                                                                                                 |                | endereco                                                                                                    | varchar(100) |                                     | Sim NULL | ₫            | ÷ | $\mathbf{I}$            | $\blacksquare$           | $\blacksquare$ | $\mathbf{I}$         |       |                |  |
| TelEducCurso107 (83)<br>TelEducCurso108 (87) -                                                                       |                | cidade                                                                                                    | varchar(50)  |                                     | Sim NULL | $\mathbf{z}$ | ÷ | $\overline{\mathbf{1}}$ | $\blacksquare$           | $\Box$         | $\mathbf{I}$         |       |                |  |
| Atividade_itens_hi<br>ш                                                                                              | $\Box$         | estado                                                                                                    | char(2)      |                                     | Sim NULL | ₫            | ÷ | $\mathbf{I}$            | $\blacksquare$           | $\blacksquare$ | T                    |       |                |  |
| Atividade topicos<br>Avaliacao<br>▥                                                                                  | г              | pais                                                                                                    | varchar(30)  |                                     | Sim NULL | ₫            | ŵ | $\blacksquare$          | $\blacksquare$           | $\Box$         | $\boxed{\mathbf{I}}$ |       |                |  |
| Avaliacao historic<br>▥                                                                                              | г              | data nasc                                                                                                    | int(11)      |                                     | Sim NULL | 团            | ÷ | $\mathbf{I}$            | $\blacksquare$           | $\blacksquare$ | T                    |       |                |  |
| Avaliacao_notas<br>Batepapo apelido<br>▥                                                                             | $\Gamma$       | sexo                                                                                                    | char(1)      |                                     | Sim NULL | ₫            | ÷ | $\mathbf{I}$            | $\blacksquare$           | $\Box$         | $\mathbf{T}$         |       |                |  |
| ▥<br>Batepapo_assunto                                                                                                | г              | local trab                                                                                                    | varchar(40)  |                                     | Sim NULL | 团            | ň | $\overline{\mathbf{1}}$ | $\blacksquare$           | $\blacksquare$ | $\mathbf{T}$         |       |                |  |
| Batepapo convers<br>ш<br>Batepapo fala<br>Ш                                                                          | г              | profissao                                                                                                    | varchar(40)  |                                     | Sim NULL | ₫            | ÷ | $\blacksquare$          | $\blacksquare$           | $\Box$         | $\mathbf{I}$         |       |                |  |
| Batepapo online<br>▥                                                                                                 | г              | cod escolaridade int(11)                                                                                                |              |                                     | Sim NULL | ₫            |   | $\overline{\mathbf{1}}$ | $\blacksquare$           | $\Box$         | T                    |       |                |  |
| Batepapo sessoes<br>Ш<br>Config<br>▥                                                                                 | г              | informacoes                                                                                                    | text         |                                     | Sim NULL | ₫            | π | $\mathbf{1}$            | $\vert \mathbf{r} \vert$ | $\Box$         | $\mathbf{I}$         |       |                |  |
| Ш<br>Correio_destinos                                                                                                | г              | login                                                                                                    | varchar(20)  | Não                                 |          | ₫            | ÷ | $\overline{\mathbf{1}}$ | $\blacksquare$           | $\blacksquare$ | $\mathbf{I}$         |       |                |  |
| Correio intermap<br>Correio lista dest                                                                               | г              | senha                                                                                                    | varchar(20)  |                                     | Sim NULL | ₫            | ÷ | $\mathbf{I}$            | $\blacksquare$           | $\Box$         | $\mathbf{L}$         |       |                |  |
| ▥<br>Correio_mensager                                                                                                | г              | tipo usuario                                                                                                    | varchar(20)  |                                     | Sim NULL | Z            | ÷ | $\blacksquare$          | $\Box$                   | $\blacksquare$ | $\mathbf{I}$         |       |                |  |
| ▥<br>Curso acessos<br>▥<br>Curso ferramenta                                                                          | г              | opcoes                                                                                                    | char(1)      |                                     | Sim NULL | ₫            | π | $\mathbf{I}$            | $\blacksquare$           | 圓              | T                    |       |                |  |
| $\overline{\bullet}$                                                                                                 | г              | data inscricao                                                                                                    | int(11)      |                                     | Sim NULL | Z            |   | $\mathbf{I}$            | $\blacksquare$           | $\blacksquare$ | $\mathbf{T}$         |       |                |  |
| Janela de Query                                                                                                    |                | cod lingua                                                                                                    | int(11)      |                                     | Sim NULL | Z            |   | $\overline{\mathbf{1}}$ | 国                        | ▣              | $\mathbf{T}$         |       |                |  |
|                                                                                                    | г              |                                                                                                    |              |                                     |          |              |   |                         |                          |                |                      |       |                |  |

**Figura 8: Estrutura da tabela "Usuário" de um curso TelEduc** 

Devido ao facto de não existir nenhuma tabela comum de utilizadores, na base de dados central do TelEduc, corre-se o perigo de haver inconsistências, nomeadamente, no que diz respeito às palavras-chave dos participantes.
Enquadramento

Uma situação típica que se tem presenciado, na utilização do TelEduc, no passado, na Escola Superior de Educação de Paula Frassinetti, é a existência de uma série de credenciais, por cada utilizador, no pior caso, uma palavra-chave diferente, por cada área de disciplina do TelEduc.

# **3 eCampus ESE de Paula Frassinetti: descrição, estratégias de implementação e alguns resultados**

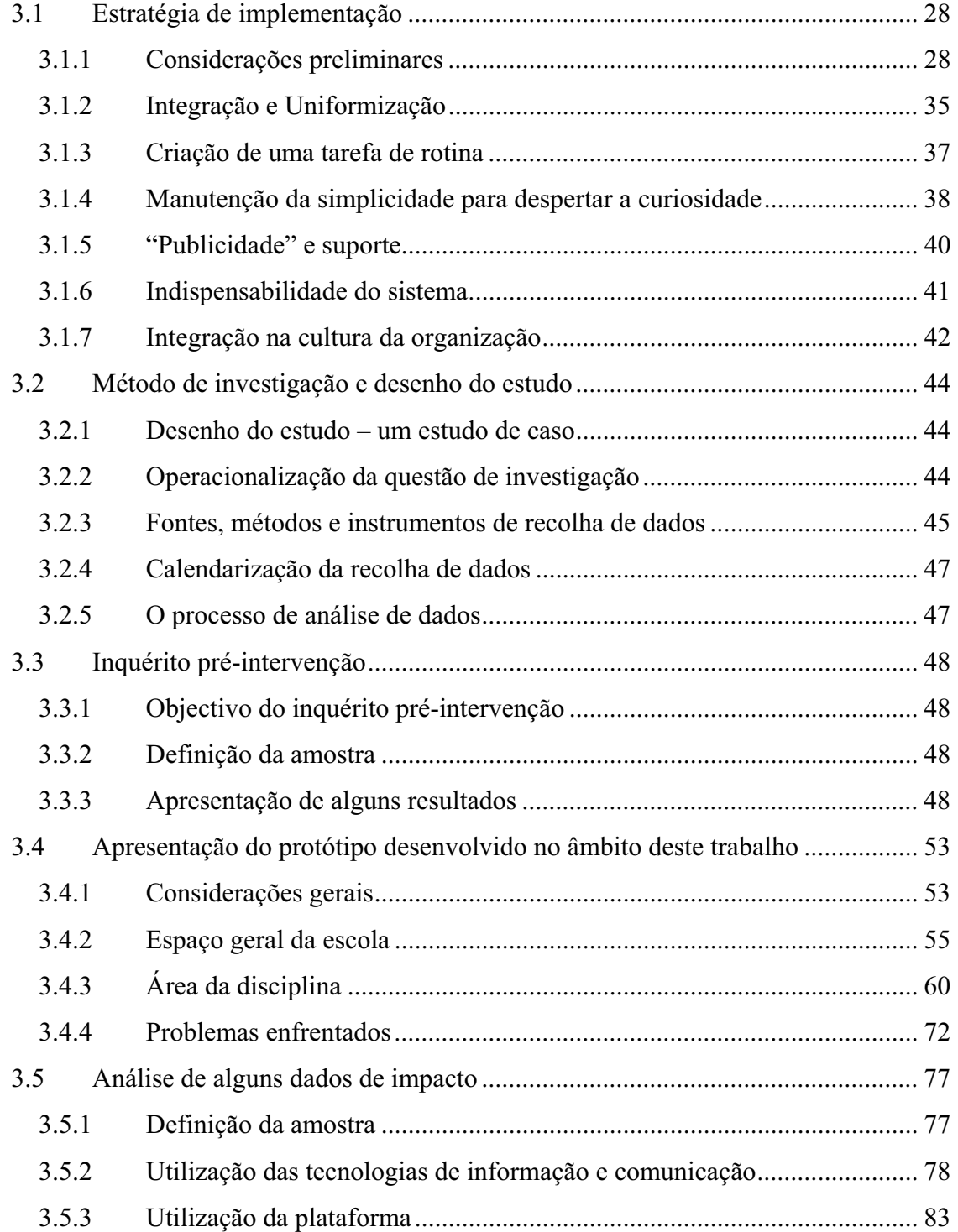

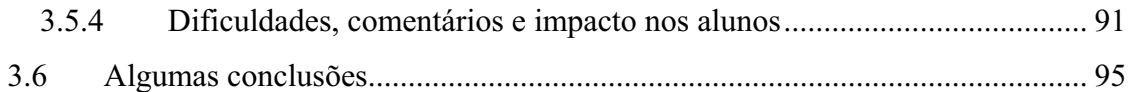

# *3.1 Estratégia de implementação*

### **3.1.1 Considerações preliminares**

A implementação de uma plataforma nova, que contempla serviços existentes, requer um profundo conhecimento da mesma, dos sistemas a integrar, e dos processos envolvidos. As novas capacidades oferecem oportunidades para melhorar a comunicação na escola, mas a sua integração, pode, no entanto, constituir um desafio difícil.

Antes de proceder à implementação, ponderou-se largamente sobre os desafios impostos pela concepção e pela implementação. No âmbito deste projecto, a fase de planeamento estendeu-se a várias dimensões:

- 1. Dimensão tecnológica
- 2. Dimensão do desenho
- 3. Dimensão económica
- 4. Dimensão dos recursos humanos
- 5. Dimensão organizacional

#### **3.1.1.1 Dimensão tecnológica**

A nível tecnológico foi imprescindível a avaliação das capacidades técnicas da plataforma, em função dos pré-requisitos estabelecidos. Foi preciso definir e avaliar as funcionalidades mínimas, que por sua vez constituem o fundamento, para o desenvolvimento futuro de outras funcionalidades.

Questões de segurança, sobretudo, associadas à criação de informação personalizada, implicaram a reivindicação de vários níveis de autenticação e de papéis de utilizadores. O Moodle disponibiliza quatro níveis de autenticação (visitante, aluno, professor, administrador). Utilizadores de um nível superior podem incorporar, temporariamente, o papel de utilizadores, dos níveis inferiores. Desta maneira, é possível que um professor tenha acesso à "visão" de um aluno seu.

A base de dados de autenticação é fornecida por uma fonte exterior (ver 3.1.2). Como consequência, o sistema tem que permitir a importação de contas de utilizadores, e/ou a utilização de meios externos de autenticação. No Moodle é possível utilizar uma série de fontes externas, como base de autenticação (LDAP, POP, MySQL). Além disso, o Moodle permite a importação de ficheiros de texto com os dados de contas de utilizadores.

No eCampus ESE de Paula Frassinetti, cada disciplina tem o seu espaço dedicado, que deve poder ser configurado e adaptado pelos professores da disciplina, sem recorrer a técnicas de programação. Verificou-se que no Moodle, a visibilidade e o posicionamento de elementos na página principal e na página de cada disciplina, são possíveis através de uma interface gráfica.

Na nova plataforma deve ser disponibilizado um mecanismo de publicação de conteúdos (documentos), de forma que permita o trabalho cooperativo. Embora não exista nenhum sistema poderoso de gestão de documentos ou de portfólios, considerouse que o módulo do fórum, no Moodle, pode ser utilizado para publicação de documentos e, ao mesmo tempo, para debate dos mesmos, num fio de discussão. O Moodle permite, também, ao professor, a classificação da participação dos alunos. Todos os campos de texto nos formulários utilizam um editor WYSIWYG (*What You See Is What You Get*), com capacidade de formatação de texto, numa maneira semelhante ao programa Word da Microsoft.

Para ajudar a ultrapassar os limites do meio digital, e para facilitar a comunicação dentro da comunidade aprendente, é imprescindível a fácil identificação de todos os participantes. Isto implica a necessidade de uma funcionalidade de perfis, com fotografia e alguma informação pessoal. O Moodle dispõe de um perfil, por cada utilizador, que inclui, além de dados pessoais e de informações adicionais, também uma fotografia. Todas as contribuições pessoais, nomeadamente as mensagens nos fios de conversa, aparecem com ícones das fotografias dos participantes, que por sua vez referenciam o perfil completo do utilizador.

A necessidade da colocação e actualização de sumários pelos professores da disciplina, levou à exigência de um mecanismo simples e eficaz para esse efeito (ver também 3.1.3). Embora não exista nenhum módulo de sumários, no Moodle, foi decidido que o módulo opcional "book", inicialmente programado para a publicação de livros electrónicos, podia ser alterado, de modo a servir para a colocação e a alteração dos sumários.

A segunda questão técnica importante, foi a avaliação da robustez do programa. Era, sobretudo, importante verificar, se um utilizador inexperiente ou mal intencionado podia condicionar o bom funcionamento da plataforma. Embora esta questão não possa ser analisada exaustivamente, uma série de testes conduzidos, mostraram que, tentativas de provocar um erro, através de uma utilização indevida, ficaram sem efeito. É de realçar que a introdução de caracteres com acentos e de aspas ou plicas, em formulários, não causou nenhum problema. O programa reagiu também, de uma maneira robusta, à utilização excessiva dos botões "retroceder" e "actualizar", do Internet Explorer. No pior dos casos, um professor pode danificar a área da sua disciplina, através da interface da configuração, sem, no entanto, causar danos às restantes áreas da plataforma.

A terceira questão técnica foi a verificação da capacidade da plataforma, para o número previsto de utilizadores. A previsão foi de uma utilização, com cerca de 1000 alunos, 80 professores e entre 100 e 200 espaços de disciplinas. Vários exemplos de implementação provam que a utilização do Moodle é possível, com milhares de utilizadores, e centenas de disciplinas (Moodle, 2004).

O último aspecto técnico importante foi a verificação da expansibilidade e da modularidade do sistema, que implicam uma fácil alteração do código fonte, e que permitem a adição de novos módulos de funcionamento, mantendo intacto o sistema principal. Verificou-se que a arquitectura do Moodle, modular e de código aberto, está bem comentada.

#### **3.1.1.2 Dimensão do desenho**

Em analogia com a avaliação das funcionalidades mínimas, foi necessário verificar se no sistema Moodle são respeitadas as regras principais de usabilidade. Um aspecto central neste contexto é a consistência, que tem a sua expressão, sobretudo, na familiaridade, generalizabilidade e previsibilidade da interface (Dix, 2004).

Até à data, ainda não existe nenhum estudo pormenorizado de usabilidade do Moodle. Um estudo comparativo, encomendado pelo Ministério Austríaco da Educação, Ciência e Cultura, dedicou-se à análise dos cerca de 400 plataformas para elearning e sistemas de gestão de conteúdo, disponíveis no mercado Europeu. Na última versão actualizada desse estudo, o Moodle foi submetido a uma série de testes, entre eles, de usabilidade, que passou com sucesso (Baumgartner, Häferle & Maier-Häferle, 2005).

Não cabe no âmbito deste trabalho uma análise própria e exaustiva desta questão. Para confirmar a inexistência de grandes falhas de usabilidade, foram conduzidos alguns testes aleatórios, sendo possível afirmar a consistência da maioria dos elementos de navegação examinados.

A segunda questão importante do desenho foi a possibilidade de adaptação, para reflectir a *Corporate Identity* da instituição (ver por exemplo Olins, 1990).

No Moodle podem ser criados e alterados *themes*. Isto permite, entre outros, a adaptação de perfis de cores, de tipo de letra e de formatações de tabelas, o que foi considerado aceitável, para conseguir um grau suficiente de semelhança.

#### **3.1.1.3 Dimensão económica**

As considerações económicas concentraram-se nos custos directos envolvidos na implementação da nova plataforma. Em primeiro lugar, foram consideradas os custos de hardware. Tendo em conta um possível crescimento da utilização do sistema, foi adquirido um sistema semi-profissional, no valor de aproximadamente 4000€. Trata-se de um Servidor da marca Hewlett-Packard, modelo ML350, com duplo Xeon, 2.5GByte de RAM e 3x72GByte SCSII em RAID-5. Para as cópias de segurança foram, reservados 10 a 20 GByte de espaço em disco, num servidor de backup, já existente na Escola Superior de Educação de Paula Frassinetti.

O segundo aspecto económico constituiu-se pelos custos de Software, inclusive o sistema operativo. É de realçar que todo o Software utilizado, no âmbito deste projecto foi grátis.

Os riscos de falha de Software e Hardware constituem outro aspecto económico. Para minimizar falhas de Software, deu-se preferência, quando possível, a versões estáveis do Software utilizado. O servidor adquirido disponibiliza a tecnologia RAID, que diminui o risco de falha de disco rígido. Para enfrentar os inevitáveis restantes riscos, foram tomadas medidas para a diminuição do seu possível impacto, nomeadamente através de cópias diárias de segurança.

O terceiro aspecto económico foi a ausência de suporte técnico. Para diminuir os riscos envolvidos, foram escolhidos produtos apoiados por uma grande comunidade de utilizadores e programadores. Como já foi referido em 2.2.1, no mundo *Open Source*, uma comunidade activa de utilizadores e programadores pode ser considerado o equivalente a um suporte. A maior parte do Software, utilizado no âmbito deste projecto, disponibiliza, também, formas de suporte profissional e serviços de consultaria.

#### **3.1.1.4 Dimensão dos recursos humanos**

No que diz respeito a considerações dos recursos humanos necessários, foi tomado em conta, por um lado, a manutenção técnica da plataforma, e, por outro lado, o suporte técnico aos utilizadores.

Para manutenção técnica, será necessário um colaborador disponível, em tempo de resposta rápido, com o perfil de um especialista, com conhecimentos no sistema operativo utilizado (Linux), e alguns conhecimentos nas tecnologias chave do sistema Moodle: PHP e MySQL. Sendo as suas intervenções de carácter ocasional, foi possível integrar estas actividades no horário normal de um administrador de rede, existente na Escola Superior de Educação de Paula Frassinetti.

Para o suporte técnico aos utilizadores, foi estipulada uma hora de assistência por dia, incluindo esclarecimentos de dúvidas, colocadas num fórum criado para o efeito. O perfil de um assistente técnico é o de um utilizador experiente do sistema, com conhecimentos avançados de informática. No âmbito deste projecto, foi estipulado que o pessoal disponível consiste num Técnico de Informática, num Engenheiro Informático, e na equipa dos professores da área das TIC (4 professores). A distribuição de cinco horas semanais por seis pessoas, resultou numa carga horária adicional, de menos de uma hora, por semana, por pessoa.

#### **3.1.1.5 Dimensão organizacional**

As questões ao nível organizacional condicionaram, consideravelmente, o sucesso de todo o projecto. Foi de importância elevada que todas as entidades afectadas fossem envolvidas no processo da implementação da plataforma, desde a fase inicial do planeamento.

Em primeiro lugar, foi necessário esclarecer se existiam razões "políticas" que pudessem dificultar a implementação da nova plataforma. Foi necessário verificar que a implementação da nova plataforma, baseado num produto *Open Source*, não violava contratos de exclusividade, com alguns fornecedores, ou políticas existentes na instituição. Para proteger investimentos concluídos, nomeadamente de acções de formação, de utilização de produtos da instituição, todos os sistemas existentes foram integrados na plataforma (ver 3.1.2).

Em segundo lugar, foi imprescindível assegurar o suporte, por parte da direcção e dos organismos principais. Para conseguir o apoio extenso a todos os níveis da instituição, o plano do projecto foi divulgado com muita antecedência, e foi anunciado como sendo uma oportunidade de participar, activamente, no processo da renovação dos recursos informáticos da escola (ver 3.1.7).

#### **3.1.1.6 Algumas conclusões na fase de planeamento**

As considerações preliminares tiveram como resultado a afirmação da viabilidade tecnológica, económica e organizacional, da implementação do novo sistema. Foram analisadas as necessidades, em termos de recursos humanos, e foi verificada a aptidão do sistema, em termos do desenho. As conclusões principais são apresentadas, como síntese, na Tabela 1.

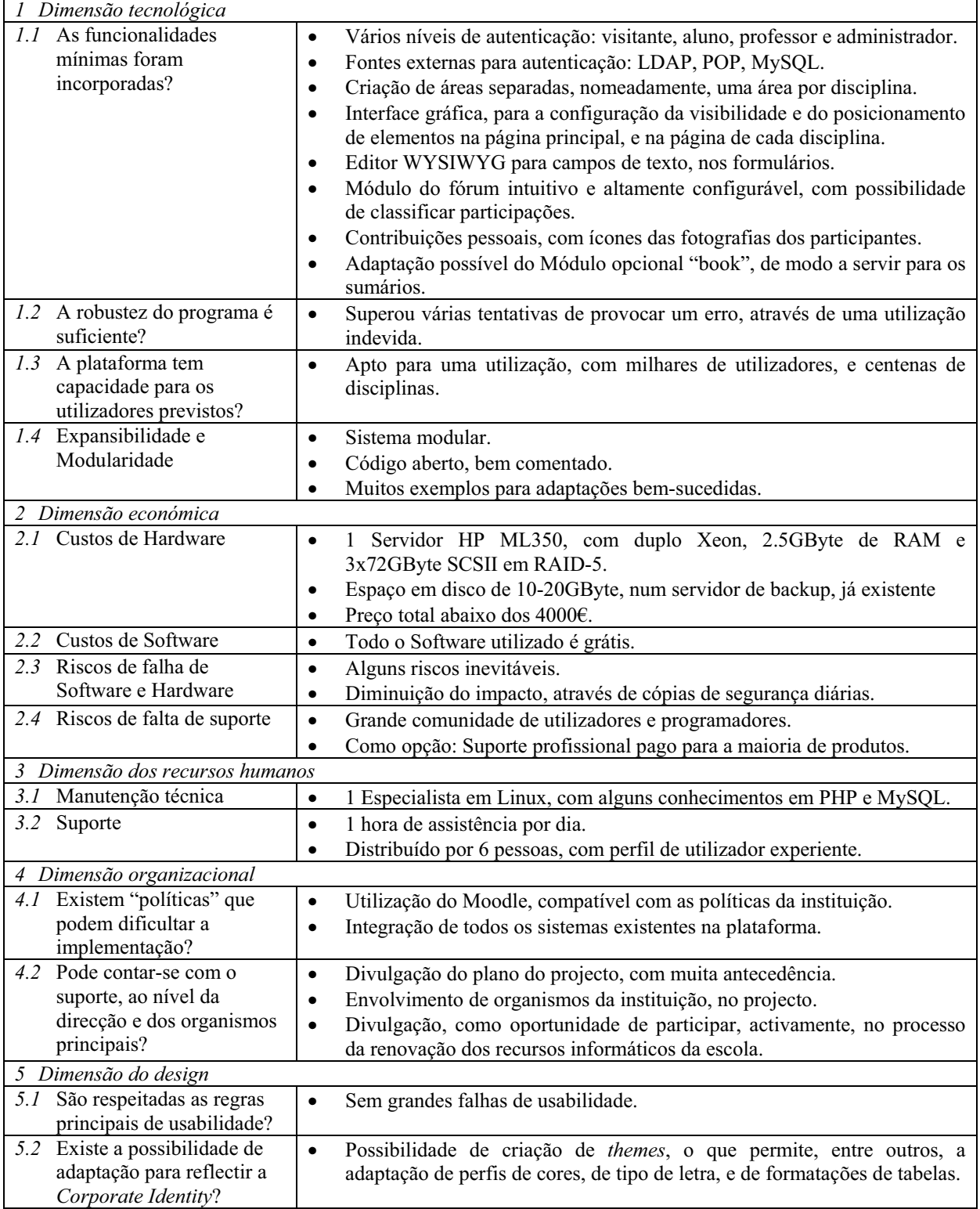

**Tabela 1: Considerações preliminares** 

# **3.1.2 Integração e Uniformização**

Uma das propriedades mais importantes do eCampus é o seu papel integrador, de todos os serviços existentes na Escola Superior de Educação de Paula Frassinetti. É prática comum, noutros projectos de implementação de e-learning, que os espaços de uma disciplina sejam criados só "a pedido" do professor responsável, ou que esta disciplina seja "escolhida", após ter falado com ele (Amaral, Martins & Ribeiro, 2004). Em ambos os casos, a iniciativa tem que partir do professor. Na Escola Superior de Educação de Paula Frassinetti, optou-se por uma estratégia diferente, que passa pela automatização da criação de espaços de disciplinas, e da inscrição de alunos e professores, nas áreas das suas disciplinas.

Como fonte fidedigna de dados sobre alunos, professores, cursos e disciplinas, foi considerado o sistema de gestão escolar Sophia. Para aumentar a independência de futuras alterações deste sistema, foi criada uma base de dados independente, com interfaces para todos os serviços existentes.

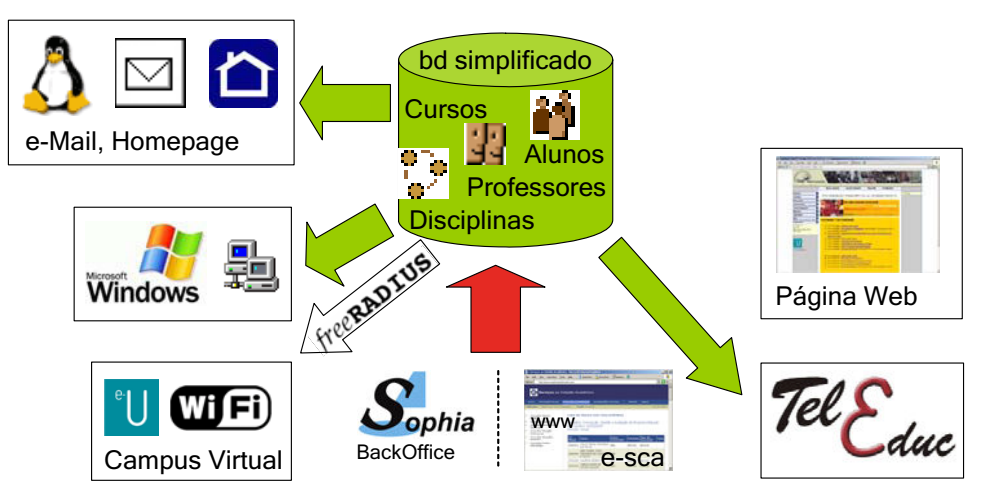

**Figura 9: Interfaces de Base de Dados** 

Embora o Sophia não seja de código aberto, é disponibilizada uma Interface de Programação, a *Sophia Application Programming Interface*, SAPI (GIPSI, 2004). Utilizando a tecnologia SOAP (W3C, 2003), são disponibilizadas funcionalidades para extrair informação (listagens de alunos por disciplina, cursos etc.). Com a ajuda da SAPI, foi possível a criação da base de dados simplificada (Figura 10).

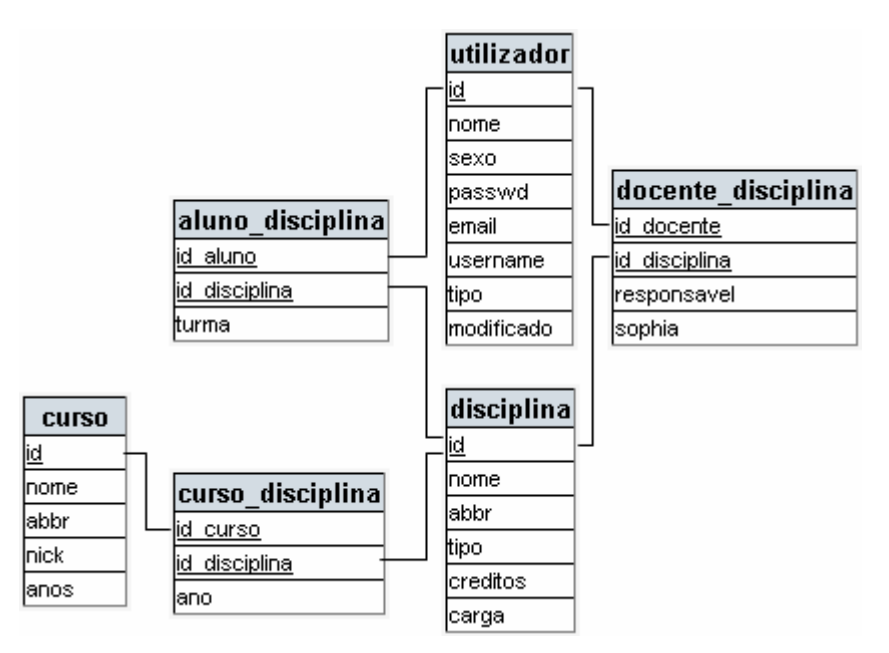

**Figura 10: Esquema da Base de Dados central** 

Partindo desta base de dados compacta e rápida, foram criadas todas as interfaces necessárias para a actualização dos serviços existentes:

- E-mail e *Homepage* no servidor Linux:
	- o Criação de *scripts* para *bash*, utilizando o comando "useradd"
- *Login* e perfil no servidor Windows:
	- o Criação de *scripts* para a linha de comandos, utilizando "net user"
- TelEduc e Moodle:
	- o Utilização de métodos do "Reverse Engineering" (Ingle, 1994)
	- o Monitorização e análise dos comandos, emitidos na execução de tarefas de administração, nomeadamente na criação de uma área de disciplina, e na inscrição de participantes
	- o Criação de scripts SQL de actualização
- Rede sem fios (autenticação nos Access Points):
- o Replicação de uma parte da base de dados, para utilização com o programa FreeRADIUS (2004)
- Página de Internet:
	- o Está a ser prevista uma integração parcial de conteúdo do eCampus na página de Internet da escola. De resto não existe nenhuma personalização e portanto não há necessidade para uma interface com a base de dados central

Para melhorar a integração, foram colocadas hiperligações no eCampus, sempre que possível, sensível ao contexto. Assim, encontram-se na área da disciplina, ligações directas, para a área correspondente do TelEduc. No perfil de cada utilizador, foi preenchida uma ligação para a sua página pessoal, disponível no servidor Linux (Figura 11).

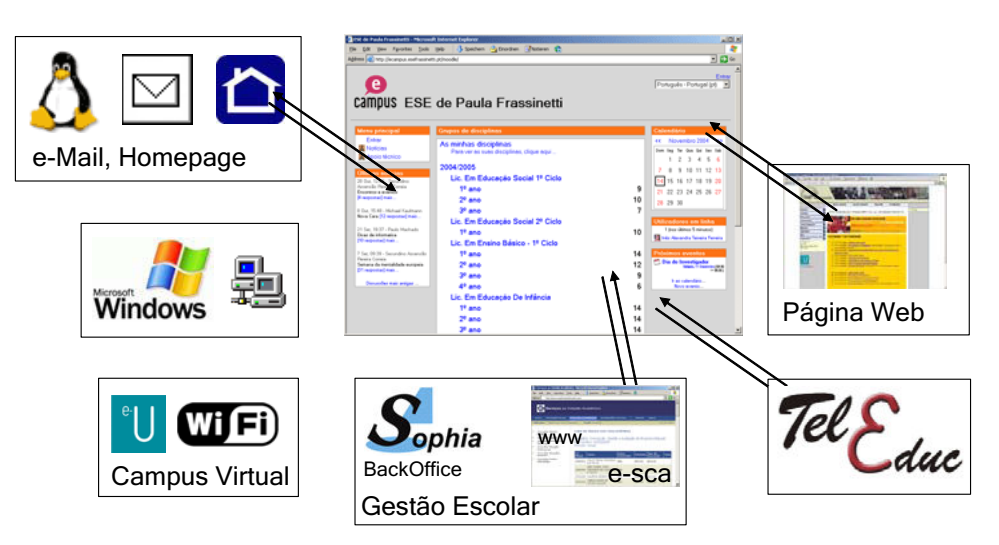

**Figura 11: Integração por hiperligações** 

# **3.1.3 Criação de uma tarefa de rotina**

Como consequência da homologação do projecto e-U Campus Virtual, na Escola Superior de Educação de Paula Frassinetti, nasceu a necessidade de criar um

mecanismo para a publicação dos sumários, de todas as aulas. A criação e actualização dos sumários continuam a ser da responsabilidade dos professores. Ao mesmo tempo, esta informação tem que ser acessível aos alunos, através da Internet. O módulo dos sumários foi integrado no eCampus, com a consciência de se tratar de uma *Killer Application* (Downes & Mui, 1998), que não serve só para provar a estabilidade e o bom funcionamento da plataforma, mas que também tem um papel importante, na adopção do sistema, pelos professores.

O módulo dos sumários baseia-se no módulo opcional "book" do Moodle, e foi adaptado para servir, unicamente, a introdução, actualização e visualização de sumários da disciplina. Na área de cada disciplina, encontra-se pré-configurado um sumário, por turma. O elemento de navegação está colocado, bem visível, na secção das Actividades, no centro da página (Figura 12).

Desta maneira, a tarefa de rotina da actualização dos sumários ficou integrada na área da disciplina. Executada, normalmente, várias vezes por semana, ela obriga o professor a voltar regularmente à plataforma. Embora as restantes funcionalidades da plataforma sejam facultativas, elas estão lá, à distância de um *click*, e à espera de serem experimentadas.

#### **3.1.4 Manutenção da simplicidade para despertar a curiosidade**

Na Engenharia de Software, segue-se cada vez mais, a filosofia KISS (acrónimo para *Keep it simple, stupid!*). Na prática, KISS significa evitar qualquer complicação desnecessária, na programação em geral, e na interface gráfica em especial (Wiki, 2004).

 No caso do eCampus, foi importante não confundir ou assustar os professores, com muitos elementos de navegação. Em vez disso, seguiu-se a estratégia do "menos é mais". Funcionalidades essenciais, como os sumários, os fóruns e a lista de alunos foram pré-configuradas, e colocadas de uma forma bem visível na página, enquanto, ferramentas menos importantes, ficaram escondidas por defeito. No entanto, todas as actividades e ferramentas escondidas, podem ser facilmente activadas pelo professor.

Através de elementos claros de navegação, e de um alto nível de consistência e coerência da plataforma, é conseguido que os professores se sintam seguros, na utilização do sistema, pré-requisito para experimentarem ferramentas novas. Grande parte do sucesso do projecto eCampus depende da curiosidade natural dos professores. Em vez de sufocar os docentes com manuais e explicações sobre ferramentas fantásticas, é-lhes dada a oportunidade de explorarem a plataforma, livremente. A decisão de integrar uma das funcionalidades, nas actividades das suas aulas, é inteiramente do professor.

Um caso especial é, no entanto, o fórum social da disciplina (Figura 12). Discussões, neste fórum, aparecem automaticamente no centro inferior da página da disciplina. Qualquer aluno ou professor da disciplina pode participar e iniciar uma conversa no fórum. Se um aluno coloca uma dúvida, o professor vê a mensagem, quando actualiza os seus sumários, e só precisa de clicar, para entrar na conversa.

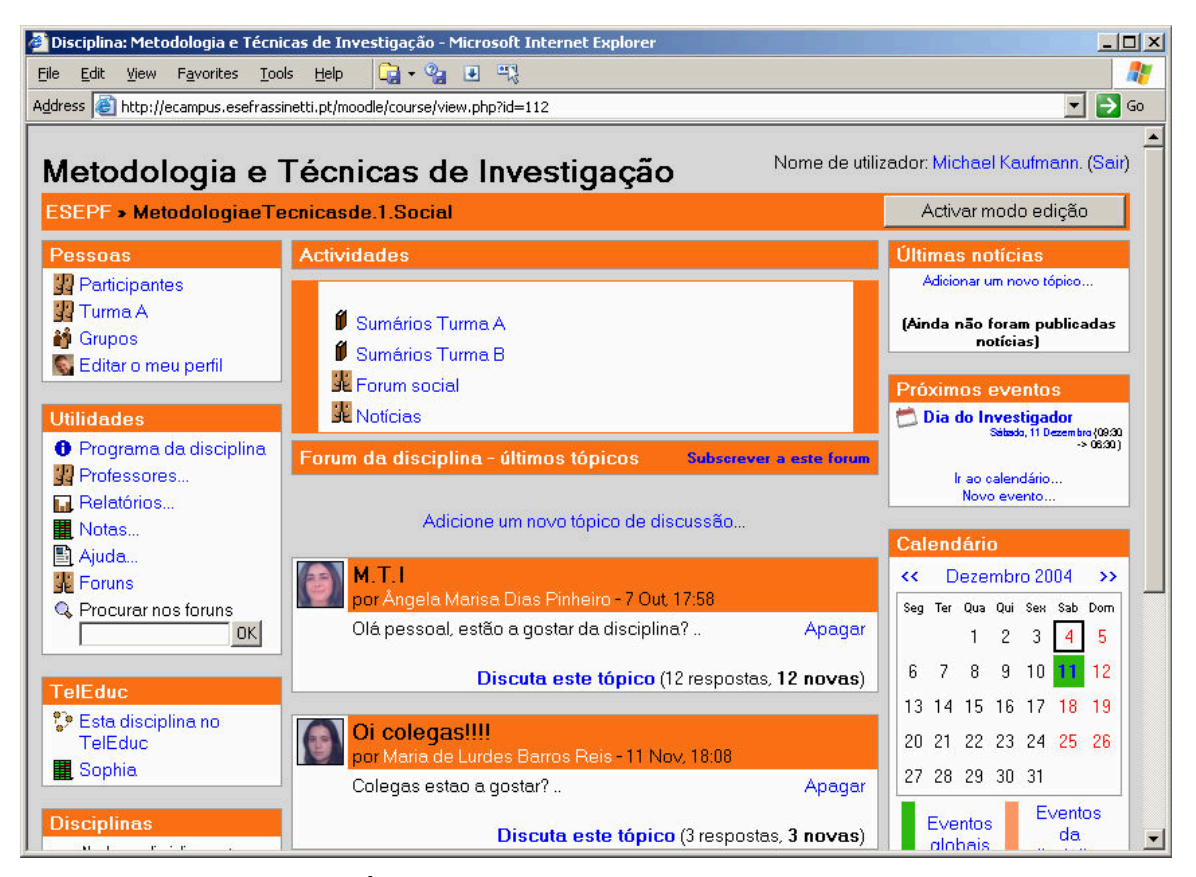

**Figura 12: Área de disciplina com mensagens no fórum social** 

 Todo o funcionamento e potencialidades da plataforma serão explicados, em pormenor, na secção 3.4.

# **3.1.5 "Publicidade" e suporte**

Depois de ter disponibilizado o acesso a uma nova tecnologia, a sua adopção passa por duas fases importantes (Hartman & Truman-Davis, 2001):

- 1. Consciencialização ("Awareness"): Existe a consciência da existência dos recursos tecnológicos, e da sua aplicação na aula?
- 2. Mestria ("Mastery"): Existem conhecimentos necessários, para a utilização da tecnologia?

Importante é, também, a comunicação clara, da missão e visão (Hartman & Truman-Davis, 2001). A fase preparatória do projecto eCampus coincidiu com a iniciação de uma série de alterações, em consequência da declaração de Bolonha (EU, 1999). Este facto foi encarado, como uma oportunidade, para "mexer", em estruturas inflexíveis, e introduzir elementos inovadores e mais abertos.

O pré-anúncio do novo sistema foi feito em Julho de 2004, na última reunião de professores, do ano lectivo 2003/2004. Consistiu na apresentação do projecto, e na sua motivação. Também foi comunicado um plano detalhado de implementação, com as datas previstas. Seguiu-se uma breve demonstração, de um protótipo. Deste modo, conseguiu-se uma preparação dos professores, para diminuir o impacto.

A demonstração do sistema funcional teve lugar em Setembro de 2004, na reunião geral de professores, do início do ano lectivo 2004/2005. Foi esclarecida a motivação da iniciativa, e o seu enquadramento no projecto e-U Campus Virtual. Seguiu-se uma introdução de 30 minutos, das funcionalidades gerais do eCampus, com os seguintes tópicos:

- Autenticação
- Sumários
- Lista de alunos
- Utilização do fórum principal da disciplina

No decorrer desta apresentação, foram ainda estipulados os seguintes serviços mínimos:

- Todos os professores devem manter os sumários das suas aulas no eCampus, a partir de 1 de Outubro de 2004.
- Todos os programas das disciplinas devem estar disponíveis no eCampus até 31 de Dezembro de 2004 (Obrigação do Campus Virtual).

Outro ponto importante foi a publicação de um horário de atendimento preferencial, para suporte técnico, de 1h por dia. É de salientar que uma das filosofias do projecto eCampus consistiu na minimização da necessidade, para suporte técnico. Todas as funcionalidades, para as tarefas essenciais, foram desenhadas para serem simples, funcionais e robustas. Por outro lado, importa dizer que o horário estipulado não foi exclusivo, mas sim "preferencial". Em muitos casos, a resolução de pequenos problemas foi realizada em acções de formação "imediatas". Sobretudo, na fase inicial, foi importantíssimo ajudar os professores que "não sabiam" como actualizar sumários, em primeiro lugar, para diminuir desistências rápidas, causadas por frustração, e, para prevenir que, a falta de conhecimentos pudesse servir como "desculpa" para não utilizar o sistema.

#### **3.1.6 Indispensabilidade do sistema**

Apesar de já haver uma razão para voltar regularmente ao eCampus (3.1.3), para se tornar acompanhante indispensável no dia a dia escolar, o sistema tem que ser enriquecido com conteúdos e ferramentas valiosas, para além do e-learning. Esta valorização passa pela criação de utilidades e de afinidades.

Uma destas utilidades, criadas a pedido de alguns professores, foi a possibilidade da criação automática de um documento Word, com a lista de todos os alunos por turma, com as fotografias. Esta funcionalidade é encarada, por muitos, como uma mais-valia, nomeadamente, no que diz respeito, às disciplinas do primeiro ano, quando o professor ainda não conhece os seus alunos.

Seguindo uma sugestão do secretariado, a criação e impressão das folhas de presença, ficou também da responsabilidade dos professores. A descentralização deste trabalho, e a mudança de um formato semanal para um formato mensal, diminuíram a burocracia envolvida.

Existe uma série de outras funcionalidades, exclusivas do eCampus, que tornam a sua utilização imprescindível. O fórum principal da escola, situado na primeira página do eCampus, permite a alunos e professores a participação na vida escolar, através de um meio intrinsecamente democrático. A médio prazo, está previsto que, publicações como avisos oficiais, a revista da escola, e anúncios da associação de estudantes sejam publicadas, primeiro, no eCampus e directamente pelas equipas responsáveis. Uma frase promocional podia ser "Seja o primeiro a saber, vá descobrir no eCampus!".

Além de questões de usabilidade e do design, na criação de afinidades, a personalização de conteúdos é de importância elevada. A possibilidade de criar um cartão de visita electrónico, no sistema, é tão importante quanto a sensação de poder explorar "As minhas disciplinas", e visualizar a lista dos "meus alunos". Embora não responda à realidade técnica, o utilizador deve ter a sensação de que o seu espaço, no sistema, foi criado, só para ele.

# **3.1.7 Integração na cultura da organização**

Para conseguir uma institucionalização duradoura da nova tecnologia (Haugan & Hopmann, 2004), a utilização do sistema tem de passar a fazer parte do funcionamento normal, no dia-a-dia, da instituição. O hábito de utilização da plataforma tem de ser integrado na cultura da organização.

Segundo o instituto Albert Schweitzer, os elementos que influenciam a cultura de uma organização, podem ser subdivididos em três níveis (Schweitzer, 2004):

- Filosofia da organização
	- o A visão principal da organização: a razão do empreendimento;
	- o A filosofia da vida e da imagem humanista;
	- o O entendimento sobre o comportamento social;
- Ética da organização
- o A importância de valores, por exemplo, honestidade, confiança, responsabilidade…
- Identidade da organização (Corporate Identity)
	- o Todos os aspectos visíveis da organização: logótipos, página de Internet, presença em congressos, etc.

O processo da adopção de uma nova tecnologia implica questionar e redefinir procedimentos habituais. Por isso, a sua implementação deve ser congruente com a cultura da instituição. Em organizações do tamanho médio, como a Escola Superior de Educação de Paula Frassinetti, é essencial a determinação dos membros da direcção, em todos os aspectos deste empreendimento.

Em termos práticos, isso significa a utilização do eCampus também pela Direcção, nomeadamente a do fórum principal. Neste contexto, é importante divulgar o projecto do eCampus, sendo este um ponto de partida com hiperligações para toda a informação importante.

# *3.2 Método de investigação e desenho do estudo*

# **3.2.1 Desenho do estudo – um estudo de caso**

A componente empírica desta investigação pretende estudar, ainda que de forma não exaustiva, o impacto que a implementação de um sistema unificado de gestão escolar e e-learning teve nos professores da Escola Superior de Educação de Paula Frassinetti. Para a abordagem desta temática, escolheu-se a metodologia de "estudo de caso". Ao contrário da metodologia de pesquisa experimental ou quasiexperimental, onde são identificadas e alteradas poucas variáveis, o "estudo de caso" permite a exploração de informação rica e diversificada, implicando um desenho de estudo de características descritivas e exploratórias (Marshall & Rossman, 1999).

Esta decisão foi ainda reforçada pela dificuldade de separar os fenómenos observados, das condições contextuais em que ocorreram. Em último caso, a criação de grupos de controlo adequados, necessários para uma investigação (quasi-) experimental, tornar-se-ia impraticável. A existência de grupos de controlo, na mesma instituição, significava uma exclusão, não ética, de alguns professores, de um recurso considerado progressivo. Por outro lado, a examinação de grupos de controlo, noutras instituições, podia pôr em causa a validade da investigação, devido à dificuldade de encontrar outras instituições equivalentes, e à impossibilidade da isolação de todas as variáveis secundárias.

Como unidade de análise ("o caso") foi definida toda a actividade lectiva, de todos os professores, em todas as disciplinas e cursos, na Escola Superior de Educação de Paula Frassinetti, durante o primeiro semestre do ano lectivo 2004/2005.

### **3.2.2 Operacionalização da questão de investigação**

A análise das melhorias, na comunidade escolar da Escola Superior de Educação de Paula Frassinetti, desencadeadas pelos esforços empreendidos, ficou operacionalizada através da concentração, nos seguintes focos de investigação:

- Conhecimentos de computadores
	- o O nível de preparação e dos hábitos da utilização das novas tecnologias, nomeadamente, para a preparação de aulas
- Internet e plataformas de e-learning
	- o A importância da Internet no trabalho dos professores
	- o Os sentimentos perante plataformas de e-learning (receio, interesse)
	- o A utilização real das plataformas disponibilizadas
	- o Benefícios para os alunos, sentidos pelos professores
- Suporte e formação
	- o As formas de suporte e formação mais requisitadas
- Dificuldades
	- o O surgimento de dificuldades técnicas e não técnicas
	- o A implementação de soluções e emendas

# **3.2.3 Fontes, métodos e instrumentos de recolha de dados**

Uma das características do "estudo de caso" é a utilização de várias fontes de dados (Yin, 1994). Ao longo do desenvolvimento deste estudo, recorreu-se a diversas fontes de dados: inquéritos, registo automático de dados, e diário de bordo.

O papel de maior importância, foi o dos inquéritos conduzidos. Ocorrido ainda na fase do planeamento do estudo, o inquérito pré-intervenção criou a oportunidade de conhecer competências, necessidades, receios e dificuldades dos professores. O inquérito pós-intervenção, foi a fonte principal para a medição do impacto dos empenhos empreendidos (Tabela 2).

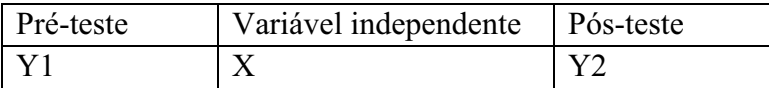

**Tabela 2: Esquema de metodologia usado** 

Devido à característica piloto do estudo, os dados recolhidos têm um carácter meramente informativo. Consequentemente, optou-se pela renúncia de métodos de escalamento mais rigorosos, como a utilização da escala de Likert (1932).

Enquanto o inquérito pré-intervenção foi composto, maioritariamente, por perguntas sobre os costumes da utilização, e o grau de familiaridade com as tecnologias de informação e comunicação (ver anexo A), o inquérito pós-intervenção integrou dois tipos de perguntas (ver anexo B). Em primeiro lugar, foi incluído um número reduzido de perguntas do inquérito pré-intervenção. As perguntas foram escolhidas em função da utilidade, para a medição do impacto e a verificação das hipóteses. Em segundo lugar, foram introduzidas questões ligadas à utilização da plataforma integrada. Alguns dados recolhidos, no segundo inquérito, podem ser considerados a base para futuras investigações, nesta área (ver capítulo 4.3).

Os inquéritos podem ser caracterizados como semi-estruturados, com um número reduzido de perguntas abertas. Ambos os inquéritos foram divulgados em formato digital, através de e-mail, e ainda entregues, pessoalmente, em forma de papel. A comparação do número de inquéritos respondidos em formato digital, com o número de respostas em papel, serviu como um indício adicional, quanto à utilização real da Internet.

O registo automático de dados pode ser considerado o método menos intrusivo, visto tratar-se de uma forma de observação sem interferências no fluxo dos eventos (Marshall & Rossman, 1999). Enquanto os utilizadores navegaram na plataforma, o sistema Moodle registou, "silenciosamente", uma série de dados estatísticos. O registo automático de dados é relativamente fácil e pouco trabalhoso para o investigador, mas a análise destes dados, pode tornar-se bastante mais complexa.

Como terceira fonte de dados, foi criado um diário de bordo, onde foram registados todos os problemas encontrados, pequenos episódios, e as notas de campo criadas em reflexão, às medidas de suporte e às acções imediatas de formação.

Outra fonte de dados foi a própria plataforma eCampus. Em primeiro lugar, foram os fóruns de discussão da escola que permitiram receber reacções e opiniões de alunos e professores; em segundo lugar, foi a observação do progresso das actividades, nas diferentes áreas das disciplinas.

# **3.2.4 Calendarização da recolha de dados**

A calendarização do projecto de investigação em geral, e da recolha de dados em especial, estiveram em correlação próxima com o calendário escolar. Consequentemente, o inquérito pré-intervenção ocorreu antes da primeira apresentação do eCampus, enquanto o inquérito pós-intervenção tomou lugar já na fase final do ano lectivo. As restantes fontes, foram consultadas durante toda a investigação (Tabela 3).

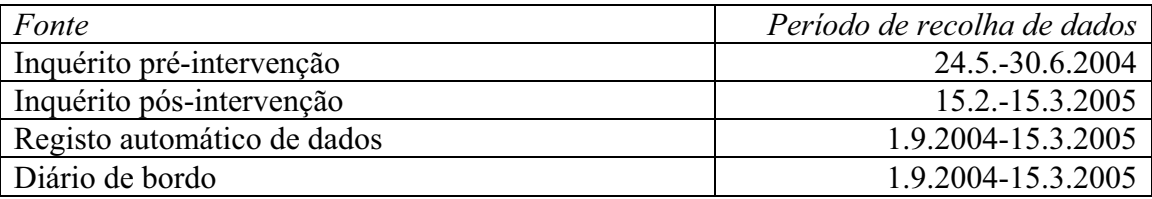

**Tabela 3: Calendarização** 

### **3.2.5 O processo de análise de dados**

Após a selecção das múltiplas fontes de dados, foi preciso a criação de uma base de dados, para o suporte do processo de apresentação e análise dos dados.

Em consequência do carácter semi-quantitativo dos inquéritos, uma grande quantidade de dados do estudo, pôde ser registado, directamente, numa base de dados. Como a maior parte dos inquéritos preenchidos foi devolvido em formato electrónico, os seus dados foram introduzidos num processo semi-automático, na base de dados proprietária do sistema, utilizado para a criação dos inquéritos. Estes dados ainda foram completados, através da introdução manual, dos dados provenientes dos inquéritos devolvidos em papel.

Uma particularidade deste estudo é o papel duplo do inquérito pré-intervenção. Por um lado, trata-se de uma espécie de análise de condições de partida, também para avaliação da viabilidade do projecto de investigação; por outro, os dados recolhidos, no primeiro inquérito, serviram como base de referência, para comparação com os dados obtidos no inquérito pós-intervenção.

# *3.3 Inquérito pré-intervenção*

# **3.3.1 Objectivo do inquérito pré-intervenção**

O inquérito pré-intervenção serviu, em grande parte, como orientação para o planeamento dos passos seguintes, no projecto de investigação. A análise dos dados recolhidos, deste primeiro inquérito, correspondeu a uma série de exigências e intenções.

Em primeiro lugar, ficou provada a viabilidade do projecto de investigação. A análise serviu, também, para a confirmação da existência sentida, de algumas necessidades. Ao mesmo tempo, foram revelados alguns paradoxos, na utilização das novas tecnologias.

#### **3.3.2 Definição da amostra**

Dos 80 professores da escola, obteve-se 53 inquéritos preenchidos, o que equivale a uma amostragem de 66%. É de salientar que um total de 31 inquéritos foi entregue em formato online, enquanto 22 professores preferiram a entrega em papel.

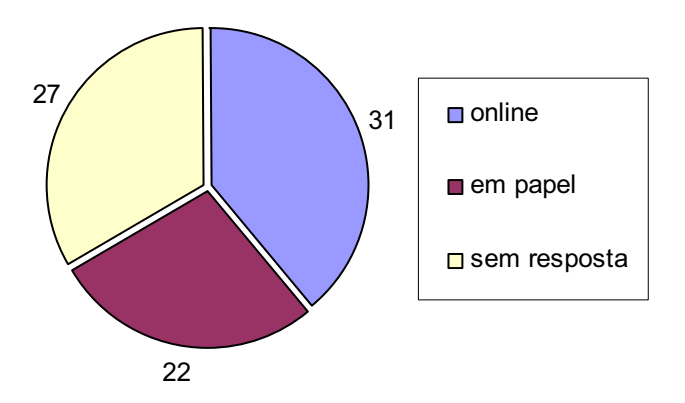

**Figura 13: Amostra do inquérito pré-intervenção** 

## **3.3.3 Apresentação de alguns resultados**

A maioria dos professores utiliza o computador para preparar aulas, mas só, "às vezes", utiliza informação obtida da Internet (Figura 14).

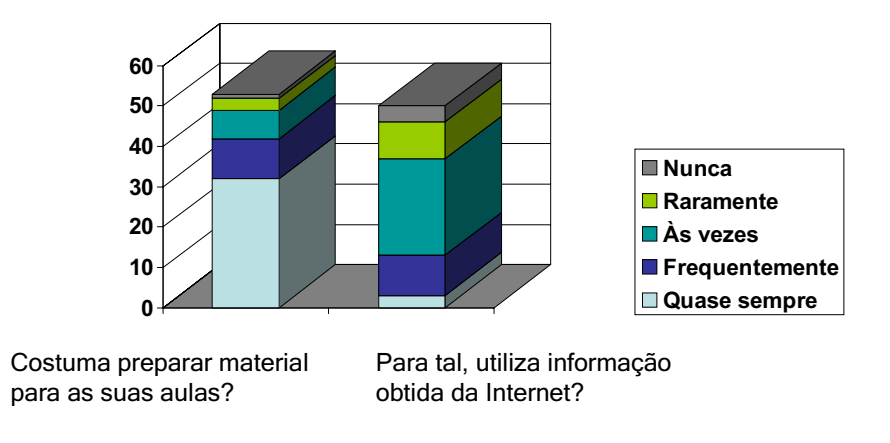

**Figura 14: Utilização do computador para a preparação de aulas** 

Só um quinto dos professores utiliza, semanalmente, ou mais, uma plataforma de e-learning. Por outro lado, os motores de busca são ferramentas habituais, para a maioria dos professores. Enquanto a utilização de Chats é negligentemente baixa, grande parte dos professores utiliza o Messenger, ou outro sistema parecido (Figura 15). Este facto merece atenção especial, já que os sistemas de mensagens pessoais, como o Messenger, implementaram, de uma maneira reorganizada, algumas das funcionalidades principais de sistemas de Chat. Ficou inexplorada a questão, se a preferência pelos sistemas de mensagens pessoais, se deve às características próprias do Software, ou à sua disponibilidade imediata, devido à pré-instalação do programa, como parte do sistema operativo, do computador pessoal.

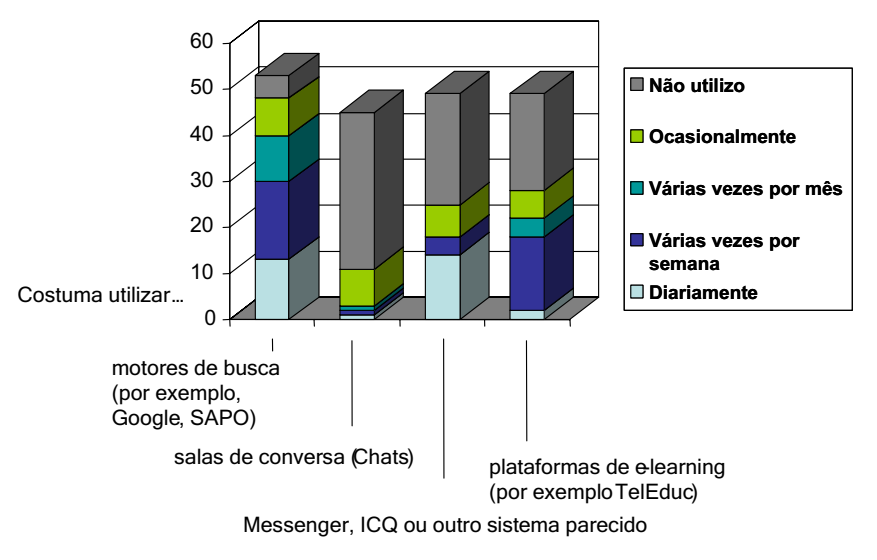

**Figura 15: Utilização de ferramentas Internet** 

A maioria dos professores escreve, diariamente ou várias vezes por semana, e-mails, mas só "ocasionalmente" ou "nunca" utiliza fóruns de discussão (Figura 16).

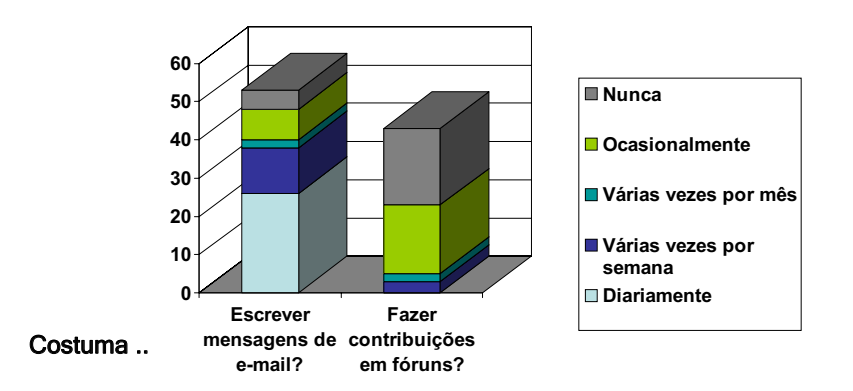

**Figura 16: Utilização de e-mail e de fóruns de discussão** 

A maioria dos professores sabe trabalhar com Word e PowerPoint, e sabe tratar imagens, mas sente-se "sem conhecimentos" para criar páginas de Internet (Figura 17).

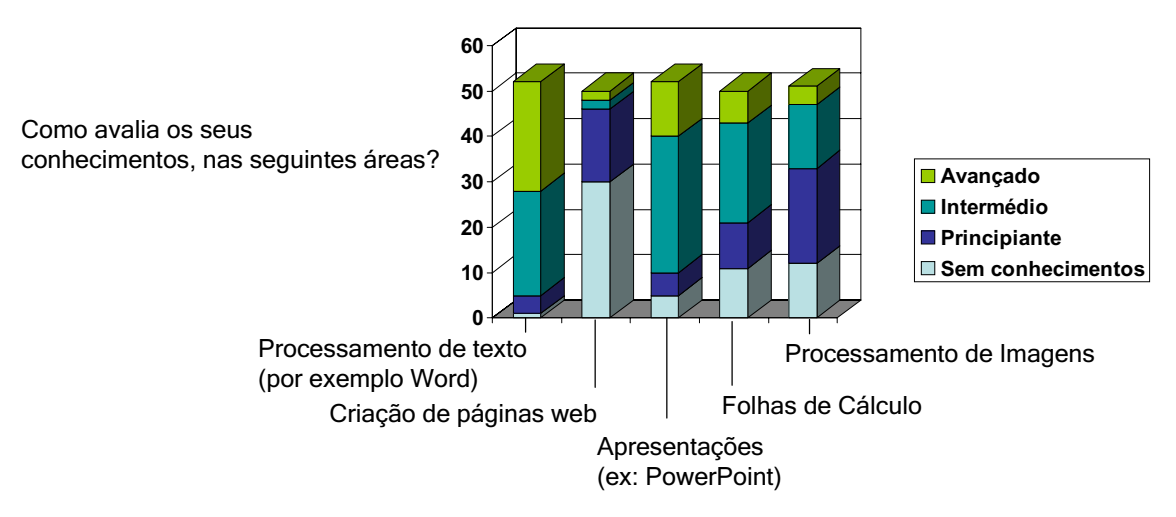

**Figura 17: Conhecimentos informáticos** 

A maioria dos professores está aberta à utilização de um sistema de e-learning. Mais de metade dos professores, gostaria de utilizar um tal sistema, para disponibilizar material, e, apesar da falta do hábito na utilização, gostaria de debater questões e esclarecer dúvidas, através de fóruns incorporados na plataforma (Figura 18).

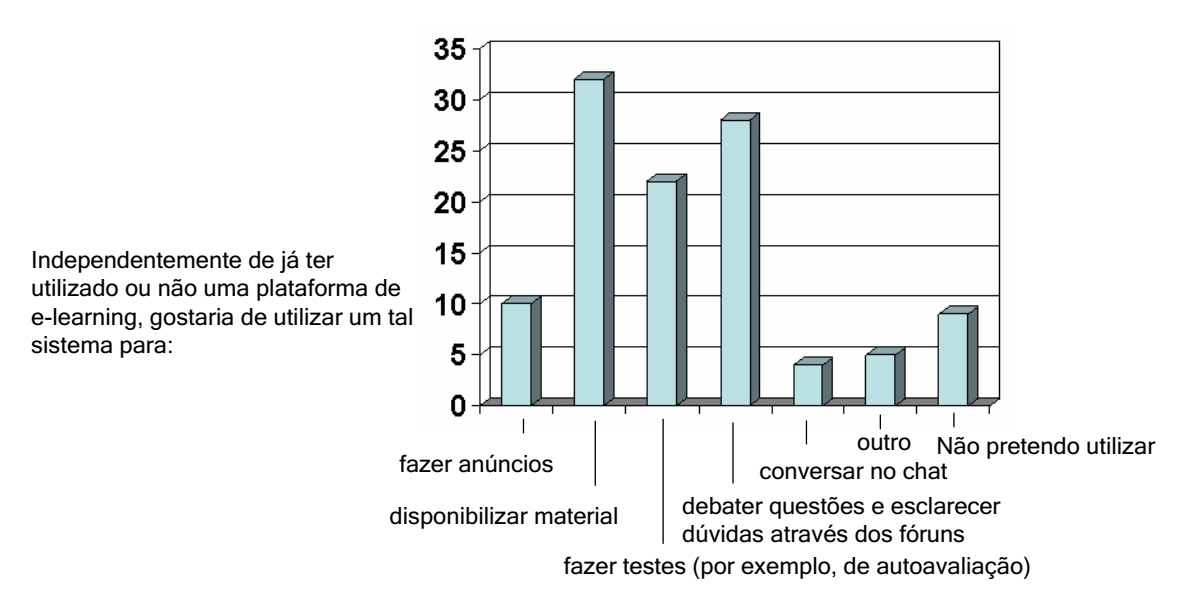

**Figura 18: Fins de utilização de um sistema de e-learning** 

A análise de dados do inquérito pré-intervenção, permitiu algumas conclusões importantes, para o projecto de investigação:

- A maioria dos professores tem os conhecimentos e os hábitos de utilização necessários, para uma implementação de um sistema unificado de gestão escolar, e alguns recursos de e-learning.
- Poucos professores são, abertamente, contra a utilização de uma plataforma de e-learning, e não pretendem utilizar um tal sistema.
- O sistema a implementar tem de ser simples, útil, robusto e (automaticamente) disponível.

# *3.4 Apresentação do protótipo desenvolvido no âmbito deste trabalho*

### **3.4.1 Considerações gerais**

O protótipo eCampus ESE de Paula Frassinetti baseia-se na plataforma *Open Source*, Moodle (ver capítulo 2.2.3).

As tarefas relacionadas com o desenvolvimento do protótipo podem ser divididas em dois grupos: (i) tarefas de configuração e (ii) tarefas de programação.

Como tarefas de configuração, consideram-se todas as alterações do aspecto ou do funcionamento da plataforma, sem, no entanto, alterar o próprio código fonte do programa. Neste contexto, é tipicamente disponibilizada uma interface gráfica que permite a alteração de valores de configuração, através de elementos de navegação e de formulários. Consequentemente, ficam definidas, como tarefas de programação, todas as alterações do aspecto ou do funcionamento da plataforma, por vias de uma modificação do código fonte do programa.

Na Figura 19 foi ilustrado o posicionamento do Moodle, em relação com outros tipos de Software, no que diz respeito às dimensões de programação e de configuração.

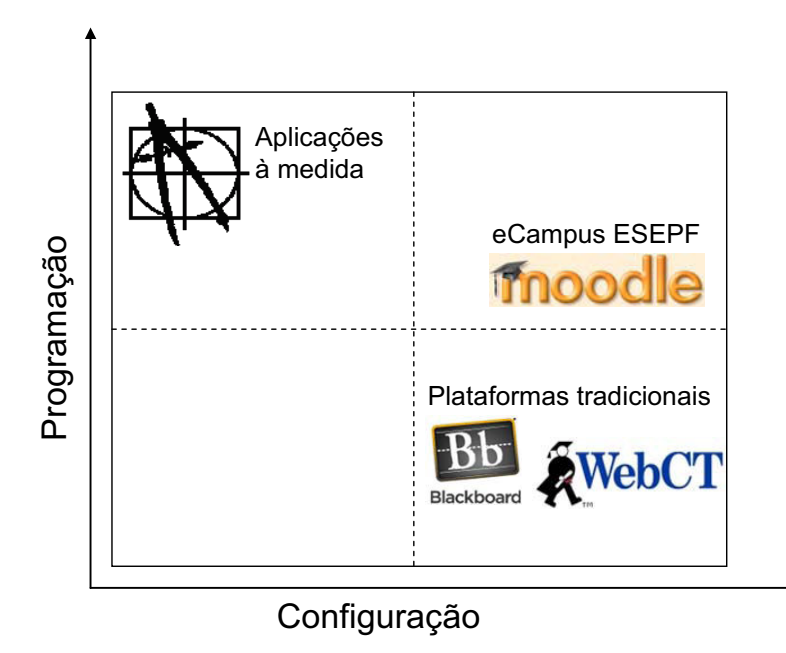

**Figura 19: As dimensões de programação e de configuração** 

Uma solução à medida, é planeada e implementada de raiz, na instituição. Consequentemente, as aplicações à medida envolvem um grande esforço (e ao mesmo tempo uma grande flexibilidade) de programação. Se a configurabilidade do produto não for um requerimento expresso (que envolve custos adicionais), a configuração desempenha um papel menos importante.

Implementação de um sistema unificado de gestão escolar e e-learning 54 Programação As plataformas tradicionais permitem ao utilizador a adaptação do produto às suas necessidades, através de configuração (alteração do perfil de cores, activação ou desactivação de funcionalidades). Sendo de código fechado, as plataformas tradicionais só permitem a programação de módulos externos, através de ambientes de desenvolvimento (APIs). O código fonte, programa principal, normalmente não pode ser alterado.

Devido às características do Moodle, foi possível implementar um sistema altamente configurável, e ao mesmo tempo incorporar algumas funcionalidades, feitas à medida.

# **3.4.2 Espaço geral da escola**

#### **3.4.2.1 Página principal pública**

A página principal do eCampus pode ser considerada a cara do projecto. Embora o seu conteúdo específico esteja em constante remodelação, foi tentado manter uma interface simples e clara, com as funcionalidades necessárias, mas sem assustar o utilizador, com uma estrutura demasiado complexa (ver Figura 20).

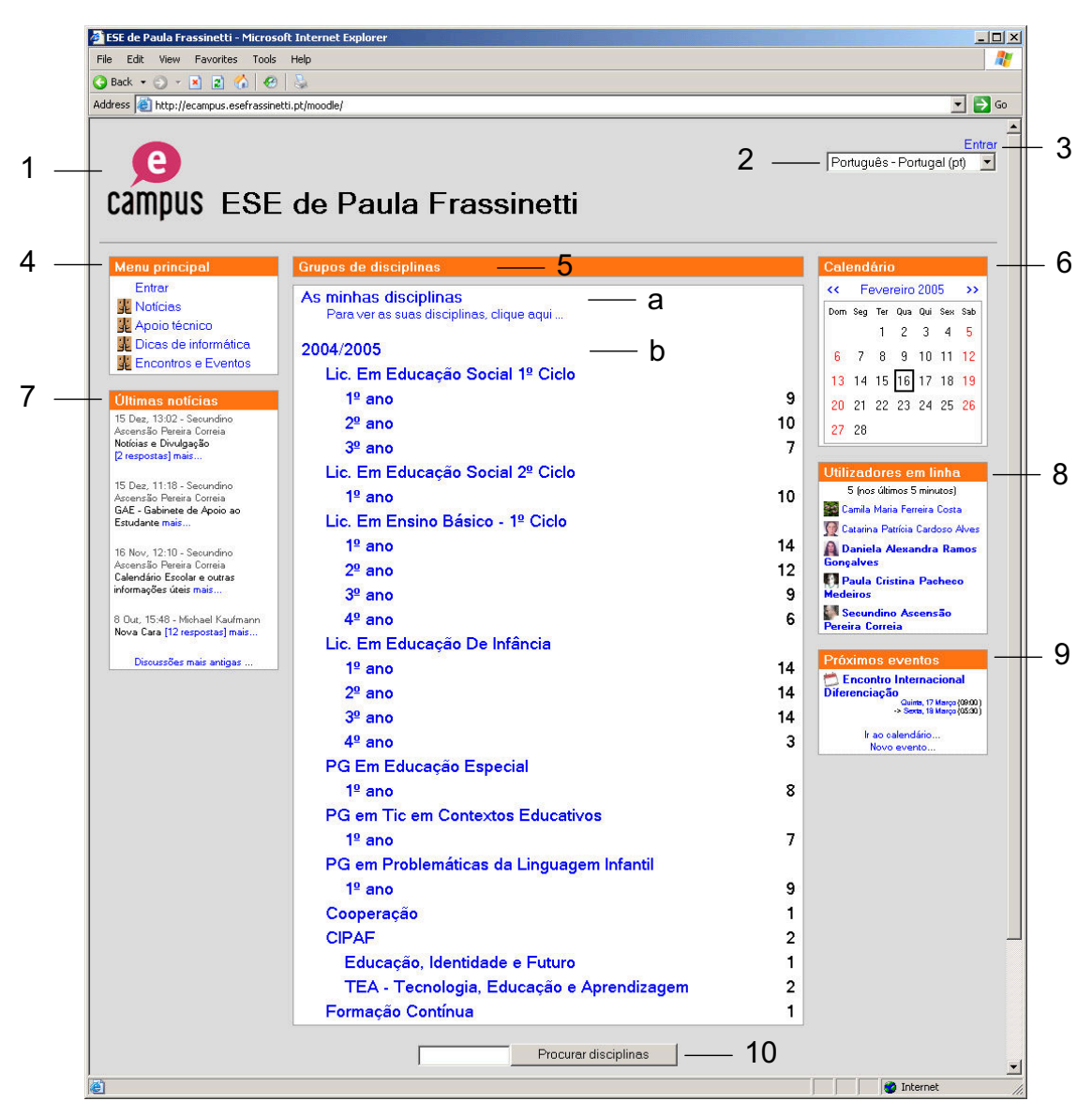

**Figura 20: Página principal pública** 

A legenda da Figura 20, apresenta-se da forma seguinte:

- 1. É apresentado o logótipo do projecto e o nome da escola.
- 2. O utilizador pode escolher a sua língua preferida.
- 3. É disponibilizada uma ligação para a página de autenticação.
- 4. No menu principal, encontram-se todos os fóruns de interesse global da instituição. Como conveniência, foi adicionada outra ligação, "entrar".
- 5. O bloco central é o da lista das disciplinas. De novo, é apresentada a possibilidade de se autenticar (a), desta vez com a designação "As minhas disciplinas", mantendo a mesma função do botão "entrar", em (3) e (4). A seguir, são agrupados, de forma hierárquica, os cursos e anos disponíveis na plataforma (b), com o número de disciplinas por curso.
- 6. O calendário não só serve como indicador da data actual, mas sim para marcar datas importantes, ao nível da instituição.
- 7. As últimas notícias visualizam os últimos fios de conversa no fórum das notícias, que servem, sobretudo, para fazer anúncios importantes.
- 8. A lista dos utilizadores em linha serve como um elemento informativo, mas também para despertar a curiosidade de entrada no sistema.
- 9. São apresentados os próximos eventos, ao nível global da instituição.
- 10. Existe a possibilidade de pesquisar uma disciplina.

#### **3.4.2.2 Página principal após autenticação**

Para permitir uma personalização dos conteúdos, é preciso que o utilizador se autentique, por exemplo, clicando na ligação "entrar" (ver 3.4.2.1). Após esta autenticação, o bloco central das disciplinas muda, e só apresenta as disciplinas nas quais o utilizador está inscrito. A Figura 21 mostra a página principal, após autenticação.

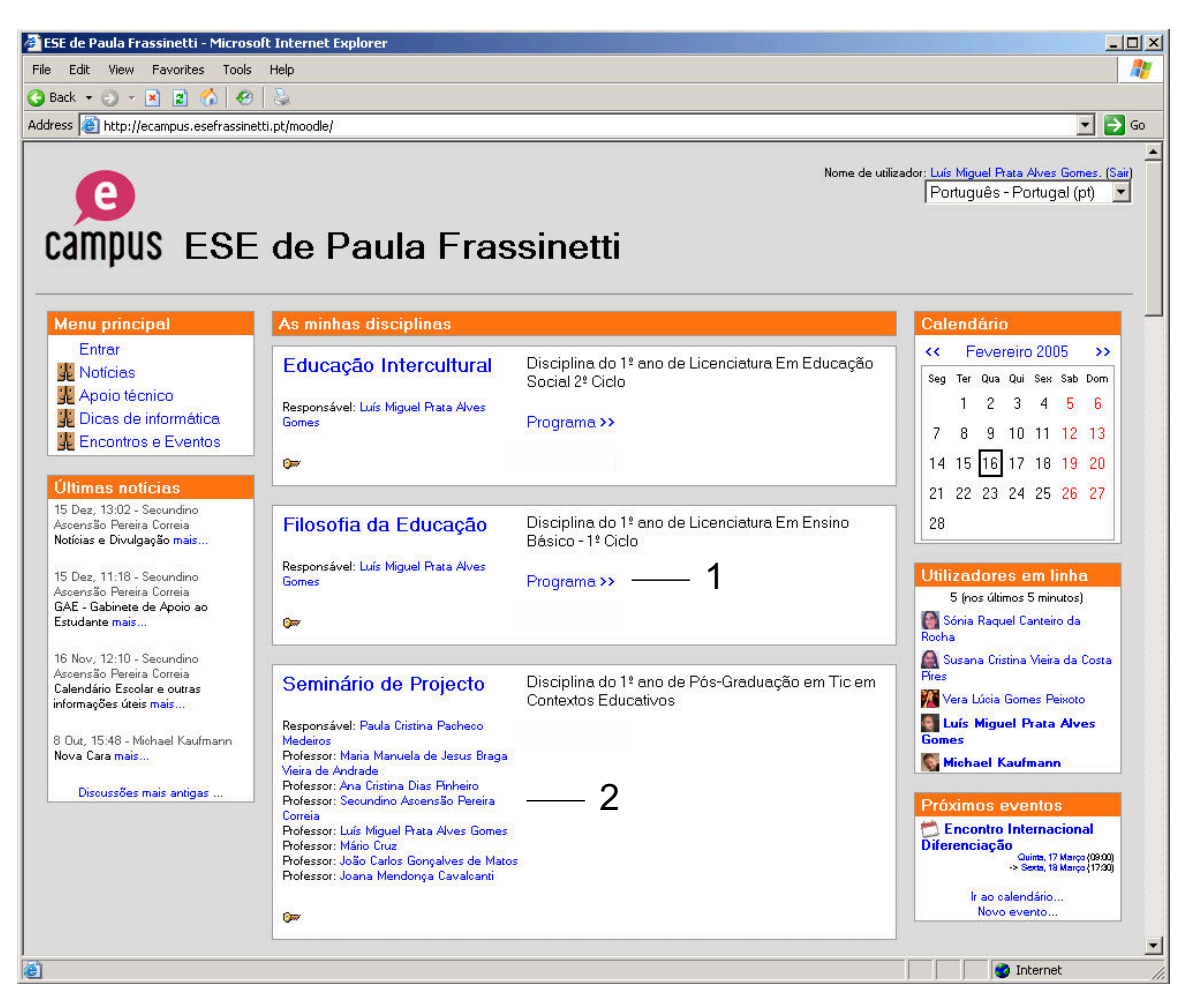

**Figura 21: Página principal personalizada** 

A legenda da Figura 21, apresenta-se da forma seguinte:

- 1. Cada elemento da lista das disciplinas do utilizador, contém uma ligação rápida ao programa da disciplina, se este estiver definido.
- 2. Para cada disciplina é apresentado o nome do professor responsável, assim como uma lista de todos os professores docentes ou convidados.

#### **3.4.2.3 Perfil pessoal**

O perfil pessoal pode ser considerado uma espécie de cartão de visita de um participante. Cada utilizador do eCampus tem a possibilidade de alterar, alguma informação do seu perfil. O perfil pessoal está directamente ligado ao participante, pelo que é possível visualizá-lo através de um simples *click* no nome ou na fotografia da

pessoa, por exemplo, nas contribuições nos fóruns (ver 3.4.3.4). A Figura 22 apresenta a página do perfil de um aluno.

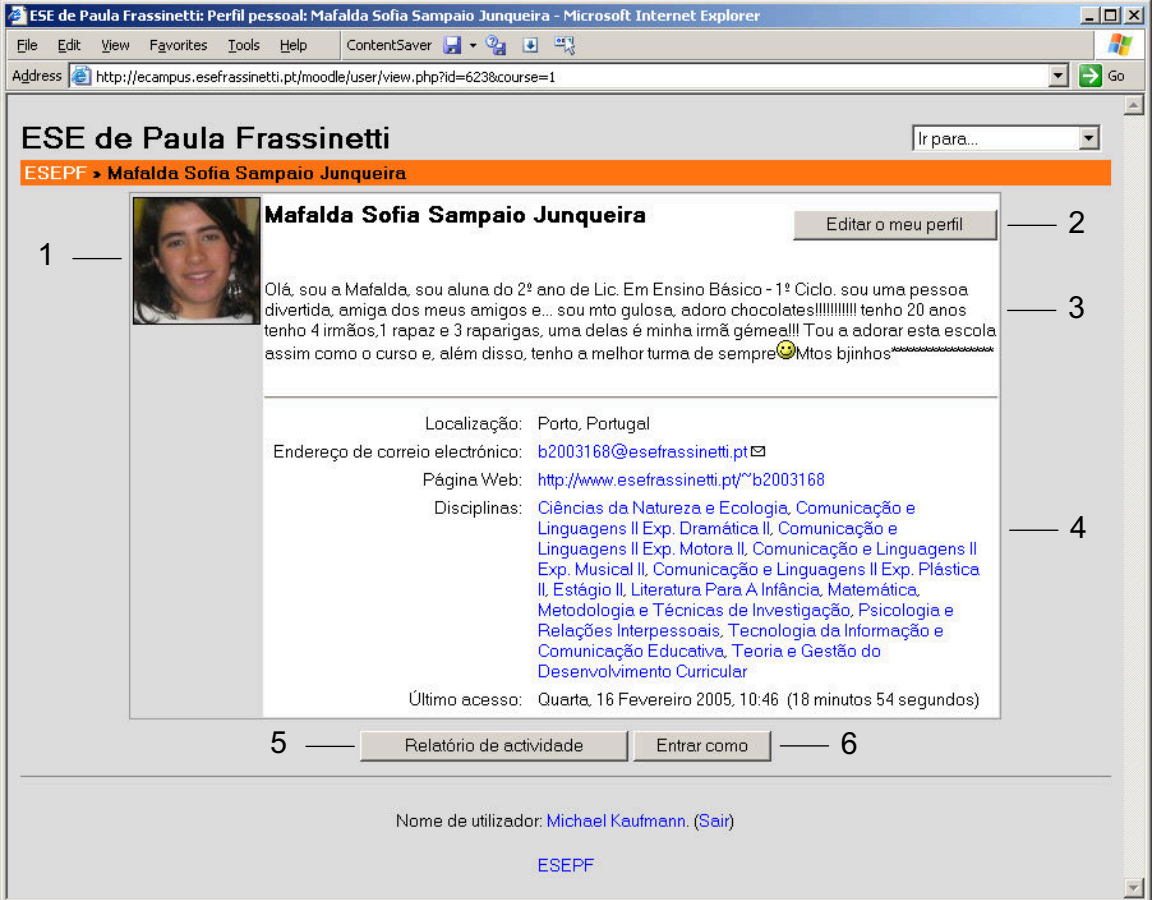

**Figura 22: Perfil pessoal** 

A legenda da Figura 22, apresenta-se da forma seguinte:

- 1. São visualizados a fotografia e o nome do participante.
- 2. Existe a possibilidade de alterar o perfil (ver Figura 23).
- 3. É possível adicionar, um curto texto, de informação pessoal.
- 4. É apresentada uma lista de todas as disciplinas nas quais o participante está inscrito.
- 5. Para o professor, existe a possibilidade de ver um relatório de actividade.
- 6. O professor pode também entrar, como o aluno, para ocupar, temporariamente, o papel deste aluno. Esta funcionalidade é útil, sobretudo quando o professor está na dúvida, qual será a "visão" de um aluno do curso.

Cada utilizador pode alterar o seu perfil pessoal. Com excepção do próprio nome, cujo valor é inalterável no eCampus, é possível alterar toda a informação pessoal. A Figura 23 mostra a página de edição do perfil.

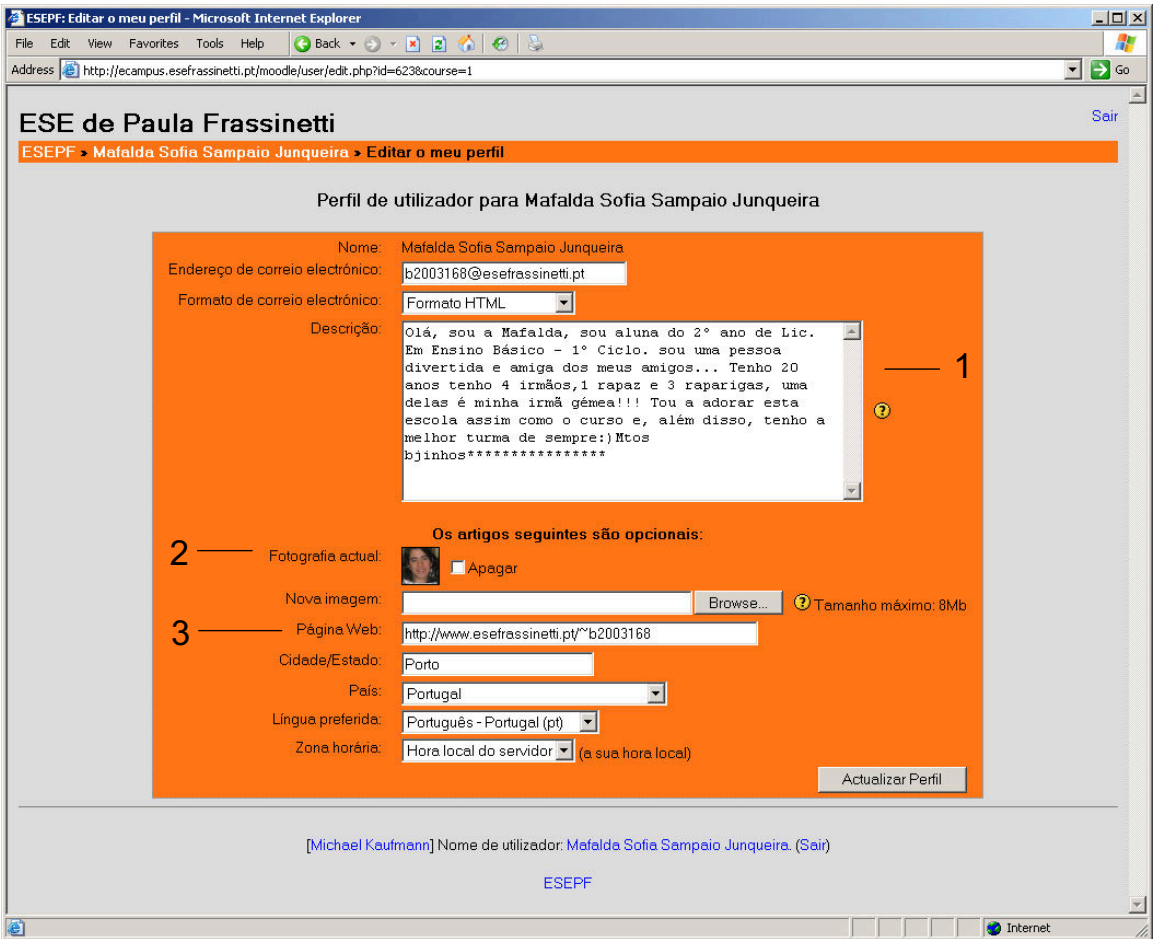

**Figura 23: Alteração do perfil pessoal** 

A legenda da Figura 23, apresenta-se da forma seguinte:

- 1. Existe a possibilidade de alteração do endereço de e-mail, e publicação de uma breve descrição de si próprio.
- 2. Também pode ser alterada a fotografia, que aparece em todas as contribuições pessoais no eCampus, por exemplo, no cabeçalho das mensagens, nos fóruns (ver 3.4.3.4).

3. O campo "Página Web" permite indicar a ligação para uma página de Internet, por exemplo, uma página pessoal já existente.

# **3.4.3 Área da disciplina**

#### **3.4.3.1 Página de entrada**

Após a autenticação e escolha da disciplina, o participante é direccionado para a página de entrada da área da disciplina no eCampus, cujo conteúdo, as "actividades", ficam à consideração do professor. A Figura 24 apresenta todas as funcionalidades da página de entrada, de uma disciplina.
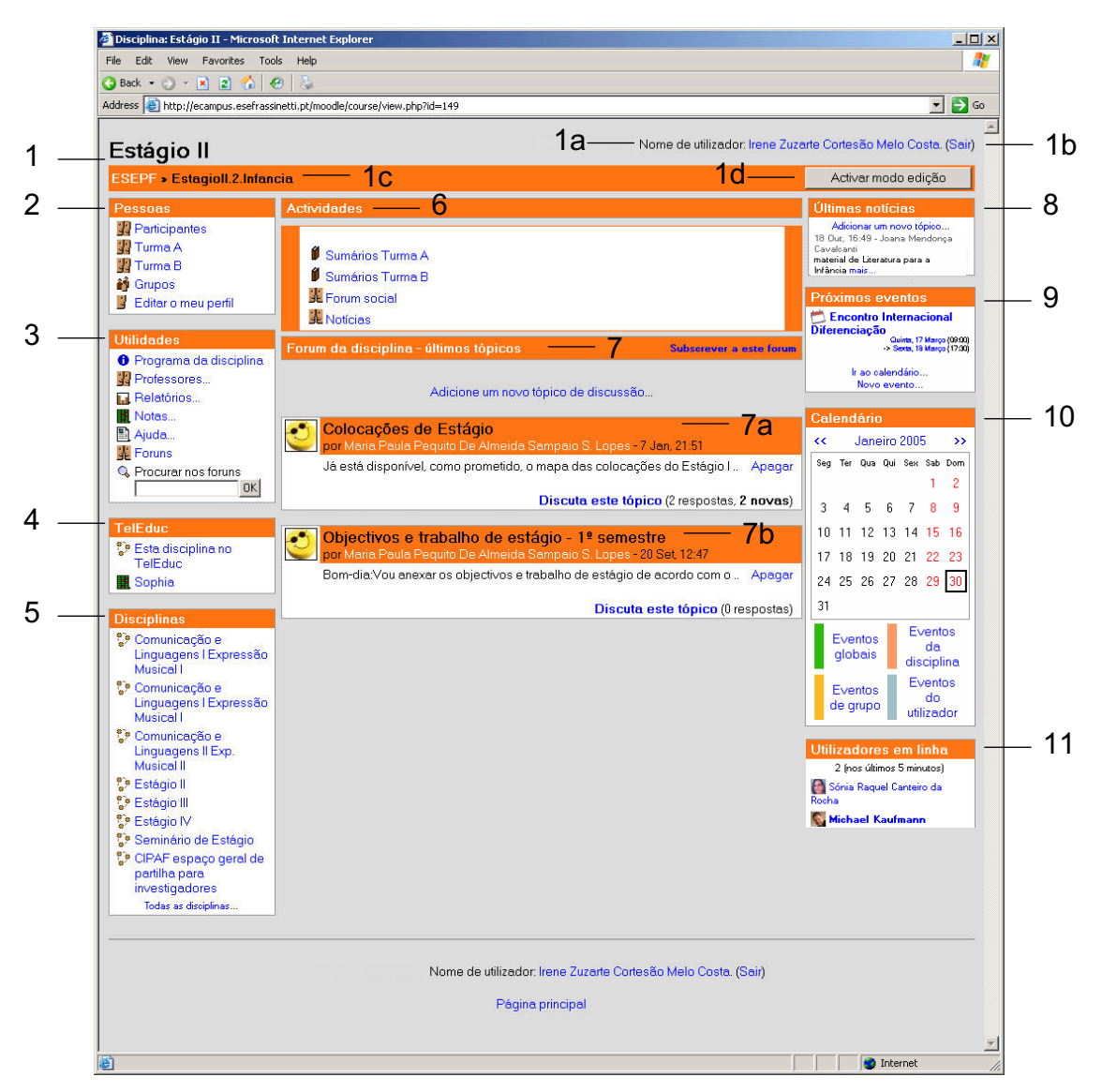

**Figura 24: Página de entrada da área de disciplina** 

A legenda da Figura 24, apresenta-se da forma seguinte:

- 1. A barra de navegação apresenta informação sobre o utilizador autenticado, e a disciplina.
	- a. Nome do utilizador autenticado
	- b. Possibilidade de terminar a sessão, seguindo a ligação "Sair"
	- c. Nome da disciplina
	- d. Possibilidade de mudar, para o modo de edição (ver 3.4.3.2).
- 2. O bloco "pessoas" disponibiliza ligações para uma série de listagens de participantes, por exemplo, uma listagem por cada turma. Também existe uma ligação para alteração do próprio perfil.
- 3. No bloco "utilidades" encontram-se funcionalidades úteis, nomeadamente o programa da disciplina, e relatórios acerca da actividade dos alunos. Através da ligação "Professores", é possível ver uma listagem de professores. Qualquer professor pode ainda permitir o acesso a outro professor da instituição, para participar na área da disciplina. Outros elementos de interesse são: a página de ajuda, e a pesquisa, por palavra, nos fóruns da disciplina.
- 4. O bloco TelEduc disponibiliza uma ligação para a área da disciplina, no sistema TelEduc. Como conveniência, foi adicionada, também uma ligação, para a interface web do sistema Sophia.
- 5. A lista das disciplinas, visualiza todas as áreas em que o utilizador está inscrito.
- 6. No bloco das actividades, aparecem, por omissão, as ligações para os sumários, para o fórum da disciplina, e para o fórum de notícias. Através do modo de edição, que será melhor explicado no capítulo 3.4.3.2, o professor pode adicionar novas actividades a este bloco.
- 7. O elemento principal é o fórum da disciplina. Os últimos fios de conversa são apresentados, directamente, na área central da página (7a e 7b).
- 8. O fórum das notícias é utilizado para avisos de professores, aos participantes.
- 9. Eventos agendados, são anunciados no bloco "próximos eventos".
- 10. O calendário marca o dia actual, e os próximos eventos do mês corrente. Existem quatro tipos de eventos, codificados com cores diferentes: eventos globais, eventos da disciplina, eventos de grupo e eventos do utilizador.
- 11. O bloco "utilizadores em linha" mostra os utilizadores que visitaram a área da disciplina, nos últimos 5 minutos.

## **3.4.3.2 Modo de edição**

O professor da disciplina pode activar, facilmente, o modo de edição, para alterar o conteúdo e a posição dos elementos, na área da disciplina. A Figura 25 apresenta a página de entrada de uma disciplina, no modo de edição.

eCampus ESE de Paula Frassinetti: descrição, estratégias de implementação e alguns resultados

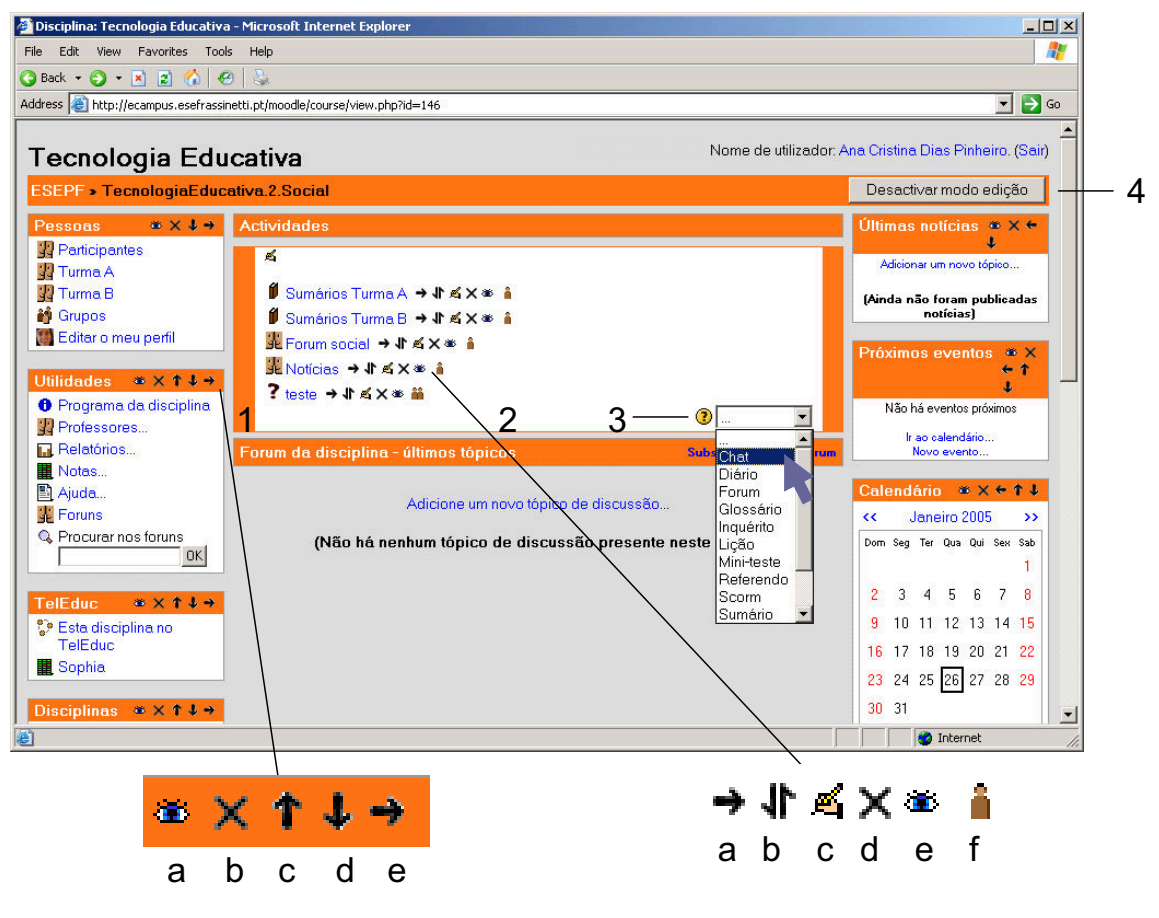

**Figura 25: Modo de edição** 

A legenda da Figura 25, apresenta-se da forma seguinte:

- 1. Cada bloco pode ser facilmente escondido (a), apagado (b) e movido (c, d, e).
- 2. Existe a possibilidade de mudar a posição de uma actividade (a, b), ou de alterar (c), esconder (e), apagar (d) um elemento. O elemento (f) permite alterar a definição de grupos, para uma actividade.
- 3. O professor pode adicionar novos elementos ao bloco de actividades (ver exemplo em 3.4.3.3).
- 4. É possível sair do modo de edição, e voltar para o modo normal.

## **3.4.3.3 Adição e alteração de uma actividade**

Cada professor da disciplina pode adicionar ou alterar elementos do bloco de actividades. A Figura 26 mostra a adição de uma sala de Chat.

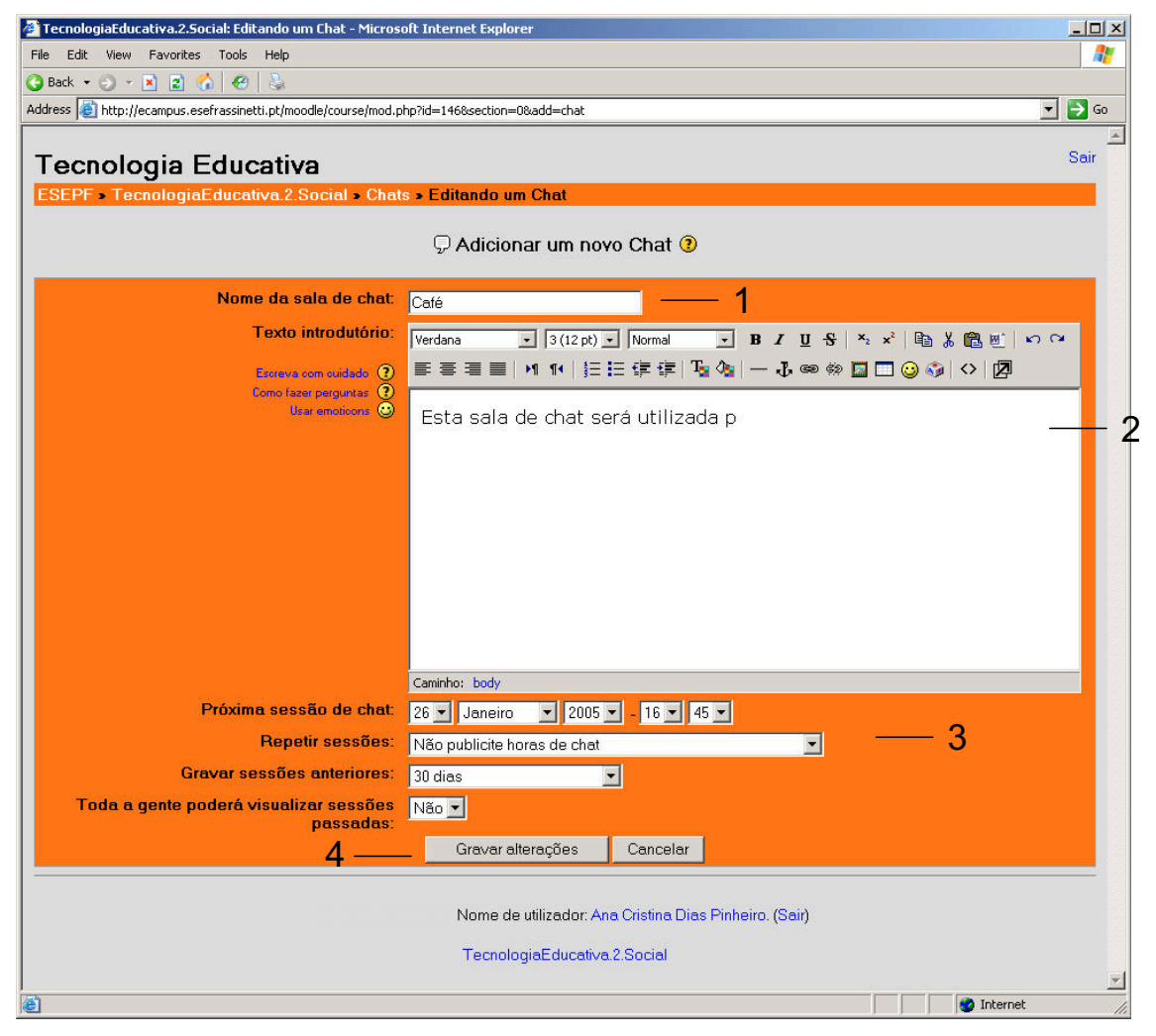

**Figura 26: Adição de uma actividade "Chat"** 

# **3.4.3.4 Fóruns**

A Figura 27 apresenta a página de um fórum.

eCampus ESE de Paula Frassinetti: descrição, estratégias de implementação e alguns resultados

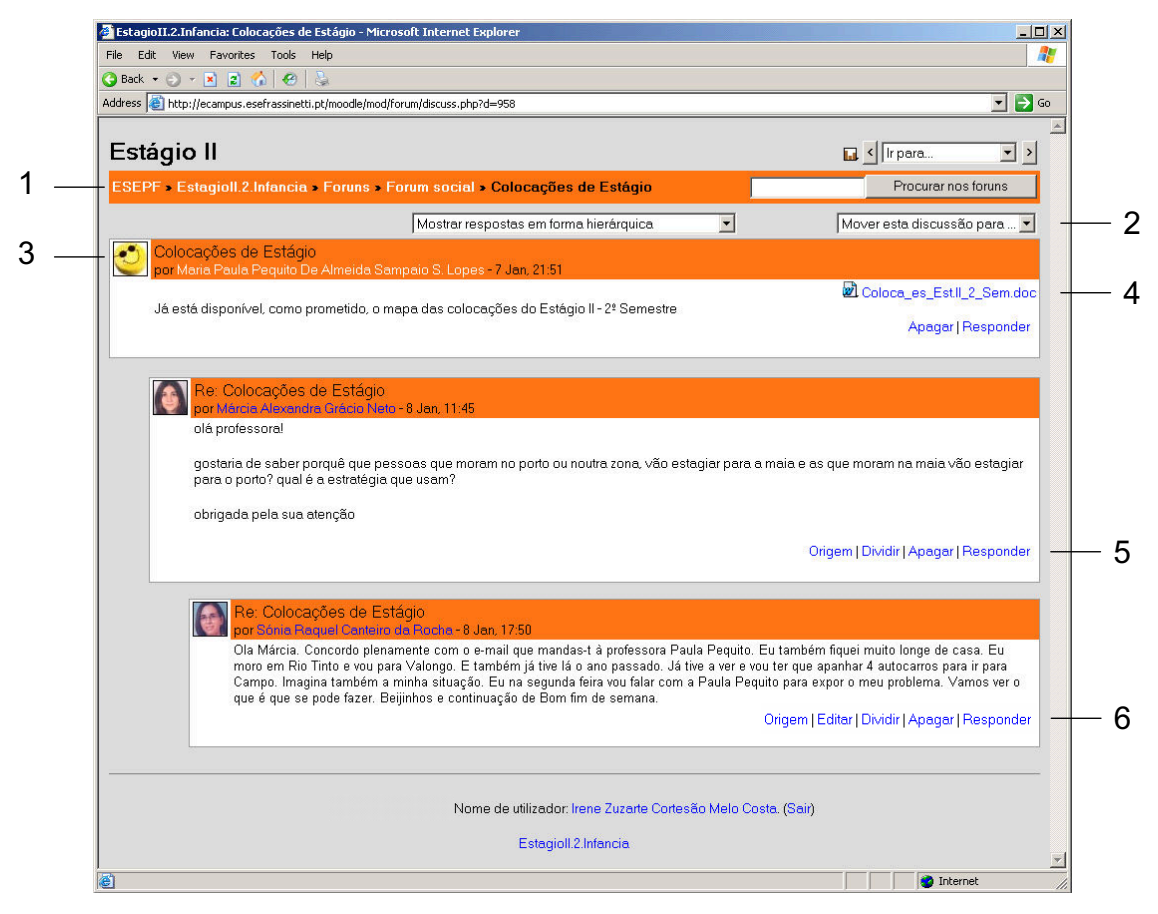

**Figura 27: Fórum** 

A legenda da Figura 27, apresenta-se da forma seguinte:

- 1. A barra de navegação apresenta a denominação do fio de conversa e permite a pesquisa, por palavra, nos fóruns da disciplina.
- 2. O professor da disciplina pode mover um fio de conversa para outro fórum, que pode ser, por exemplo, um arquivo de questões, para futura referência.
- 3. Cada contributo aparece com o nome do participante e sua fotografia em forma de ícone, ou respectivo *smiley*, se não existir nenhuma fotografia.
- 4. É possível incluir um anexo, por questão. Qualquer tipo de documento é permitido. No entanto, existe um limite do tamanho do ficheiro, actualmente, de 8 MByte.
- 5. Cada contributo pode ser respondido directamente. O professor pode dividir um fio de conversa em vários, se o decorrer da discussão o tornar necessário.

6. Durante os trinta minutos após colocação da mensagem, e enquanto não houver respostas, qualquer contributo pode ser alterado ou apagado.

## **3.4.3.5 Lista de alunos**

A Figura 28 apresenta a lista de alunos de uma turma.

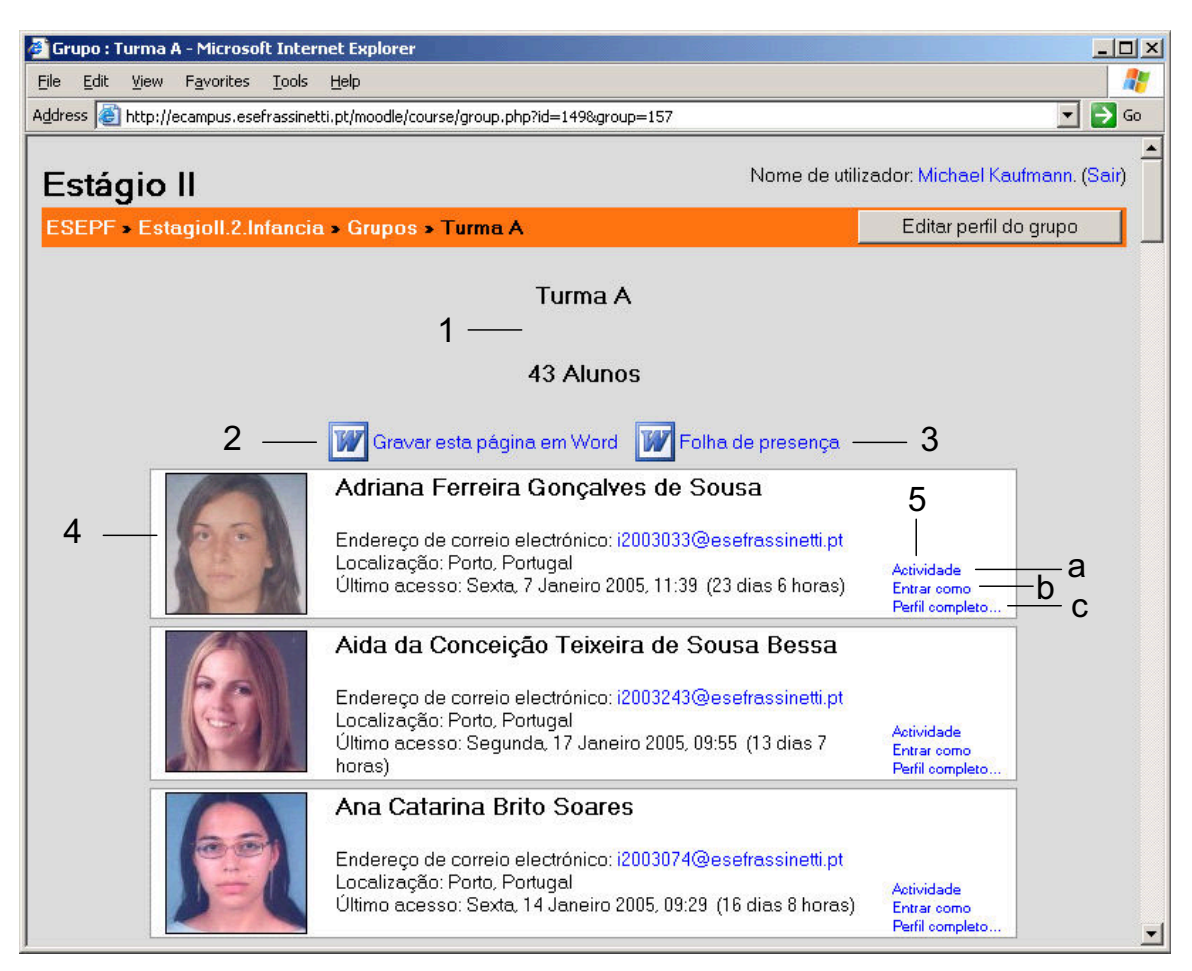

**Figura 28: Lista de alunos de uma turma** 

A legenda da Figura 28, apresenta-se da forma seguinte:

- 1. É apresentado o nome da turma e o número de elementos.
- 2. Existe a possibilidade de gravar a lista dos alunos, em Word (ver 3.4.3.7).
- 3. Há uma ligação para criação de folhas de presença (ver 3.4.3.7).
- 4. Cada aluno aparece com a sua fotografia e alguns dados pessoais.

5. O professor da disciplina pode visualizar a actividade do aluno (a), nomeadamente, a data e hora da última visita à área da disciplina. Como ferramenta muito útil, tem-se provado a possibilidade de poder "entrar como" um aluno (b), que permite ao professor explorar toda a área da disciplina, no papel de um aluno. Finalmente, existe a possibilidade de visualizar o perfil completo do aluno (c).

## **3.4.3.6 Sumários**

Devido à grande importância dos sumários (ver também 3.1.3), foi necessário implementar uma solução simples e robusta, que permitisse a todos os professores a actualização dos seus sumários, em tempo útil, e sem necessidade de uma formação especial. Como base de desenvolvimento serviu o módulo opcional "book", originalmente criado para publicação de conteúdo, dividido em várias páginas. A Figura 29 apresenta a lista dos sumários de uma disciplina e turma.

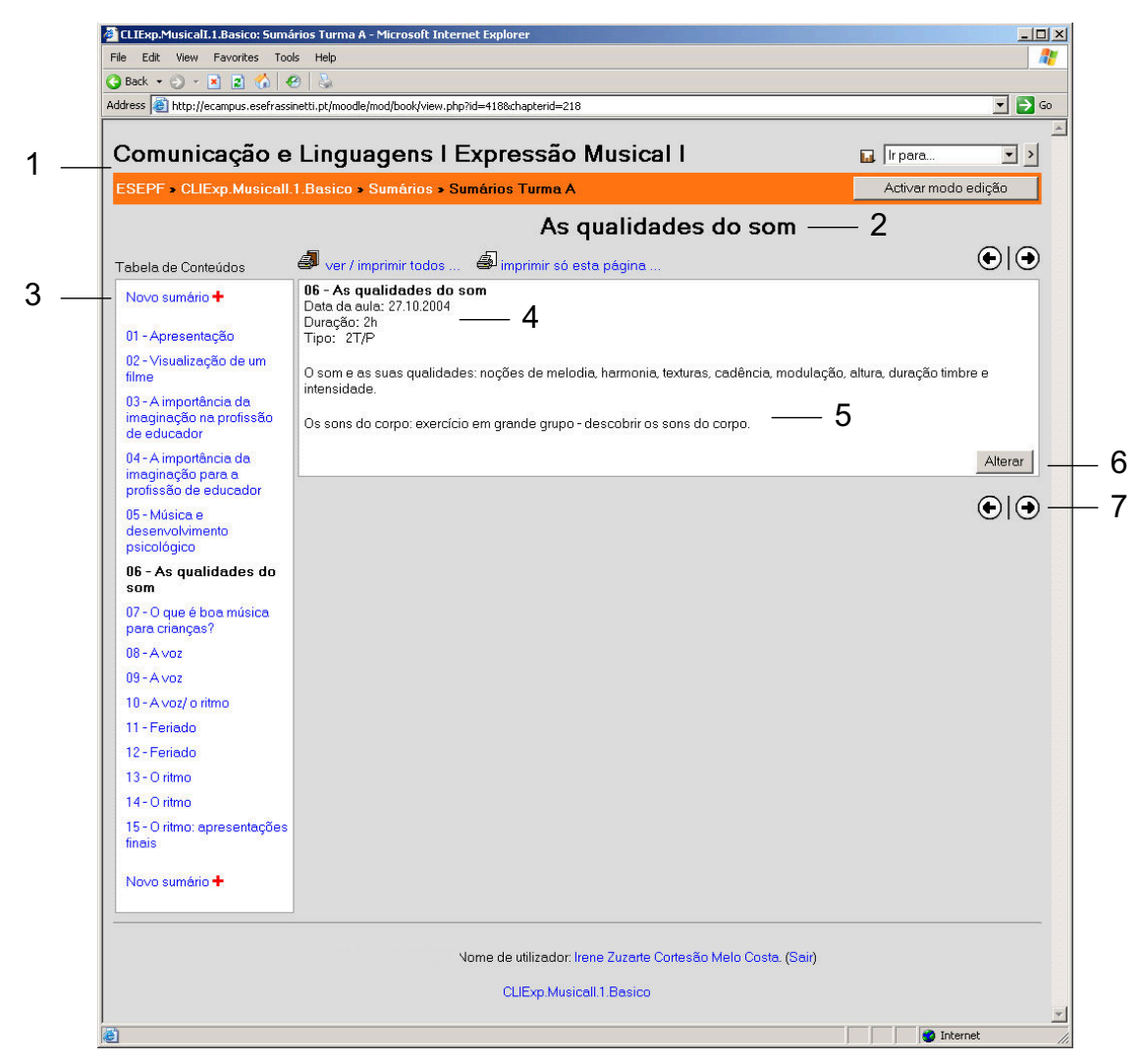

**Figura 29: Lista de sumários de uma disciplina e turma** 

A legenda da Figura 29 é a seguinte:

- 1. É visualizado o nome da disciplina e da turma do sumário.
- 2. O sumário é identificado através do seu título.
- 3. A tabela de conteúdos permite navegar nos sumários da turma, e criar um novo sumário.
- 4. São apresentados os dados técnicos da aula decorrida.
- 5. É visualizado o conteúdo do sumário.
- 6. O professor pode alterar o conteúdo.
- 7. Existem botões que permitem a navegação rápida, para a aula anterior, e para a próxima.

Cada docente da disciplina deve actualizar os sumários das aulas leccionadas. Foi desenvolvido um formulário, com todos os campos necessários, para o registo correcto dos sumários. A Figura 30 apresenta a página da criação/alteração de um sumário.

**Figura 30: Alteração/criação de um sumário** 

A legenda da Figura 30 é a seguinte:

 $\pmb{\times}$ 

- 1. A designação do tema da aula é obrigatória. Do ponto de vista técnico, os restantes campos de informação são facultativos.
- 2. Independentemente disso, os docentes foram avisados que devem preencher o maior número de campos, nomeadamente, o campo "Data".
- 3. Até ao final do semestre, a informação de tipo da aula tem de estar presente. Os docentes devem fazer a distribuição das horas lectivas pelos tipos de aula – Teórico (T), Teórico/Prático (T/P), Prático (P) e Seminário (S).
- 4. O corpo de texto do sumário pode ser alterado, utilizando o editor WYSIWYG incorporado.
- 5. Para finalizar as alterações, é necessário gravar o sumário.

## **3.4.3.7 Funcionalidades adicionais**

Para simplificar algumas tarefas frequentes dos professores, e ao mesmo tempo aumentar a afinidade com a plataforma eCampus, foi implementado uma série de funcionalidades adicionais, dos quais algumas serão apresentadas nesta secção.

Em primeiro lugar, foi criado um mecanismo que permite aos professores criar, automaticamente, documentos interpretáveis pelo Software Microsoft Word, com a lista dos alunos, incluindo fotografias (ver Figura 31).

eCampus ESE de Paula Frassinetti: descrição, estratégias de implementação e alguns resultados

| $   $ $  $ $\times$ $ $<br>EstagioII[1].2.Infancia_Turma_A.doc - Microsoft Word           |                   |                                       |                                              |
|-------------------------------------------------------------------------------------------|-------------------|---------------------------------------|----------------------------------------------|
| Edit View Insert Format Tools Table Window<br>File<br>Help                                |                   |                                       | Type a question for help<br>$\cdot$ $\times$ |
|                                                                                           |                   |                                       |                                              |
| Final Showing Markup → Show > → D → D → D → D → D → D → D → D                             |                   |                                       |                                              |
| $\overline{L}$                                                                            |                   |                                       |                                              |
|                                                                                           |                   |                                       |                                              |
|                                                                                           |                   |                                       |                                              |
|                                                                                           |                   |                                       |                                              |
|                                                                                           |                   |                                       |                                              |
| 1.1.1.1.2                                                                                 |                   |                                       |                                              |
| $\frac{1}{2}$                                                                             |                   |                                       |                                              |
| Estagioll.2.Infancia - Turma A<br>$\overline{1}$                                          |                   |                                       |                                              |
| 曱<br>$\frac{1}{\epsilon}$                                                                 |                   |                                       |                                              |
| Imagem<br>$\sim$                                                                          | Número<br>2003033 | Nome<br>Adriana Ferreira Gonçalves de |                                              |
| $\overline{\cdot}$                                                                        |                   | Sousa                                 |                                              |
| ņ                                                                                         |                   |                                       |                                              |
| $\overline{\cdot}$<br>4                                                                   |                   |                                       |                                              |
| Ţ                                                                                         |                   |                                       |                                              |
| Ln.                                                                                       | 2003243           | Aida da Conceição Teixeira de         |                                              |
| $\overline{z}$                                                                            |                   | Sousa Bessa                           |                                              |
| ÷                                                                                         |                   |                                       |                                              |
| $\overline{\cdot}$                                                                        |                   |                                       |                                              |
| $1 - 7$                                                                                   | 2003074           | Ana Catarina Brito Soares             |                                              |
|                                                                                           |                   |                                       |                                              |
| $-1.8$                                                                                    |                   |                                       |                                              |
| 1.1.9                                                                                     |                   |                                       |                                              |
|                                                                                           |                   |                                       | $\frac{1}{10}$                               |
| $\cdots$ 10                                                                               | 2003195           | Ana Luísa da Costa Fernandes          |                                              |
| $\ddot{\phantom{1}}$<br>$\overline{ }$<br>■ 13 回 3 4                                      |                   |                                       |                                              |
| 1/6<br>At 2.9cm Ln 1<br>Col <sub>1</sub><br>REC TRK EXT OVR Portuguese<br>Page 1<br>Sec 1 |                   |                                       |                                              |

**Figura 31: Lista de alunos em Microsoft Word** 

A segunda funcionalidade foi implementada no âmbito da simplificação do processo do registo das faltas. Até à implementação do eCampus, o registo das faltas era feito numa base semanal, em folhas de papel.

O pessoal da secretaria encarregava-se de imprimir as folhas do registo de faltas, no início de cada semestre, numa folha por cada semana e disciplina. A seguir, estas folhas eram distribuídas pelos cadernos de cada disciplina. Cada professor utilizava estas folhas, para registar as faltas, nas aulas por si leccionadas.

Em primeiro lugar, foi alterada a frequência da recolha de um registo semanal, para um registo mensal das faltas. Em segundo lugar, foi disponibilizado um mecanismo, para a geração e impressão das folhas de presença pelos professores da disciplina. A Figura 32 mostra um exemplo de uma folha de presença.

eCampus ESE de Paula Frassinetti: descrição, estratégias de implementação e alguns resultados

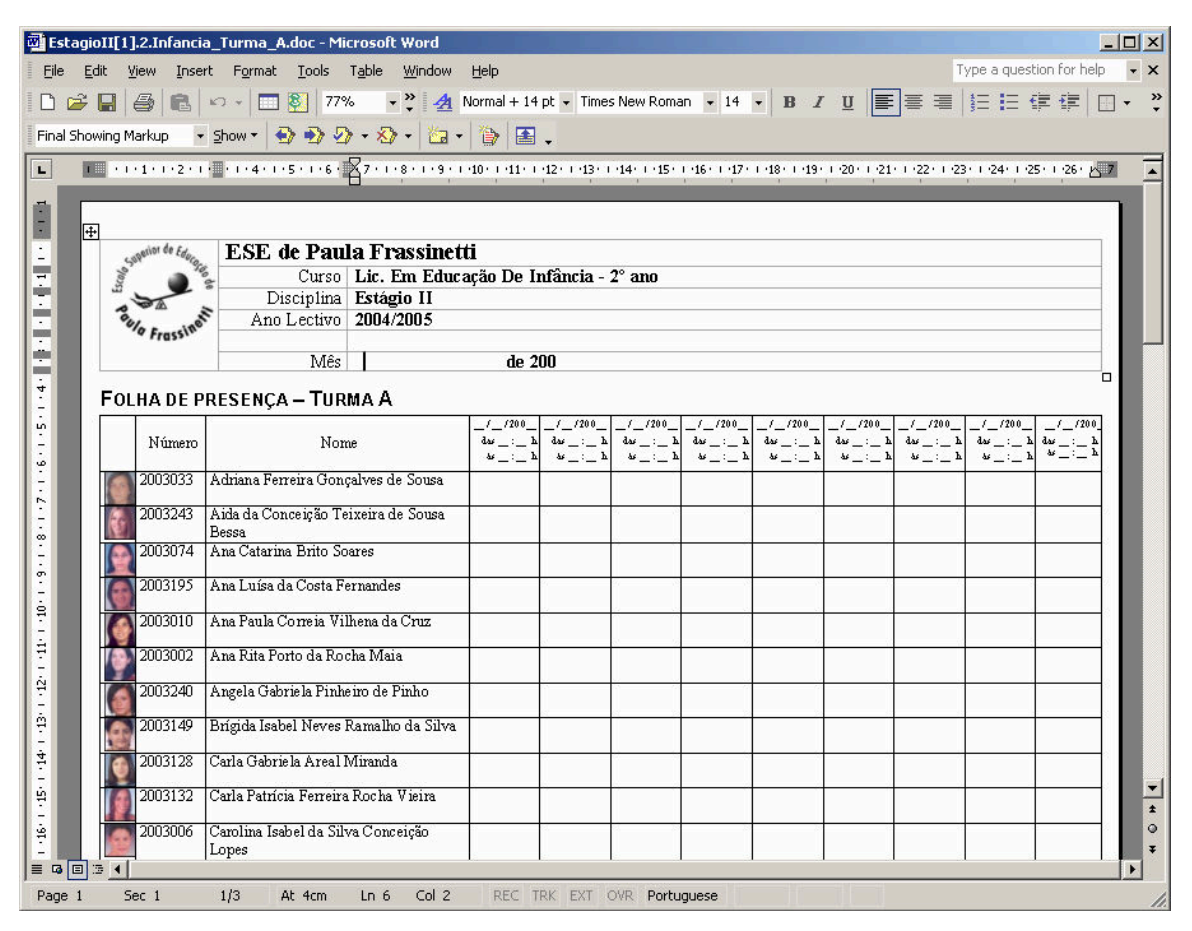

**Figura 32: Folha de presença** 

As nove colunas, com espaços preparados para a data e as horas do início e do fim da aula, são resultado da estimativa, de que nunca podia haver mais do que nove aulas da mesma disciplina, num mês.

Trata-se de um documento no formato *Rich Text*, apropriado para ser processado com o programa Microsoft Word, pelo que é muito fácil, alterar o documento e imprimi-lo.

# **3.4.4 Problemas enfrentados**

## **3.4.4.1 Tipos de problema**

No contexto da implementação do eCampus, na Escola Superior de Educação Paula Frassinetti, enfrentou-se uma série de problemas, cuja maioria deu entrada no diário do bordo criado para o efeito (ver Anexos). As dificuldades sentidas podem ser

agrupadas em três categorias: problemas organizacionais, problemas operacionais e problemas técnicos.

#### **3.4.4.2 Problemas organizacionais**

Um efeito secundário da implementação da plataforma integrada de gestão escolar e e-learning, foi o aumento da visibilidade de falhas organizacionais na instituição. Em analogia com outros projectos de implementação de um sistema informático, houve uma série de incertezas e práticas correntes de improvisação, na instituição, que antes do tratamento informático nunca tinham causado problemas visíveis.

Em primeiro lugar, foi necessário reduzir drasticamente o espaço de tempo entre a inscrição de um aluno, e o tratamento informático dos seus dados, na secretaria. Enquanto, antes da implementação do eCampus, um atraso de algumas semanas podia ser encarado como uma inconveniência, tornou-se agora imperativo o registo finalizado, até ao início da primeira aula.

Da mesma maneira, revelou-se desastrosa a prática corrente da confirmação dos horários definitivos, só após a primeira semana de aulas. Por razões de organização interna da base de dados do sistema de gestão escolar, a distribuição das disciplinas entre os professores só ficou definida após o registo do horário definitivo.

Como resultado, a equipa do suporte técnico recebeu várias reclamações de professores e alunos, que não conseguiram entrar nas áreas das suas disciplinas. Em casos pontuais, tiveram que ser realizadas as inscrições necessárias no eCampus, manualmente, para permitir a sua utilização imediata, na sala de aula.

Devido à falta de um horário por professor, em algumas especialidades interdisciplinares, como os estágios do final do curso ou os seminários, nem todos os professores ficaram com acesso automático às áreas respectivas do eCampus. A solução passou pela subclassificação dos professores da disciplina num "responsável" e vários "professores". A definição do responsável da disciplina é proveniente do registo no sistema de gestão escolar Sophia, enquanto todos os outros professores podem ser convidados pelos colegas existentes na área da disciplina do eCampus. Aproveitou-se para definir que o preenchimento dos sumários ficaria, automaticamente, da responsabilidade do responsável da disciplina.

#### **3.4.4.3 Problemas operacionais**

Devido às características do sistema, nomeadamente a simplicidade, robustez da interface de utilização, e ao suporte permanente aos utilizadores, foi possível reduzir bastante o número de problemas operacionais, enfrentados. No entanto, houve uma ou duas situações que merecem atenção.

Apesar de várias melhorias do ecrã de autenticação, a maioria dos problemas operacionais está ligada à identificação do utilizador, perante o sistema. Apesar dos grandes esforços de uniformização dos sistemas existentes, resultando na utilização das mesmas credenciais para todos os sistemas informáticos da escola, o maior desafio parece ser a memorização de um número de utilizador, e de uma palavra-chave associada. Infelizmente, não existem ainda as condições técnicas, financeiras e sociais para uma substituição da autenticação com *login* e *password*, por uma autenticação biométrica (por exemplo, baseada na impressão digital), pelo que se prevê o surgimento contínuo de problemas deste género, no futuro.

O segundo tipo de problemas operacionais tem a sua origem numa combinação de falta de informação sobre o sistema, sobre os regulamentos organizacionais, e falta de hábito de utilização. Neste contexto, valia a pena mencionar o caso de uma aluna que pediu a criação de um espaço no eCampus, para o seu projecto de estágio.

Da análise deste caso, constatou-se que o supervisor de estágio, responsável para a área da disciplina no eCampus, não tinha inscrito o professor orientador da aluna. Este, por sua vez, não estranhou a falta do estágio, na lista das suas disciplinas, e não pediu que fosse "convidado" a participar na área do estágio, no eCampus. Além disso, nenhum dos dois professores tinha, ainda, conhecimentos, para a criação de um espaço que permitisse à aluna, a colocação de documentos.

No futuro, para evitar a criação de cadeias de acontecimentos deste género, tem que ser dada, ainda mais atenção, ao suporte técnico, e à componente documentativa do sistema, por exemplo, em forma de uma lista de perguntas frequentes (FAQ).

#### **3.4.4.4 Problemas técnicos**

O maior desafio foi, sem dúvida, a criação da interface, para extracção de dados do sistema Sophia, e da injecção destes dados na base de dados simplificada (ver também capítulo 3.1.2). O principal factor que dificultou a realização desta tarefa foi a indisponibilidade de uma biblioteca completa e estável, para o sistema operativo Linux, que permita a comunicação com serviços de rede, utilizando o protocolo SOAP.

Optou-se pela programação ao nível HTTP, ou seja, directamente na corrente de dados. A programação, neste nível mais baixo, resultou numa maior vulnerabilidade a erros. A Figura 33 mostra algumas linhas de código de programação.

35. 36 \$pedido="<?xml version=\"1.0\" encoding=\"utf-8\"?><soap:Envelope xmlns:soap=\"http:/ /schemas.xmlsoap.org/soap/envelope/\"xmlns:xsi=\"http://www.w3.org/2001/XMLSchema-ir stance\" xmlns:xsd=\"http://www.w3.org/2001/XMLSchema\"><soap:Body><StreamExecute xml ns=\"http://tempuri.org/WebServiceSAPI/Servicel\"><Funcao xsi:type=\"xsd:string\">get DocFoto</Funcao><NivelComp xsi:type=\"xsd:int\">l</NivelComp><Certificado xsi:type=\' xsd:int\">790740</Certificado><Formato0utput xsi:type=\"xsd:int\">1</Formato0utput><I Entrada xsi:type=\"xsd:string\">CdDocente=\$user</PEntrada><PSaida xsi:type=\"xsd:stri ng\">CdDocente:Ext</PSaida></StreamExecute></soan:Bodv></soan:Envelope>": 37 38 \$post="POST /websapi/websapi.asmx HTTP/1.1\r\n"; 39 spost.="User-Agent: Mozilla/4.0 (compatible; MSIE 6.0; MS Web Services Client Protoco  $1.1.4322.5731\$ 40 \$post.="Content-Type: text/xml; charset=utf-8\r\n"; 41 \$post.="SOAPAction: \"http://tempuri.org/WebServiceSAPI/Servicel/StreamExecute\"\r\n' 42 \$post.="Content-Length: ".strlen(\$pedido)."\r\n"; 43 \$post.="Expect:  $100$ -continue\r\n"; 44 \$post.="Host: \$host\r\n\r\n"; 45 46 socket\_set\_blocking(\$fp,1); 47 48 echo "sending post\n"; 49 fputs(\$fp,\$post); 50 echo "post sent\n";<br>51 echo "reading ack\n"; 52 echo fread(\$fp,1024); 53 echo "sending request\n"; 54 fputs(\$fp,\$pedido); 55 echo "request sent\n";<br>56 echo "getting response\n"; 57 58 usleep(800); 59 60 socket\_set\_blocking(\$fp,0); 61 62 // to avoid a deadlock we limit it to 1000000 reads  $63$   $$i=0$ . 64 \$started=0: 65 while (\$i++<100000) { 66  $$line=fgets(8fp,1000000);$ 

**Figura 33: Programação ao nível HTTP** 

A falta do tratamento de erros, neste nível de programação, resultou ainda em longas sessões de *debugging*, e de testes exaustivos, antes da utilização, para uma actualização automática da base de dados simplificada.

Um caso especial foi a extracção das fotografias pessoais de alunos e professores do sistema Sophia, e a sua introdução no Moodle, que na sua versão original não tem nenhuma funcionalidade para a importação automática de fotografias. Neste caso, teve de ser programada uma nova funcionalidade, que se integrasse no código do Moodle.

A configuração de algumas variáveis da plataforma Moodle teve que ser corrigida, para se conseguir a visualização correcta e no formato português, de informações de data e de hora. Foi ainda necessário instalar uma tarefa agendada, que enviasse as notificações dos fóruns, para os endereços de e-mail das participantes subscritas.

O módulo *book*, utilizado para a actualização dos sumários, mostrou-se, inicialmente, menos robusto do que se esperava. Analisando a questão, foi descoberta uma fraqueza na biblioteca responsável pela interligação com o sistema de base de dados MySQL. No caso concreto, foi inserido um valor textual ("2 h"), no campo numérico das horas. A tentativa da inserção deste valor, na base de dados, resultara na detecção de um erro, não especificado. As alterações, neste caso, os dados do novo sumário, perderam-se na totalidade. A solução foi uma pequena alteração na biblioteca responsável pela interligação com o sistema de base de dados *Mysql*. A Figura 34 mostra o erro, num exemplo simplificado.

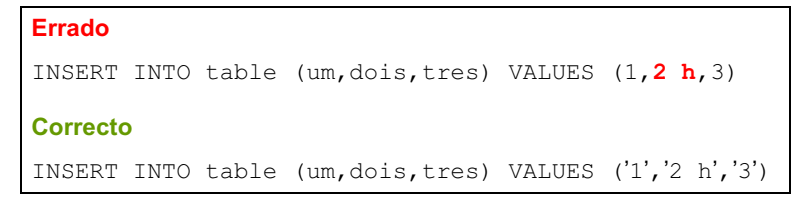

**Figura 34: Comando SQL errado e corrigido** 

A escolha de *hardware* de qualidade e do sistema operativo Linux (veja Tabela 1, pontos 2.1 e 2.2) fez com que não houvesse problemas de hardware, nem de sistema operativo. Após a instalação do sistema operativo, durante todo o período do projecto, o servidor só foi reiniciado duas vezes.

# *3.5 Análise de alguns dados de impacto*

# **3.5.1 Definição da amostra**

No inquérito pós-intervenção, dos 80 professores da escola, obtiveram-se 54 inquéritos preenchidos, o que equivale a uma amostragem de 67.5%. É de salientar, que um total de 36 exemplares, foi entregue em formato online, enquanto 18 professores prefiram a entrega em papel (ver Figura 35).

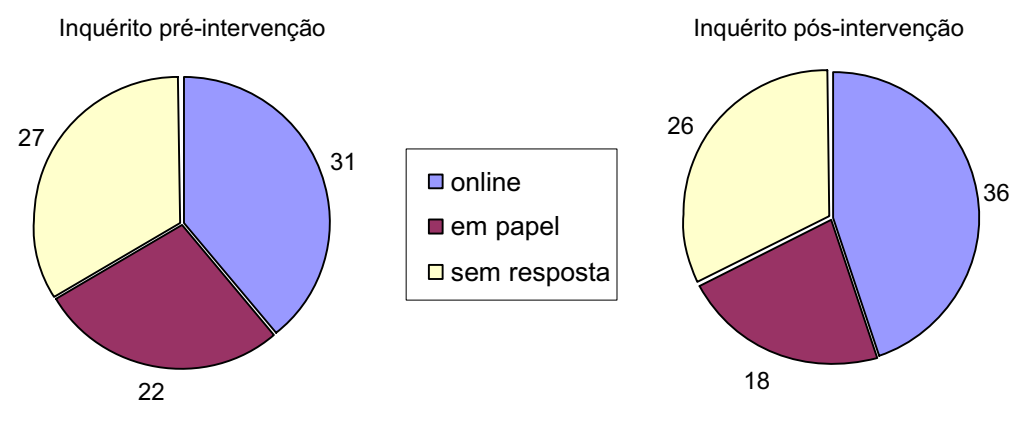

**Figura 35: Amostragens nos dois inquéritos realizados** 

Devido à proximidade das amostragens nos inquéritos pré-intervenção e pósintervenção, decidiu-se manter a escala simples, também, na apresentação e na análise dos dados de impacto. Comparado com uma escala de percentagem, entendeu-se que uma escala, com uma unidade por professor, tem a vantagem de uma maior clareza, quanto à leitura dos resultados.

Como já foi anunciado no capítulo 3.2, recorreu-se ainda à análise dos registos electrónicos automáticos, nas plataformas eCampus e TelEduc. Estes registos são referentes à actividade lectiva de todos os professores, em todas as disciplinas e cursos, na Escola Superior de Educação de Paula Frassinetti, durante o primeiro semestre do ano lectivo 2004/2005.

## **3.5.2 Utilização das tecnologias de informação e comunicação**

O foco principal deste trabalho está na análise de uma possível mudança dos hábitos de utilização, das novas tecnologias, por parte dos professores. A maioria dos dados de impacto apresentados, adquiriu-se através da comparação das respostas obtidas nos dois inquéritos realizados.

#### **3.5.2.1 Utilização do computador como meio de comunicação**

Em primeiro lugar, pretendeu-se saber a alteração da frequência da utilização do computador, desde a implementação do eCampus. A Figura 36 mostra a estatística das respostas obtidas.

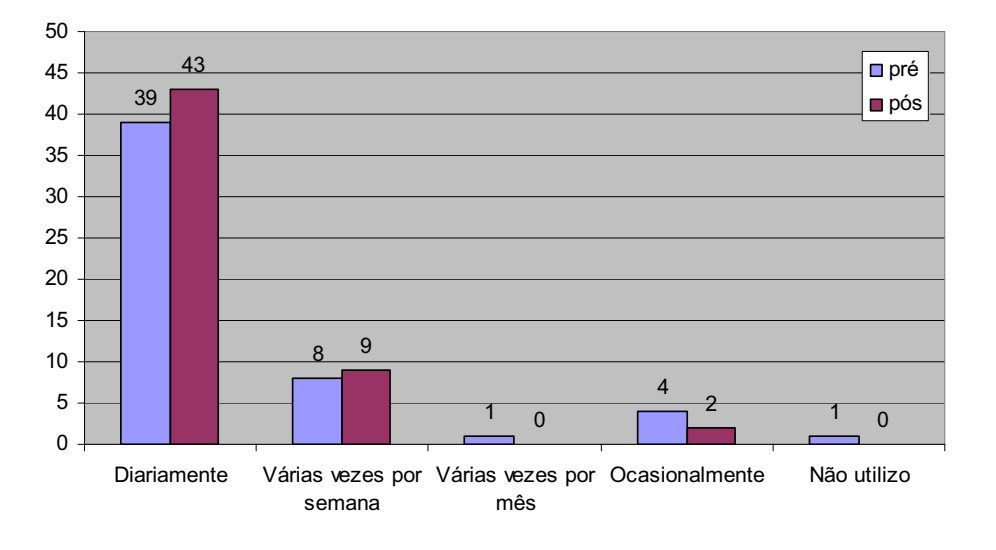

**Figura 36: Frequência de utilização do computador** 

Foi registado um aumento da frequência de utilização. Pelo menos 8 dos 80 professores, passaram a utilizar o computador, mais frequentemente, do que na altura do primeiro inquérito. Para melhor analisar a utilização do computador para fins comunicativos, procurou-se saber, dos professores, a frequência da sua utilização activa, dos meios de e-mail e de fóruns de discussão. A Figura 37 mostra a comparação das respostas obtidas.

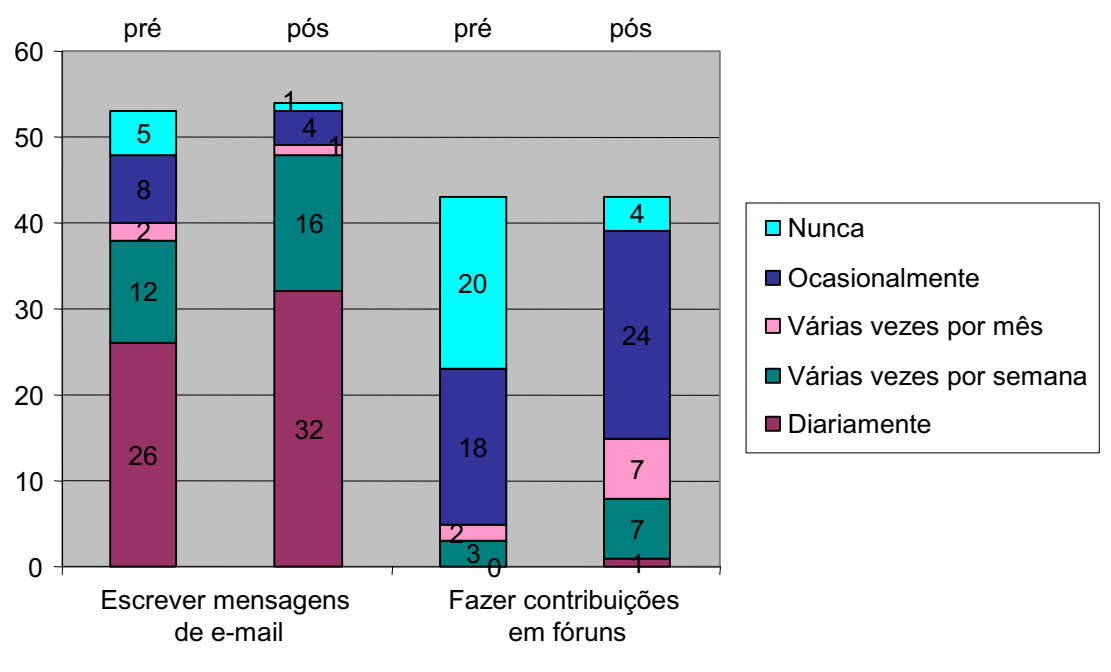

**Figura 37: Frequência da utilização do e-mail e da participação em fóruns** 

Nota-se um crescimento substancial da utilização dos dois meios electrónicos de comunicação. Recorde-se que a utilização do fórum da área da disciplina é facultativa, e que o eCampus não criou nenhuma necessidade técnica que justificasse o envio de um maior número de mensagens de e-mail.

#### **3.5.2.2 Preparação de material**

Uma outra questão importante está relacionada com a avaliação da alteração da importância das novas tecnologias, para a preparação de aulas. Perguntou-se aos professores se costumavam utilizar o computador e a Internet, para a preparação de material, para as suas aulas. A Figura 38 mostra o resultado.

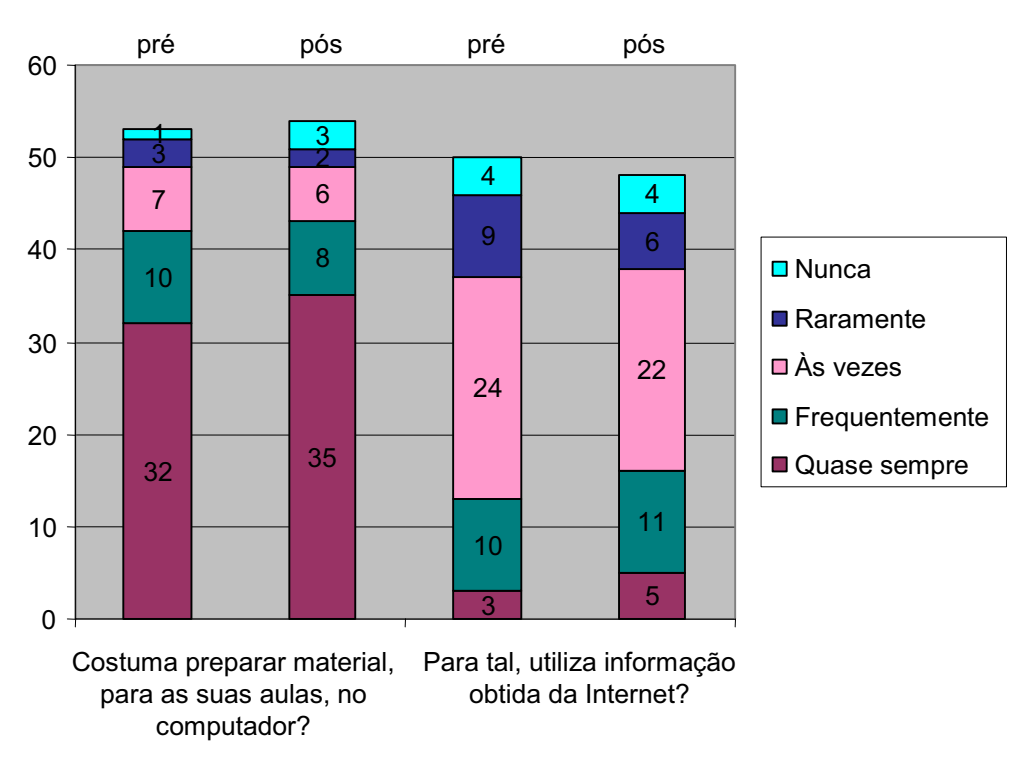

**Figura 38: Preparação de material no computador e na Internet** 

Não se pode identificar nenhuma tendência clara, no que diz respeito à utilização do computador e da Internet, na criação de material para a aula.

## **3.5.2.3 Conhecimentos informáticos**

Voltou-se a perguntar os professores sobre os seus conhecimentos informáticos. A Figura 39 mostra a comparação dos resultados.

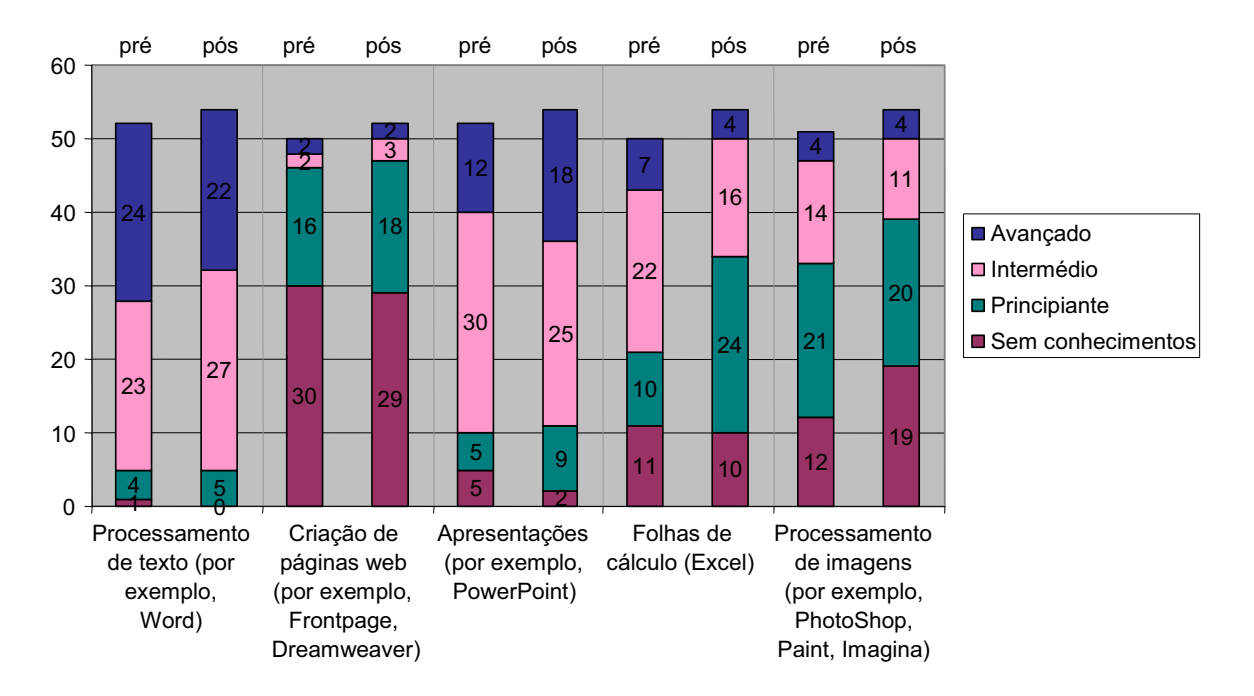

**Figura 39: Conhecimentos de informática** 

Em relação à autoavaliação dos conhecimentos de informática, o resultado também é misto. Por um lado, houve 10 professores que assinalaram uma melhoria dos seus conhecimentos, na área das apresentações. Por outro lado, no que diz respeito ao processamento de texto e de imagens, e às folhas de cálculo, o grau do próprio conhecimento foi avaliado mais baixo do que no primeiro inquérito. É de assinalar que houve, agora, mais 5 professores que se sentiram "sem conhecimentos", no processamento de imagens. Na área da criação de páginas de Internet, registou-se uma ligeira melhoria dos conhecimentos autoavaliados.

#### **3.5.2.4 Ferramentas de Internet**

Pretendeu-se ainda saber os hábitos de utilização de quatro ferramentas de Internet. A Figura 40 compara a evolução dos números de utilização de motores de busca, salas de conversa, programas do tipo Messenger e ICQ e, por fim, das plataformas de e-learning.

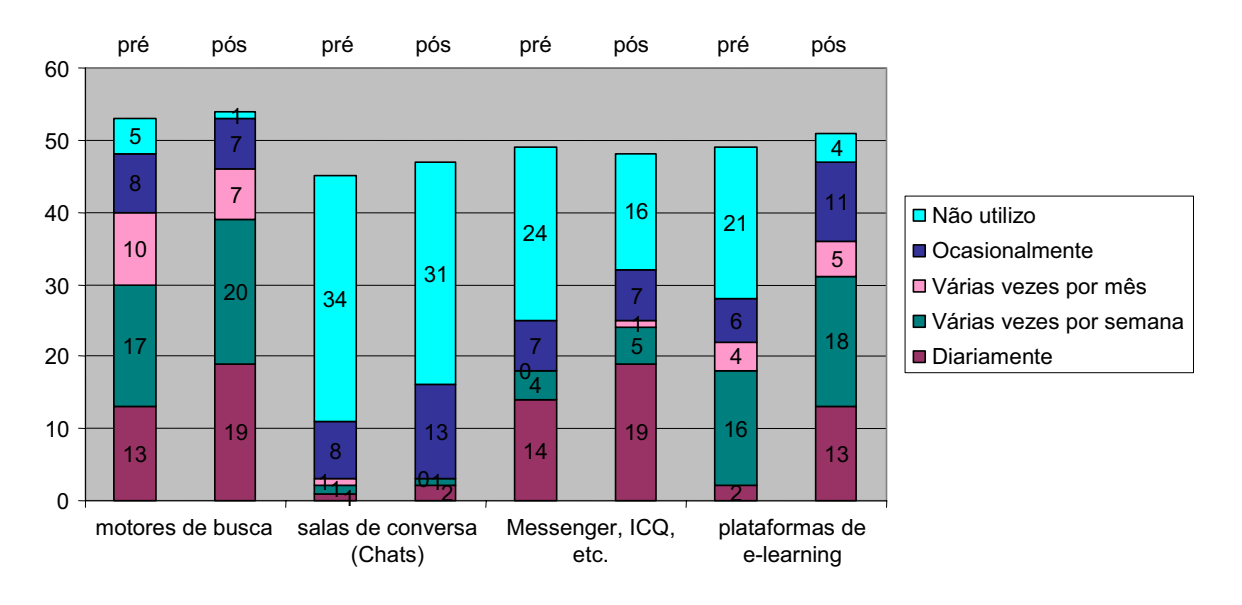

**Figura 40: Utilização de ferramentas** 

Por um lado, não é de estranhar que a utilização de plataformas de e-learning aumentasse substancialmente, uma vez que os professores são literalmente obrigados a actualizarem, no mínimo, os seus sumários. Por outro lado, a actualização dos sumários, por si, não justifica que haja mais onze professores a utilizarem a ferramenta de

e-learning, diariamente.

Nota-se, ainda, um aumento da frequência de utilização dos sistemas tipo *Messenger*, que do ponto de vista técnico, não pode ter sido causado pela utilização do eCampus.

Ao mesmo tempo que a utilização dos programas tipo Messenger disparou, a utilização das salas de conversa manteve-se praticamente inalterada, apesar dos *Chats* fazerem parte das funcionalidades opcionais, integradas na área de disciplina, no eCampus.

Por fim, ficou visível um aumento considerável da utilização dos motores de busca e, consequentemente, da própria navegação na Internet. Na verdade, só um único professor assinalou que não utiliza esta ferramenta.

# **3.5.3 Utilização da plataforma**

Dado que um dos focos deste estudo foi a avaliação da aptidão da plataforma para melhorar a comunicação dentro da escola, procurou-se conhecer diversos aspectos relacionados com as experiências dos professores, na utilização do eCampus, nas suas salas de aula.

#### **3.5.3.1 eCampus e TelEduc**

Os esforços empreendidos desde a implementação do TelEduc, na Escola Superior de Educação Paula Frassinetti em 2001, possibilitaram uma boa preparação de professores interessados na utilização desta plataforma, nomeadamente através de inúmeras acções de formação. Consequentemente, no inquérito pré-intervenção, cerca de 20 professores tinham indicado uma utilização regular de ferramentas de e-learning, nomeadamente, do sistema TelEduc (ver Figura 15).

No contexto do presente trabalho, surgiu a seguinte questão: a implementação do eCampus teve algum impacto na utilização do TelEduc? A Figura 41 mostra a utilização declarada das funcionalidades integradas no eCampus e do sistema TelEduc.

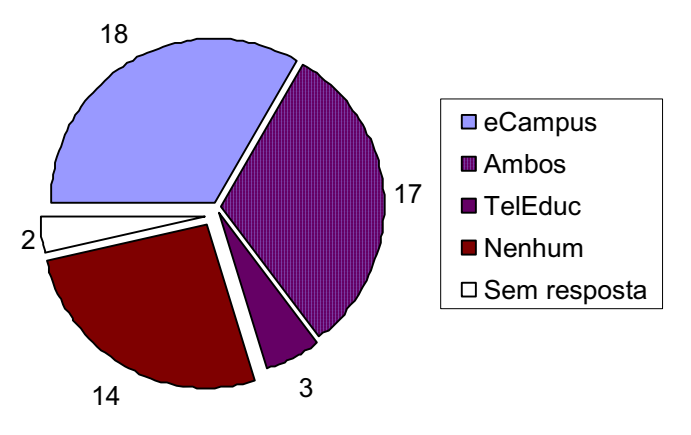

**Figura 41: Utilização do eCampus e do TelEduc** 

Na comparação com os dados de utilização de ferramentas de Internet, recolhidos no inquérito pré-intervenção (ver 3.3.3), há dois aspectos que parecem interessantes. Em primeiro lugar, pode-se constatar que o número de professores que utilizam, pelo menos, uma das duas plataformas de e-learning, para as suas aulas, tem aumentado significativamente.

Em segundo lugar, nota-se o número relativamente alto de professores que continuaram a utilizar o TelEduc, de maneira exclusiva, ou em combinação com as funcionalidades do eCampus. Constata-se que este número é muito próximo ao número de professores que indicaram, no inquérito pré-intervenção, uma utilização diária ou semanal de "plataformas de e-learning, (por exemplo TelEduc)" (ver 3.3.3).

#### **3.5.3.2 Actividades nas plataformas de e-learning**

Para melhor poder analisar a utilização real das duas plataformas de e-learning, optou-se pela examinação dos registos electrónicos da actividade, nas plataformas eCampus e TelEduc. Os dados recolhidos são referentes às áreas das 106 disciplinas, leccionadas no período deste estudo (primeiro semestre do ano lectivo de 2004/2005).

Por razões técnicas, nesta análise, só foram consideradas interacções activas com o sistema. Este tipo de interacção envolveu a criação de um registo, no módulo examinado, como, por exemplo, a criação de uma mensagem, ou a colocação de um documento, pelo professor da disciplina. Embora não estejam ligados directamente aos professores, porque pode haver vários professores por disciplina, estes dados dão uma ideia clara sobre as actividades e ferramentas realmente utilizadas.

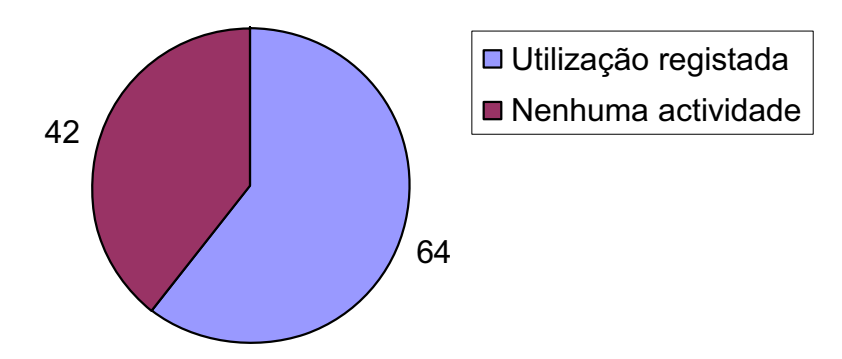

**Figura 42: Áreas de disciplina no TelEduc** 

 A Figura 42 mostra que em 64 das 106 disciplinas leccionadas, foi utilizado o sistema TelEduc. Isto significa que este sistema foi utilizado em 60% das disciplinas leccionadas.

 $\pmb{\times}$ 

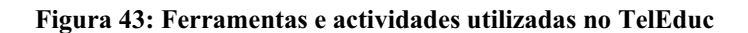

Uma análise das ferramentas e actividades utilizadas (ver Figura 43) mostra que, na grande maioria das disciplinas, no TelEduc, as funcionalidades "Portfólio" e "Apoio", tiveram o maior nível de utilização. Ambas as funcionalidades "Portfólio" e "Apoio" estão baseadas num sistema de gestão de ficheiros, pelo qual, até a data ainda não existe nenhuma funcionalidade equivalente, no sistema Moodle.

Embora faltem dados estatísticos pormenorizados sobre os anos anteriores à utilização do TelEduc, foi apurado que nos anos anteriores à implementação do eCampus, só foram criadas, anualmente, entre 10 e 20 áreas de disciplinas, leccionadas na Escola Superior de Educação Paula Frassinetti. Em comparação com estes dados, pode ser constatado que no ano da implementação do eCampus, a utilização real do TelEduc triplicou em termos de número de disciplinas.

Dada a obrigatoriedade da actualização dos sumários, e visto toda a estratégia de implementação do eCampus, como ponto de partida, também para o TelEduc, é natural que se possa esperar um número elevado de utilização do eCampus. A Figura 44 mostra a utilização das áreas de disciplina, no eCampus.

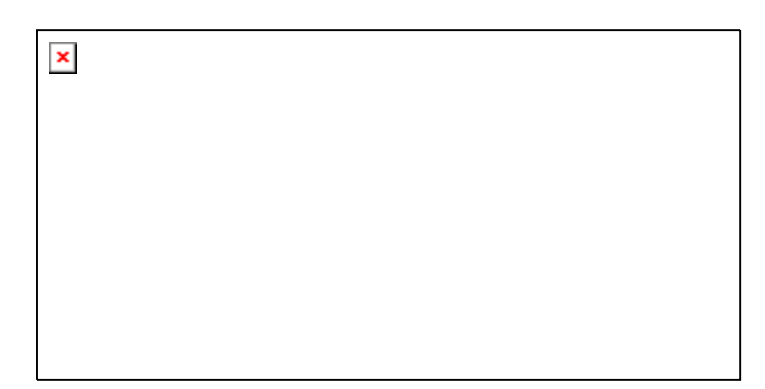

**Figura 44: Áreas de disciplina no eCampus** 

A esmagadora maioria das disciplinas fez uso de algumas funcionalidades integradas no eCampus. A Figura 45 mostra quais foram as cinco ferramentas e actividades mais utilizadas.

 $\pmb{\times}$ 

**Figura 45: Ferramentas e actividades utilizadas no eCampus** 

Não pode surpreender a colocação do sumário, no primeiro lugar das ferramentas mais utilizadas. Ficou bem visível, que a grande maioria dos professores cumpriu o seu dever, e actualizou os sumários das suas disciplinas. No entanto, é de reparar, que em 68 das 106 áreas de disciplina (ou 64%), foi utilizado o fórum, cuja utilização foi livre e completamente facultativa. Nota-se, também, que as restantes actividades tiveram uma importância muito menor, em comparação com as três últimas ferramentas do TelEduc (comparar Figura 43).

Para poder analisar a questão da continuidade da utilização do eCampus, recorreu-se à examinação dos dados estatísticos da distribuição dos acessos ao sistema, por parte dos professores. A Figura 46 mostra o número de professores, por semana, que acederam ao eCampus. Também foi tomado em conta, se os professores acederam ao sistema, na mesma semana, a partir da rede da escola, de fora, ou de uma maneira misturada.

 $\pmb{\times}$ 

**Figura 46: Acessos de professores, por semana, ao eCampus** 

Entre os meses de Setembro e Dezembro, nota-se um crescimento constante do número de professores que acederam ao sistema, que só foi interrompido na época de férias do Natal. Algumas possíveis razões, que explicam os picos na segunda semana de Janeiro e de Fevereiro, poderão ser, a entrada na época dos exames, entrega de notas e finalização dos sumários, no final do semestre.

Quanto ao local de acesso à plataforma, pode-se constatar que o número de professores, que só acedem à plataforma, quando se encontram na Escola, e, em média, igual ao conjunto dos restantes dois grupos, que acedem, ou só de fora, ou de uma forma mista. Porém, nota-se uma tendência para o acesso misto, ou só de fora.

Para melhor analisar a questão da natureza das actividades exercidas pelos professores no eCampus, em cada semana, recorreu-se a outro tipo de estatística. Enquanto na Figura 46 foi visualizado o número de professores diferentes, por semana, a Figura 47 mostra o número total de acessos dos professores ao eCampus, com distinção dos módulos existentes, nas áreas das disciplinas.

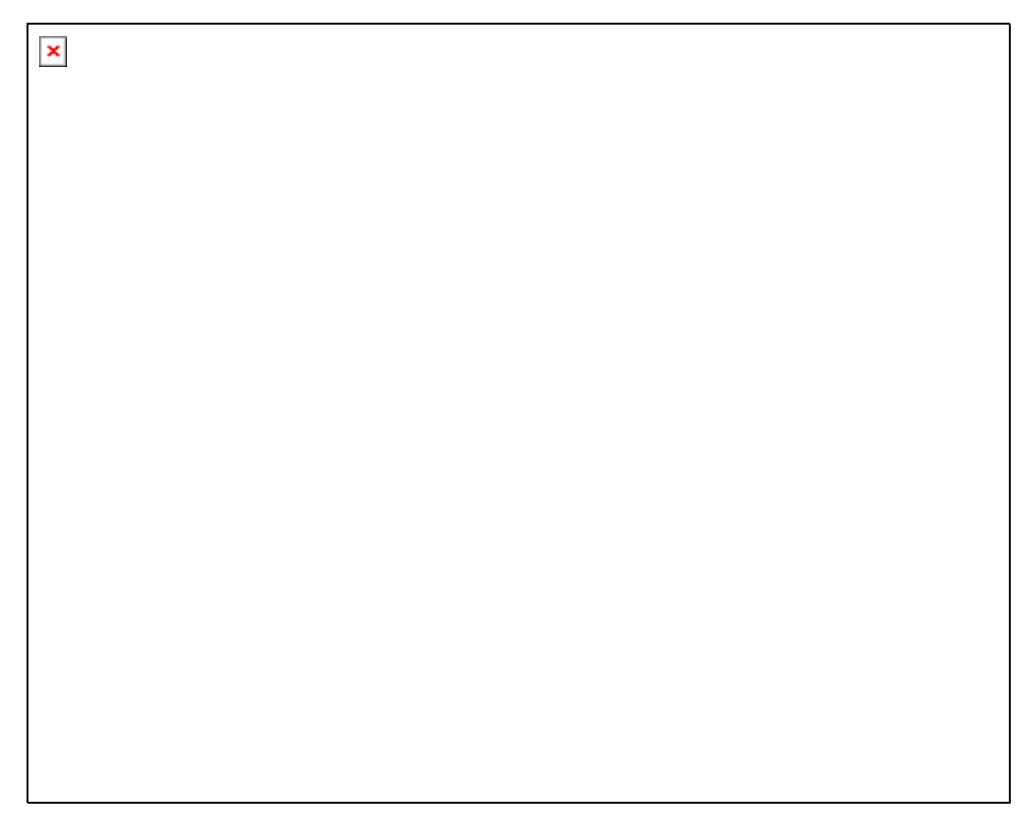

**Figura 47: Estatística semanal dos acessos, com distinção dos módulos** 

Ao contrário do que se esperava, o número semanal de acessos aos sumários não aponta para um crescimento da utilização dos sumários, em Janeiro e Fevereiro.

Comparando os gráficos da Figura 46 e da Figura 47, podem fazer-se duas constatações, aparentemente contraditórias: (i) os professores continuam a visitar regularmente a plataforma, e (ii) os acessos, ou seja, o número de passos de navegação, diminua constantemente.

Para não pôr em perigo a validade das estatísticas, renunciou-se à comparação de números de acesso de módulos diferentes. Embora não possa parecer plausível, à

primeira vista, a comparação do número de acessos de várias actividades é, no mínimo, arriscada, porque se parte do princípio que cada actividade leva o mesmo número de passos de navegação, por sessão. É muito fácil encontrar exemplos que provam a invalidade desta pressuposição, nomeadamente nos módulos *Chat* (pouca navegação) e fórum (muita navegação).

## **3.5.3.3 Utilização pretendida e utilização real**

Como um dos aspectos mais interessantes da utilização de eCampus e do TelEduc, pode ser considerada a utilização pretendida, e a utilização realmente efectuada. Para este efeito, comparou-se as respostas dadas à pergunta do inquérito préintervenção "Independentemente de já ter utilizado ou não uma plataforma de elearning, gostaria de utilizar um tal sistema para: …" com as respostas dadas à pergunta equivalente, do inquérito pós-intervenção "No âmbito das disciplinas que lecciona, tem utilizado plataformas de e-learning para: …". A Figura 48 mostra o resultado desta comparação.

 $\pmb{\times}$ 

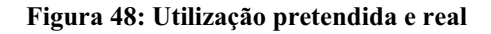

Constata-se que houve, de facto, 25 professores, que, apesar de não terem a intenção expressa, acabaram por utilizar as plataformas de e-learning, para fazer anúncios. Também houve um número ligeiramente superior de professores, que acabaram por disponibilizar material, embora esse não tivesse sido o seu plano inicial.

Só metade dos professores que pretendiam utilizar as plataformas de e-learning, para realizar testes, por exemplo, de autoavaliação, activaram e utilizaram esta função opcional.

Apesar de só 9 professores terem assinalado que não tencionavam utilizar o sistema, um total de 13 professores não chegou a utilizar as plataformas de e-learning, disponibilizados.

## **3.5.3.4 Avaliação das potencialidades do e-learning e b-learning**

Em ambos os inquéritos, perguntou-se aos professores se achavam possível que os alunos aprendessem certos temas da sua área, unicamente, à distância, através do computador, e/ou de uma forma mista, ou seja, com aulas presenciais e elementos à distância. A Figura 49 compara as respostas obtidas.

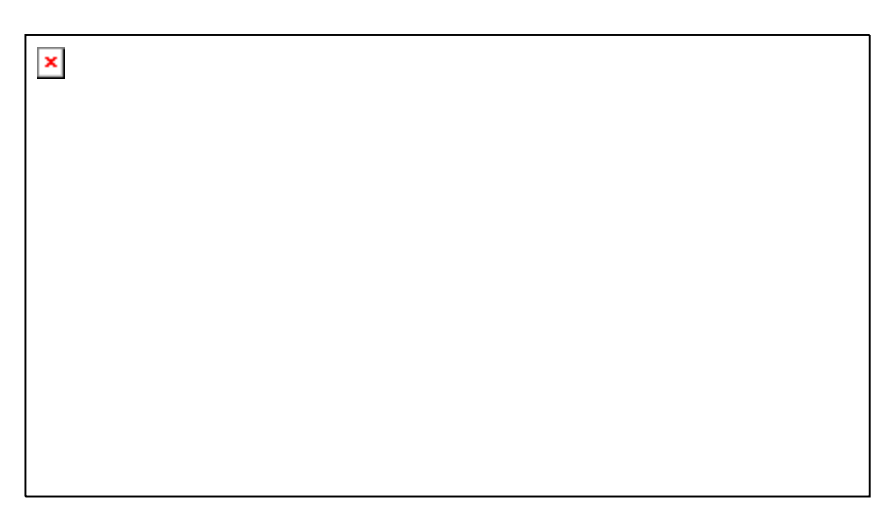

**Figura 49: Avaliação das potencialidades do e-learning e b-learning** 

Nota-se uma maior polarização das opiniões dos professores sobre a viabilidade do e-learning puro, e o b-learning, na sua área de especialidade. No caso do e-learning, aumentou o número de professores que já formaram uma opinião, aumentando o número de todas as três alternativas. Constata-se, também, um aumento do número de professores que são ou a favor ou contra a viabilidade do b-learning, nas suas áreas de conhecimento.

# **3.5.4 Dificuldades, comentários e impacto nos alunos**

## **3.5.4.1 Dificuldades e comentários**

Pediu-se aos professores para responderem a duas perguntas abertas. A primeira questão era acerca das dificuldades enfrentadas, na utilização das plataformas de elearning. A Tabela 4 mostra algumas das respostas mais relevantes.

## **Que dificuldades teve na utilização das plataformas de e-learning?**

#### **Moodle**

- … Dificuldades [pontuais] de acesso à rede. Anexação de ficheiros.
- Não faz tudo o que eu queria que fosse feito. Acho o teleduc com mais possibilidade de se orientar ao nosso gosto mas dá muito trabalho. Tenho optado pelo moodle que é mais linear mas tem mais limitações.
- Utilização desadequada de fóruns de discussão

# **TelEduc**

- A partir de certa altura deixei de poder fazer comentários aos alunos; neste momento não consigo aceder ao teleduc. Não sei se é problema do meu computador ou da plataforma.
- Nos nomes dos ficheiros a anexar não poderem ter caracteres estranhos.
- Apenas problemas técnicos, como café não funcionar...

#### **Gerais**

- Ainda não aprendi a utilizar
- Desconhecimento do funcionamento da plataforma
- Falta de prática
- Falta de tempo para poder explorar as suas potencialidades
- Ao utilizar imagens em PowerPoint o ficheiro fica demasiado pesado para ser integrado no "Material" do TelEduc. Resolvi o problema com anexos no Fórum - este é um problema de falta de conhecimento técnico que por certo pode ser ultrapassado pedindo ajuda... Questões de horário por vezes dificultam a saída de situações deste tipo.
- Na disciplina em que estou envolvida, estágio, o contacto pessoal com os alunos é fundamental. Deste modo, e porque o material a ceder ou as dúvidas a responder são muito "pessoais e intransmissíveis", julgo não fazer muito sentido utilizar estas plataformas com os meus alunos.
- Poucas que fui esclarecendo com quem sabia mais do que eu.
- Pouca participação dos alunos.
- Não é complicado, mas não utilizo mais porque tenho outros meios que possibilitam concretizar o que preciso no meu trabalho
- As minhas principais dificuldades prendem-se com um insuficiente suporte de conhecimentos informáticos embora o teleduc esteja bastante acessível
- Alguma resistência por parte de alunos e colegas.

# **Tabela 4: Pergunta aberta: Dificuldades na utilização das plataformas**

A segunda questão aberta, deu a possibilidade, ao professor, de colocar comentários e de fazer sugestões. A Tabela 5 mostra algumas das respostas mais relevantes.

## **Por favor, escreva aqui os seus comentários ou sugestões.**

## **Melhoramentos técnicos**

- É necessário implementar uma forma de "armazenamento" de todos os dados (trabalhos, fóruns, chats, etc.) de uma determinada disciplina.
- A avaliação dos trabalhos dos alunos poderia aparecer em conjunto numa lista para ser consultada ou impressa após o professor ter efectuado todas as avaliações.
- Seria bom arrumar um pouco melhor os diversos conteúdos

# **Suporte, formação, falta de conhecimentos, falta de recursos**

- Gostaria de aprender a utilizar todas estas hipóteses, se elas forem facilitadoras de aprendizagens para os alunos. No entanto, considero a minha disciplina demasiado prática, para que isto seja essencial.
- Será que pode estar mais disponível informação de ajuda via E-mail?
- Gostaria de saber mais sobre as plataformas disponíveis
- Toquei pela primeira vez num computador há 2 anos
- Nem todos os alunos têm as mesmas possibilidades de aceder diariamente ao computador/Internet. Eu própria ainda sou principiante nestas plataformas.

## **Comentários e sugestões gerais**

- Parabéns pelo trabalho desenvolvido. De momento, tirando a vontade vaga de ver a plataforma mais ágil e polivalente, não me ocorre qualquer sugestão que mereça registo.
- Sou dos que pensam que esta tecnologia como um meio auxiliar para a educação e a formação - tem ainda muito para dar, mas já acrescentou imenso valor e permitiu alguma economia de custos...
- O eCampus é uma óptima oportunidade para implementar o espírito de Bolonha, favorecendo o trabalho autónomo do aluno com apoio do docente.
- Acho o Moodle muito prático, criando contactos fáceis com os alunos.
- Estou muito satisfeito por poder utilizar o moodle e o teleduc
- Desenvolver algumas actividades culturais a partir desta plataforma, nomeadamente: concursos, discussão de temas de âmbito cultural (a eutanásia, o aborto, a violação dos direitos humanos, a pobreza versus riqueza, a criatividade, etc.) concursos de poesia, de charadas, etc.
- Estou convicta de que este domínio (saberes informáticos e tecnológicos contribui e pode contribuir ainda mais (se bem utilizado) para um amplo desenvolvimento da pessoa em situação de aprendizagem.
- Creio que a plataforma para mim tem sido uma ferramenta útil, embora nem todos os docentes a utilizem, ainda, frequentemente.
- Consigo organizar e sistematizar as disciplinas bastante melhor e com mais comodidade

#### **Tabela 5: Pergunta aberta: Comentários e sugestões**

## **3.5.4.2 Previsão juntos dos professores, do impacto nos alunos**

Apesar da complexidade da questão, perguntou-se aos professores, dos benefícios e malefícios sentidos, nos seus alunos. As respostas devem ser encaradas como sendo meramente informativas (ver Figura 50).

 $\pmb{\times}$ 

#### **Figura 50: Impacto nos alunos**

Os outros benefícios ou malefícios mais relevantes foram visualizadas na Tabela 6.

#### **Outros benefícios e malefícios sentidos:**

#### **Benefícios**

- Acesso facilitado a alguns materiais e troca de trabalhos, realizados no âmbito da disciplina, entre os alunos.
- Dispensa o trabalho e o papel, na reprodução de documentos
- Mais facilidade de acesso a material de apoio e partilha de informação
- Facilitou a comunicação

#### **Malefícios / outros**

- Os alunos exigem a colocação de todo o material usado na aula
- Não me parece que o interesse ou motivação dos alunos aumentem; mas os alunos recorrem à plataforma para consultarem material, colocarem os seus portfólios.
- Ainda não consigo avaliar

#### **Tabela 6: Pergunta livre: Outros benefícios e malefícios sentidos**

# *3.6 Algumas conclusões*

# **Considerações gerais**

O presente estudo integra-se numa série de actividades que estão a decorrer na Escola Superior de Educação Paula Frassinetti, desde os anos 90. Importa relembrar que os esforços empreendidos, nem começaram com o início deste estudo de caso, nem terminaram com a publicação deste trabalho.

Antes de prosseguir para o confronto com as hipóteses, pode afirmar-se que a implementação do eCampus na Escola Superior de Educação Paula Frassinetti foi bem sucedida. Neste aspecto, embora com aspectos a melhorar, ficamos satisfeitos.

Ao nível organizacional, foi possível juntar todas as pessoas e todos os esforços necessários, para conseguirmos planear e implementar a plataforma, seguindo uma estratégia integral. Conseguiram-se os recursos monetários essenciais, para a aquisição de *hardware* necessário, e os recursos humanos, para assegurar o suporte.

Ao nível técnico, ultrapassaram-se várias dificuldades, e alcançou-se a maior parte dos objectivos. Os conhecimentos adquiridos e a experiência obtida, através da aplicação destes conhecimentos num sistema real e em situações reais, servirão como fundamento sólido, para futuros empreendimentos nesta área.

# **H1 – O número de professores que utilizam recursos de elearning para as suas aulas aumentou**

A análise dos inquéritos e dos registos electrónicos forneceu fortes indícios de que houve, de facto, um aumento do número de professores, que utilizam recursos de e-learning para as suas aulas.

A comparação dos inquéritos revelou, que não só cresceu o número de professores que utilizam uma plataforma de e-learning, mas que também houve um aumento substancial da frequência da utilização deste género de ferramenta (ver Figura 40).

Devido à estratégia integral da implementação do eCampus, nomeadamente, da política da integração da plataforma TelEduc, preexistente na Escola Superior de Educação de Paula Frassinetti, foi possível manter os utilizadores TelEduc e, ao mesmo tempo, aliciar novos utilizadores, com as funcionalidades simples e convenientes da componente Moodle (ver Figura 41).

A estratégia mista de "obrigar" a actualização dos sumários, e de criar, desta maneira, uma tarefa de rotina (ver 3.1.3), resultou numa utilização de componentes facultativos, nomeadamente, dos fóruns (ver Figura 45).

Ficou ainda evidente que existe uma utilização significativa do eCampus, pelos professores, a partir de casa ou de outro lugar fora da escola, e que existe uma tendência de crescimento destes acessos externos (ver Figura 46).

As visitas regulares à plataforma, que se tem registado, e o número decrescente de acessos (ver Figura 47), sugerem um aumento da experiência dos professores, na utilização das ferramentas do eCampus, visto que precisam de menos passos de navegação, para as mesmas tarefas.

## **H2 – Os professores utilizam a Internet, mais frequentemente**

Em primeiro lugar, foi possível verificar um aumento notável da utilização do computador, por parte dos professores (ver Figura 36).

Quanto à utilização da Internet, verificou-se, em primeiro lugar, um aumento da difusão do meio de e-mail. O correio electrónico tornou-se, num espaço de meio ano, no meio universal para os professores da Escola Superior de Educação de Paula Frassinetti. Só há um único professor, que não utiliza esta forma de comunicação (ver Figura 37).

Em segundo lugar, constatou-se que os fóruns ganharam em importância, tal como os motores de busca, e os programas do tipo *Messenger* (ver Figura 40).

Apesar do aumento da utilização do computador e da Internet, não foi verificado nenhum impacto notável destas tecnologias, no que diz respeito à preparação de material de aula (ver Figura 38).
## **H3 – Os conhecimentos de computadores, dos professores, melhoraram**

Embora se possa presumir que um aumento de utilização do computador, leve, implicitamente, a uma melhoria dos conhecimentos desta matéria, os dados da autoavaliação não sustentam esta hipótese.

Há, por um lado, indícios que sugerem um aumento ligeiro dos conhecimentos na área das apresentações, que, só faz sentido, tendo havido um aumento da utilização das novas tecnologias, para a preparação do material de aula, o que não se constatou (comparar com H2).

Constata-se que o nível de conhecimento, na área da criação de páginas da Internet, mantém-se baixo, o que, em último lugar, pode ser visto, também, como um efeito secundário da implementação do eCampus, o que permite a criação de conteúdo para a Internet, sem necessidade da existência destes conhecimentos (ver capítulo 3.4).

No que diz respeito às restantes áreas do conhecimento (processamento de texto, processamento de imagens e folhas de cálculo), há uma série de professores, cujos conhecimentos pioraram, pelo menos, na sua perspectiva do nível de preparação. Possivelmente, isto deve-se ao facto de que os professores ficaram mais exigentes consigo próprios. A evolução dos dados da autoavaliação sugere que houve vários professores que classificaram os seus conhecimentos como sendo piores, mudando de "avançado" para "intermédio" ou de "intermédio" para "principiante" (ver Figura 39). É de esperar que esta evolução não seja o primeiro indício de um desânimo geral perante as novas tecnologias, mas sim, esteja relacionado com uma inércia temporária, relacionado à altura escolhida para o segundo inquérito, o final do primeiro semestre.

## **H4 – Os professores ficaram com a sensação, de que os alunos beneficiaram deste projecto de incentivo à utilização dos recursos digitais**

A análise do impacto da implementação de eCampus aos alunos dava, no mínimo, matéria para um outro estudo, na dimensão deste trabalho. Porém, partiu-se do

princípio, que os professores conhecem os seus alunos, e que seriam os primeiros a "sentirem" benefícios, malefícios e alterações de hábitos, por parte dos estudantes.

Mais do que 20 professores são de opinião, que a implementação do eCampus teve um efeito beneficiante nos alunos, e afirmaram que:

- O interesse dos alunos para as novas tecnologias aumentou;
- Os alunos têm sido mais motivados;
- O trabalho em grupo foi facilitado.

Cerca de metade destes professores, ainda acha que o empenho dos seus alunos aumentou. Outros benefícios, indicados pelos professores, tinham que ver com a facilitação da comunicação, a dispensa do papel, e o acesso facilitado ao material.

 Um professor reclamou que os alunos, agora, "exigem" a colocação de material dado na aula, em formato digital, o que causa um aumento do trabalho do professor, caso o material utilizado ainda não exista em forma digital. Isto pode ser um indício do papel do aluno como "catalisador" da utilização do eCampus pelo professor.

Em relação aos dados da avaliação do impacto nos alunos, há que ter em conta que, na altura do segundo inquérito, ainda seria muito cedo para uma avaliação do efeito nos estudantes.

### *4.1 "Per aspera ad astra"*

Aos astros por caminhos ásperos! O processo da integração das novas tecnologias no ensino-aprendizagem é inevitável, mas ao mesmo tempo moroso e áspero. Os resultados do presente trabalho sustentam a ideia de que, para ultrapassar a inércia de hábitos tradicionais, seja oportuno dar um "empurrão", de vez em quando, ao processo da evolução.

No âmbito deste estudo, tentou-se criar "factos" irreversíveis, abrir portas... No caso concreto, estimularam-se hábitos de utilização das novas tecnologias, por parte dos professores, que se espera que continuem e que sejam reforçados, no futuro.

### *4.2 Reforços e autocrítica*

Como resultado dos esforços empreendidos no âmbito deste estudo, conseguiuse mobilizar os professores para o uso reforçado das TIC, de uma forma pessoal, na preparação de material, nas suas actividades pedagógicas. Do mesmo modo, não se pode afirmar, ainda, que a plataforma eCampus tenha sido utilizada por uma comunidade aprendente de professores. O futuro mostrará se o eCampus pode, efectivamente, ser um catalisador, para que cresça a comunidade aprendente e para que se fortaleçam as interacções entre os professores.

Espera-se que, no futuro próximo, o processo de adopção ganhe outro ânimo. Um factor essencial, para auxiliar o crescimento do interesse e da curiosidade pelas novas tecnologias, por parte dos professores, será uma série de acções de formação consertadas, assim como um bom suporte técnico.

Assinalaram-se, ainda, alguns pontos de autocrítica:

Em primeiro lugar, considera-se que o estudo poderia ter sido mais pormenorizado. Tem-se a consciência de que se podia ter aumentado a assertividade deste estudo, aumentando o número de fontes de dados. A realização de entrevistas

formais, a docentes, alunos e órgãos de gestão da instituição, antes, durante e depois da intervenção, teria sido, sem dúvida, um enriquecimento para o presente estudo.

Em segundo lugar, chama-se a atenção para o facto deste estudo ter sido conduzido por um "externo", ou seja, um técnico, e não um professor. Por mais bem planeada que uma plataforma possa ser, há pormenores que só se notam na utilização diária do sistema, como professor, e nas próprias actividades pedagógicas.

Em último lugar, lamenta-se que não tenha sido possível um prolongamento do tempo de monitorização, que aumentaria, sem dúvida, a credibilidade dos dados recolhidos dos inquéritos, dos registos automáticos de dados e do diário de bordo.

### *4.3 Projectos futuros*

O presente estudo pode ser considerado a continuação de uma série de actividades que estão a decorrer na Escola Superior de Educação Paula Frassinetti, desde os anos 90. Por outro lado, estabeleceu o ponto de partida para uma variedade de projectos futuros.

Conseguiu-se dar o primeiro passo. Aliciaram-se os professores, para uma utilização reforçada das TIC, apesar de ser, sobretudo, para o uso pessoal. O primeiro projecto futuro consiste em preservar e fortalecer o interesse pelas novas tecnologias, e a curiosidade de docentes e discentes. O maior desafio será conseguir que os professores usem as novas tecnologias, no caso concreto, a plataforma eCampus, bastante mais nas suas actividades pedagógicas, envolvendo a criação de condições para um ensino-aprendizagem misto (*b-learning*), ou à distância (*e-learning*). Estamos convencidos de que é necessário estimular e de dar incentivos aos professores, no casos das TIC, para depois desenvolver o crucial desafio dos professores usarem a tecnologia pedagogicamente. A vertente técnica consistirá, sobretudo, na criação de novas funcionalidades no sistema, mais potentes, mais flexíveis e, sobretudo, mais simples na utilização. Existirão desafios organizacionais, que estão principalmente ligados a uma mudança de actores e de responsabilidades, no ensino-aprendizagem. Podem ser distinguidos os seguintes papéis: criador de conteúdos, criador de contextos, monitor, interaccionista, avaliador/certificador e aluno (Figueiredo, 2004:28). Inquestionavelmente, o professor terá que desempenhar vários destes papéis, mas, se

calhar, não todos. Uma questão central será a criação de conteúdos didácticos. Uma possibilidade é o criador de conteúdos continuar a ser o professor, mas, para criar conteúdos de qualidade, são precisos conhecimentos adicionais, que só podem ser obtidos através de acções de formação e através de muita diligência e entusiasmo por parte dos docentes. Outra possibilidade é a constituição de equipas ("centros") de criação de conteúdo, o que traz novas vantagens e desvantagens.

Outro projecto futuro, de elevado interesse, será um estudo junto dos alunos. A médio e longo prazo, será que a implementação do eCampus na Escola Superior de Educação de Paula Frassinetti teve efeito, no desempenho dos estudantes? Ou trata-se apenas de uma questão de comodidade, e a utilização do meio digital não tem nenhum efeito significante, confirmando *"The No Significant Difference Phenomenon"* de Russel (1999)?

Um projecto de carácter mais prático, mas não menos importante, é a resolução da questão da reutilização de conteúdos. Como requisito mínimo, é importante planear a reutilização de documentos, publicados no espaço de uma disciplina, para o espaço equivalente do ano seguinte. O professor devia ter a possibilidade de escolher os documentos que gostaria de reutilizar.

Ao mesmo tempo, é preciso definir normas para a criação de conteúdo didáctico. A criação simples de pacotes SCORM (ADL, 2005) já é uma realidade, nos de dias de hoje, como também a introdução deste conteúdo, na área da disciplina, no eCampus. Mas, para reencontrar os *Learning Objects* adequados, será preciso um repositório, onde o conteúdo seja indexado e catalogado. Existem indícios que a utilização de meta-dados para descrever conteúdo didáctico, não seja suficiente, e que seja preciso utilizar uma *"educational modelling language"*, como afirma Sloep (2002).

Como consequência da reutilização de conteúdo, coloca-se ainda a questão complexa dos direitos de autor. Como será controlada a publicação e transmissão de material, para que possa estar protegido por patentes, direitos de autor, ou outras formas de protecção de propriedade intelectual?

Ao ritmo da maturação das tecnologias de transmissão de dados (a banda larga nas redes telemóveis) ganhará importância a aprendizagem móvel, *m-learning*. Através

da tecnologia UMTS (*Universal Mobile Telecommunications System*), será possível utilizar aplicações de grande volume de dados, em qualquer altura, e de qualquer lugar.

Aumenta-se, ainda, o espectro de possibilidades da utilização das novas tecnologias no ensino-aprendizagem. Um futuro cenário possível, para alunos da Escola Superior de Educação de Paula Frassinetti, podia ser a utilização de dispositivos móveis, para efeitos de *coaching* de estágios. O aluno estagiário, de Educação de Infância, podia, por exemplo, enviar ao seu orientador, pequenas sequências de vídeo, de situações de interesse, gravadas no centro de estágio. O orientador, por sua vez, já não precisava de estar presente em todas as sessões, mas podia intervir à distância.

*Last but not least*, toda a questão da usabilidade e do design merece atenção especial. À medida que a comunidade de utilizadores Moodle cresce aumenta também a necessidade, para estudos pormenorizados e actualizados, da usabilidade deste sistema.

Apesar de todas as dificuldades, a tónica deste trabalho, do trilho passado, da situação presente, e, principalmente, da perspectiva futura, é de grande esperança. Também usando as tecnologias na educação se poderá fazer da terra um melhor lugar para o homem.

## **5 Referências bibliográficas**

- ADL. (2005). *SCORM Overview*. [online] [consultado em 06.04.2005]. Disponível em http://www.adlnet.org/index.cfm?fuseaction=scormabt
- ADODB. (2005). *ADOdb Database Abstraction Library for PHP (and Python)*. [online] [consultado em 27.04.2005]. Disponível em http://adodb.sourceforge.net/
- AMARAL, M., MARTINS, I. & RIBEIRO, L. (2004). E-learningUP|2003: projecto piloto para implementação do e-learning na Universidade do Porto. In *eLES'04 eLearning no Ensino Superior*, Aveiro.

BAUMGARTNER, P., HÄFERLE, H. & MAIER-HÄFERLE, K. (2005). *Evaluation von Lernplattformen: Verfahren, Ergebnisse und Empfehlungen*. [online] [consultado em 06.04.2005]. Disponível em http://www.bildung.at/statisch/bmbwk/lernplattformen\_evaluation\_und\_ergebni sse 1 bis 3.pdf

- BEGGAN, A. (2005). *Learning Support E-Learning IS The University of Nottingham*. [online] [consultado em 09.03.2005]. Disponível em http://www.nottingham.ac.uk/is/services/e-learning/learningsupport/index.phtml
- BENIGER, J. R. (1986). *The control revolution: technological and economic origins of the information society*. Harvard University Press, Cambridge, Mass.
- BÖHME, G. & STEHR, N. (1986). *The Knowledge society: the growing impact of scientific knowledge on social relations*. Kluwer Academic Publishers, Dordrecht; Boston, MA.
- BURKE, B. (2000). *Post-modernism and post-modernity*. [online] [consultado em 23.04.2005]. Disponível em http://www.infed.org/biblio/b-postmd.htm
- CASTELLS, M. (1996). *The rise of the network society*. Blackwell Publishers, Cambridge, MA.
- CASTELLS, M. (2000). Grassrooting the Space of Flows. In *Cities in the Telecommunications Age: The Fracturing of Geographies* (ed. J. Wheeler, Y. Aoyama and B. Warf), pp. 18-27. Routledge, New York.
- CUBAN, L., KIRKPATRICK, H. & PECK, C. (2001). High access and low use of technology in high school classrooms: Explaining an apparent paradox. *American Educational Research Journal* 38(4), 813-834.
- DIÓGENES, L. & HICKS, R. D. (1950). *Lives of eminent philosophers*. W. Heinemann, London.
- DIX, A. (2004). *Human-computer interaction*. [online] [consultado em 23.01.2005]. Disponível em http://www.hcibook.com/hcibook/exercises/chapt4.html
- DOUGIAMAS, M. (2005). *Moodle: Developers Manual*. [online] [consultado em 13.04.2005]. Disponível em http://moodle.org/doc/?file=developer.html
- DOUGIAMAS, M. & TAYLOR, P. C. (2003). *Moodle: Using Learning Communities to Create an Open Source Course Management System*. [online] [consultado em 24.11.2004]. Disponível em http://dougiamas.com/writing/edmedia2003/
- DOWNES, L. & MUI, C. (1998). *Unleashing the killer app: digital strategies for market dominance*. Harvard Business School Press, Boston, Mass.

DRUCKER, P. (2002). *The Next Information Revolution*. [online] [consultado em 23.04.2005]. Disponível em

http://www.versaggi.net/ecommerce/articles/drucker-inforevolt.htm

- DYCK, T. (2002). *Clash of the Titans: SQL Databases*. [online] [consultado em 24.11.2004]. Disponível em http://www.pcmag.com/article2/0,1759,4178,00.asp
- E-U. (2004). *A Universidade está a mexer*. [online] [consultado em 28.11.2004]. Disponível em http://www.e-u.pt/conceito/conceito.asp?areaid=3
- EPPER, R. & BATES, T. (2001). *Teaching faculty how to use technology: best practices from leading institutions*. Oryx Press, Westport, CT.
- EU. (1999). *Joint declaration of the European Ministers of Education Convened in Bologna on the 19th of June 1999*. [online] [consultado em 05.12.2004]. Disponível em http://www.coe.int/T/E/Cultural\_Cooperation/education/Higher\_education/Activities/Bologna\_Process/Bologna\_De claration.asp
- EU. (2002). *eEurope: plano de acção 2005*. [online] [consultado em 24.11.2004]. Disponível em http://europa.eu.int/information\_society/eeurope/2002/news\_library/documents/ eeurope2005/eeurope2005\_pt.pdf
- FIGUEIREDO, A. D. (2002). Redes de Educação: a Surpreendente Riqueza de um Conceito. In *Redes de Aprendizagem, Redes de Conhecimento*, pp. 37-55. Ministério da Educação, Lisboa.
- FIGUEIREDO, A. D. (2004). *Estratégias e modelos do negócio para o eLearning no Ensino Superior: perspectivas de estratégia, organização e gestão*. [online] [consultado em 23.01.2005]. Disponível em

http://www.eles04.ua.pt/apresentacoes/doc\_app\_002.zip

- FREERADIUS. (2004). *Building the perfect RADIUS server*. [online] [consultado em 04.12.2004]. Disponível em http://www.freeradius.org/
- GIPSI. (2004). *SAPI Sophia Application Programming Interface*. Gabinete de Investigação Projectos em Sistemas de Informação. Universidade Católica.
- GNU. (2004). *GNU General Public License*. [online] [consultado em 26.11.2004]. Disponível em http://www.gnu.org/copyleft/gpl.html
- HABERMAS, J. (1981). *Theorie des kommunikativen Handelns*, 1. Aufl. edition. Suhrkamp, Frankfurt am Main.
- HABERMAS, J. (1984). *The theory of communicative action*. Beacon Press, Boston.

HARTMAN, J. & TRUMAN-DAVIS, B. (2001). Institutionalizing Support for Faculty Use of Technology at the University of Central Florida. In *Teaching faculty how to use technology: best practices from leading institutions* (ed. R. Epper and T. Bates), pp. 39-58. Oryx Press, Westport, CT.

HAUGAN, J. & HOPMANN, S. (2004). Die allgemeine Didaktik im Zeitalter von Online-Lernen: Digitale Zukunft, analoge Vergangenheit? In *Didaktik und Neue Medien: Konzepte und Anwendungen in der Hochschule* (ed. U. Rinn), pp. 281 S.: Ill., graph. Darst. Waxmann, Münster; München; Berlin.

- HUCKLE, J. (2004). *Manuel Castells on the Network Society*. [online] [consultado em 24.04.2005]. Disponível em http://www.tidec.org/geovisions/Castells.html
- IKARUS. (2004). *Ikarus: Teaching and Learning in Virtual Learning Environments*. [online] [consultado em 20.05.2004]. Disponível em http://www.onlineseminar.net/
- INGLE, K. A. (1994). *Reverse engineering*. McGraw-Hill, New York.
- LAVE, J. & WENGER, E. (1991). *Situated learning: legitimate peripheral participation*. Cambridge University Press, Cambridge [England]; New York.
- LIKERT, R. (1932). A Technique for the Measurement of Attitudes. *Archives of Psychology* 140, 5-53.
- LINUXREVIEW. (2002). *How Does Linux Kernel Versioning Work?* [online] [consultado em 28.11.2004]. Disponível em http://linux.editme.com/how-does-linux-kernelversioning-work
- LYNCH, M. M. (2002). *The Online Educator. A Guide to Creating the Virtual Classroom*. Routledge/Falmer, London.
- MARSHALL, C. & ROSSMAN, G. B. (1999). *Designing qualitative research*, 3rd edition. Sage Publications, Thousand Oaks, Calif.
- MENDERSHAUSEN, H. (1976). *Coping with the oil crisis: French and German experiences*. Published for Resources for the Future, inc. by the Johns Hopkins University Press, Baltimore.
- MEZIROW, J. (1991). *Transformative dimensions of adult learning*, 1st edition. Jossey-Bass, San Francisco.
- MOODLE. (2004). *Moodle*. [online] [consultado em 28.11.2004]. Disponível em http://moodle.org/
- MOODLE. (2005). *Moodle Sites*. [online] [consultado em 27.04.2005]. Disponível em http://moodle.org/sites/
- MYSQL. (2004). [online] [consultado em 28.11.2004]. Disponível em http://www.mysql.com/
- NETCRAFT. (2004). *Web Server Survey Archives*. [online] [consultado em 28.11.2004]. Disponível em http://news.netcraft.com/archives/web\_server\_survey.html
- OLINS, W. (1990). *Corporate identity: making business strategy visible through design*. Harvard Business School Press, Boston, Mass.
- PAIVA, J., FIGUEIRA, C., BRÁS, C. & SÁ, R. (2004). *e-learning: o estado da arte*. Sociedade Portuguesa de Física - SoftCiências, Coimbra.
- PETRELEY, N. (2004). *Security Report: Windows vs Linux*. [online] [consultado em 28.11.2004]. Disponível em

http://www.theregister.co.uk/security/security\_report\_windows\_vs\_linux/

- PHP. (2004). *Hypertext Preprocessor*. [online] [consultado em 28.11.2004]. Disponível em http://www.php.net/
- PHPMYADMIN. (2004). *The phpMyAdmin project*. [online] [consultado em 28.11.2004]. Disponível em http://www.phpmyadmin.net/
- PÓR, G. (1997). *Designing Knowledge Ecosystems for Comunities of Practise*. [online] [consultado em 16.02.2005]. Disponível em http://www.co-il.com/coil/knowledge-garden/dkescop/ketriple.shtml
- PROBST, G., RAUB, S. & ROMHARDT, K. (2000). *Managing knowledge: building blocks for success*. Wiley & Sons, Chichester; New York.
- RAV. (2003). *Reliable Antivirus*. [online] [consultado em 28.11.2004]. Disponível em http://www.ravantivirus.com/
- RHEINGOLD, H. (1993). *The virtual community: homesteading on the electronic frontier*. Addison-Wesley Pub. Co., Reading, Mass.
- ROGERS, E. M. (1962). *Diffusion of innovations*. Free Press of Glencoe, New York.
- ROGERS, E. M. (1964). *Opinion leadership in traditional and modern Colombian peasant communities*. Dept. of Communication, Michigan State University, East Lansing.
- ROGERS, E. M. & SCOTT, K. L. (1997). *The Diffusion of Innovations Model and Outreach from the National Network of Libraries of Medicine to Native American Communities*. [online] [consultado em 26.11.2004]. Disponível em http://nnlm.gov/pnr/eval/rogers.html
- RUSSELL, T. L. (1999). *The No Significant Difference Phenomenon, A Comparative Research Annotated Bibliography on Technology in Distance Education as Reported in 355 Research Reports, Summaries, and Papers*, Raleigh, NC, USA.
- SCHWEITZER. (2004). *Unternehmenskultur*. [online] [consultado em 08.12.2004]. Disponível em http://www.schweitzer-institut.de/frwir.htm
- SLOEP, P. B. (2002). *Necessary Conditions for the Flexible Reuse of Educational Content*. [online] [consultado em 06.03.2005]. Disponível em http://paginas.fe.up.pt/eunis2002/conteudos/FullPaper/eunis-113.pdf
- SNYDER, C. A. & WILSON, L. T. (1998). *The Process of Knowledge Harvesting: The Key to Knowledge Management*. [online] [consultado em 2005-02-19]. Disponível em http://wwwusers.cs.york.ac.uk/~kimble/teaching/mis/BIT98\_harvest.doc
- TAUG, J. (2001). *Virtual tour on Intellectual capital and Information systems*. [online] [consultado em 23.02.2005]. Disponível em http://www.taug.no/article/articleview/28/1/1/
- TELEDUC. (2004). [online] [consultado em 27.11.2004]. Disponível em http://teleduc.nied.unicamp.br/teleduc/
- TORVALDS, L. B. (1991). *What would you like to see most in minix?* [online] [consultado em 24.11.2004]. Disponível em http://groups.google.de/groups?hl=de&lr=&selm=1991Aug25.205708.9541%4 0klaava.Helsinki.FI
- UMIC. (2003). *Uma Nova Dimensão de Oportunidades. Plano de Acção para a Sociedade da Informação.* [online] [consultado em 24.11.2004]. Disponível em http://www.portaldocidadao.pt/NR/rdonlyres/FCDD4927-3150-4686-8BE9- A6B5F870B055/0/PlanodeAccaoparaaSI.pdf
- USARRE. (2004). *University of Saarland, Institute of Law and Informatics*. [online] [consultado em]. Disponível em http://rechtsinformatik.jura.unisb.de/en/institute/index.html
- W3C. (2003). *SOAP Simple Object Access Protocol. Version 1.2 Part 1: Messaging Framework*. [online] [consultado em 01.12.2004]. Disponível em http://www.w3.org/TR/soap12-part1/
- WENGER, E. (1998). *Communities of practice: learning, meaning, and identity*. Cambridge University Press, Cambridge, U.K.; New York, N.Y.
- WIKI. (2004). *KISS principle Wikipedia, the free encyclopedia*. [online] [consultado em 04.12.2004]. Disponível em http://en.wikipedia.org/wiki/KISS\_principle
- WIKI. (2005). *Wiki Wikipédia*. [online] [consultado em 27.04.2005]. Disponível em http://pt.wikipedia.org/wiki/Wiki
- YIN, R. K. (1994). *Case study research: design and methods*, 2nd edition. Sage Publications, Thousand Oaks.

## **Anexos**

- A. Inquérito pré-intervenção
- B. Inquérito pós-intervenção
- C. Diário de bordo
- D. Ficha técnica da escola

## *Inquérito pré-intervenção*

#### Questionário para Professores da ESE de Paula Frassinetti

Este questionário é constituído por um conjunto de questões relativas à utilização das TIC na ESE de Paula Frassinetti. Os dados recolhidos serão usados de forma anónima, no âmbito de uma tese de Mestrado. É fundamental que todos os Professores respondam a todas as perguntas indicadas, para ajudar a melhorar a qualidade dos serviços de informática na nossa escola.

Obrigado pela sua preciosa colaboração.

Por favor, responda às seguintes questões ou assinale as opcões que mais se adequarem ao seu caso.

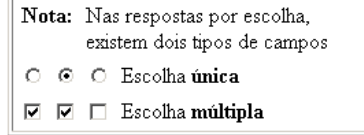

#### 1. Utilização do Computador

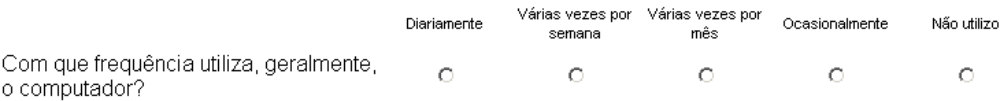

#### 2. Email e Fóruns

Costuma:

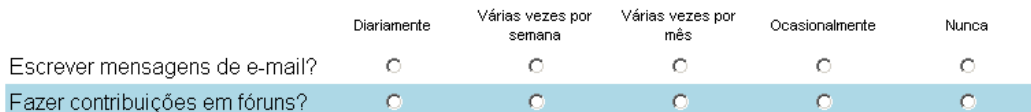

#### 3. Preparação de Material

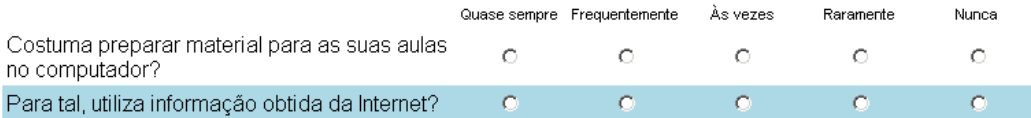

#### 4. Utilização de Ferramentas

Costuma utilizar ...

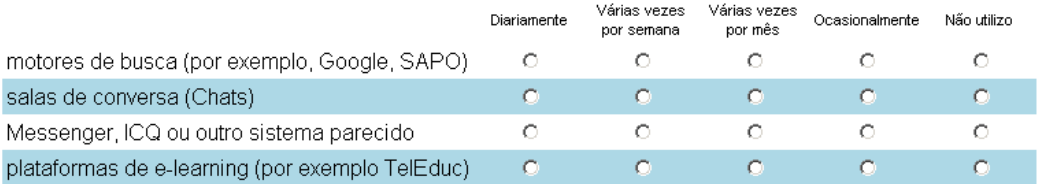

#### 5. Conhecimentos de Computadores

Como avalia os seus conhecimentos nas seguintes áreas?

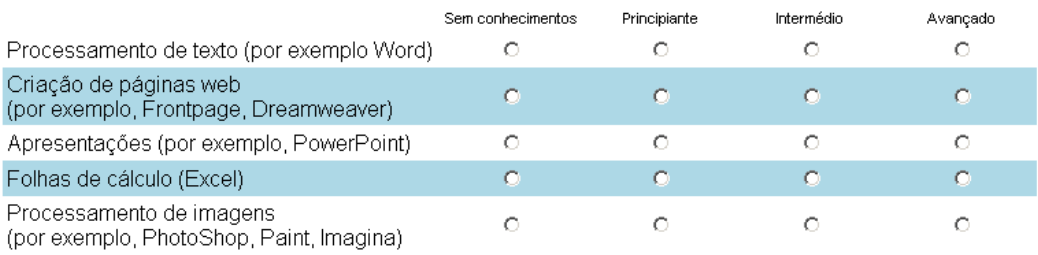

#### 6. Acesso à Internet

Qual é o computador com ligação à Internet que costuma utilizar?

- □ Computador de secretária em casa
- □ Portátil, que está a ser usado maioritariamente por si
- □ Computador de outros (amigos, família, Internet Café etc.)
- □ Computador na ESE Paula Frassinetti

 $\Box$  Outro:  $\Box$ 

□ Não utilizo computador com ligação à Internet

#### 7. Plataforma de e-learning

Independentemente de já ter utilizado ou não uma plataforma de e-learning, gostaria de utilizar um tal sistema para:

- $\Box$  fazer anúncios
- □ disponibilizar material
- □ fazer testes (por exemplo, de autoavaliação)
- □ debater questões e esclarecer dúvidas através dos fóruns
- $\Box$  conversar no chat
- $\Box$  outro:  $\Box$
- □ Não pretendo utilizar

#### 8. Criação de Oficinas

Existem várias alternativas na criação automática de cursos on-line. Por favor, escolha as opções que gostaria de ter:

- □ Registo automatizado na plataforma para os professores e alunos.
- □ Criação de uma área distinta para cada uma das disciplinas.
- □ Criação de uma área que integrasse todas as disciplinas, professores e alunos de um determinado ano e curso (por exemplo "Educação de Infância, 3º ano").
- 
- □ Criação de uma área restrita para professores, onde se pudesse debater e fazer anúncios internos.
- $\Box$  Outro:  $\Box$
- $\Box$   $\acute{\mathrm{E}}$  me indiferente.

# 9. Utilização da plataforma de e-learning para o ensino/aprendizagem a distância<br>Acha possível que os alunos aprendam certos temas da sua área,

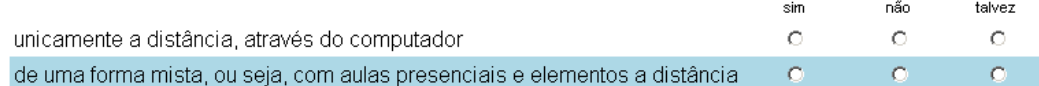

#### 10. Suporte e Formação

Expectativas:

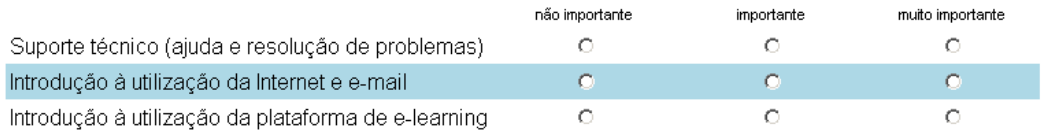

#### 11. Dificuldades

Quais as dificuldades que prevê na utilização de uma plataforma de e-learning?

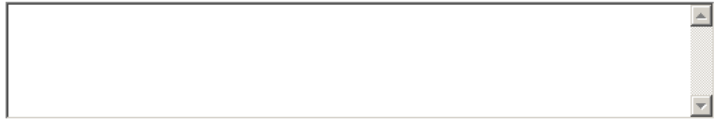

#### 12. Comentários

Por favor, escreva aqui os seus comentários ou sugestões.

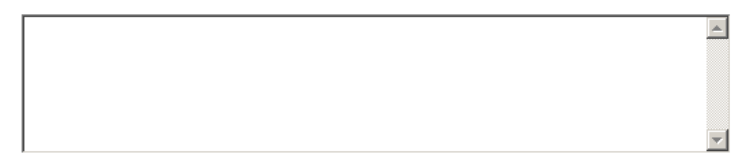

#### Dados pessoais

Por favor, diga-nos algo sobre si:

#### 13. Disciplinas

Disciplinas que lecciona:

#### 14. Sexo

O Masculino

C Feminino

### 15. Idade

 $O$  21 - 24  $0, 25 - 34$ <br> $0, 35 - 44$  $C$  45 - 54  $C$  55 - 64  $\degree$  65+

#### 16. Contacto

Por favor, diga-nos ainda os seguintes dados (opcional):

Nome E-Mail

Г

#### Enviar questionário

Obrigado pela sua participação

## *Inquérito pós-intervenção*

#### Questionário para Professores da ESE de Paula Frassinetti

Este é o segundo questionário no âmbito do projecto eCampus, que se integra numa tese de Mestrado. É fundamental que todos os Professores respondam à todas as perguntas indicadas, apesar de algumas serem iguais às do primeiro questionário. Os dados recolhidos neste questionário serão usados de forma anónima.

O seu contributo ajuda a melhorar a qualidade dos serviços de informática na nossa escola. Obrigado pela sua preciosa colaboração.

 $\epsilon$ 

Por favor, responda às seguintes questões ou assinale as opções que mais se adequarem ao seu caso.

Nota: Nas respostas por escolha, existem dois tipos de campos  $\bigcirc$   $\circledcirc$   $\bigcirc$  Escolha única  $\boxdot$   $\boxdot$   $\boxdot$  Escolha múltipla

#### Utilização das TIC

As seguintes 5 perguntas são idênticas às do primeiro questionário e servem para medir uma possível alteração dos costumes da utilização das TIC.

#### 1. Utilização do Computador

Fazer contribuições em fóruns?

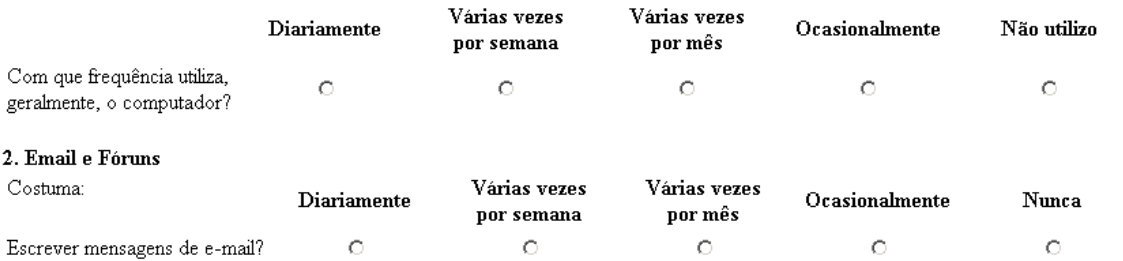

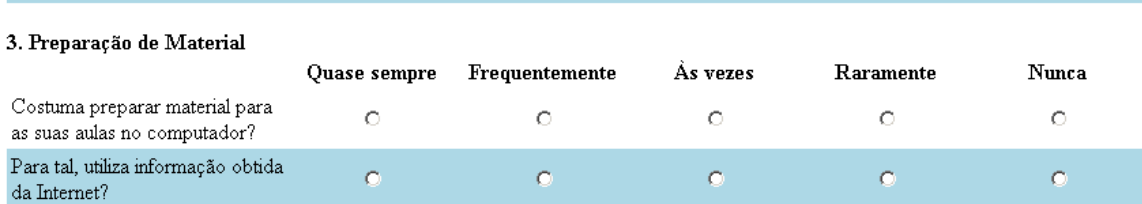

#### 4. Utilização de Ferramentas

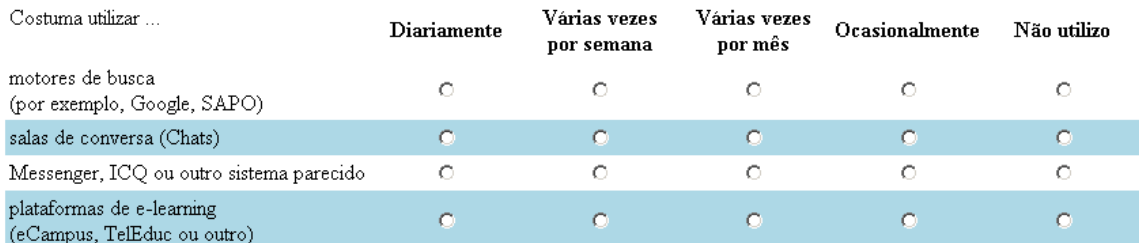

#### 5. Conhecimentos de Computadores

Como avalia os seus conhecimentos nas seguintes áreas?

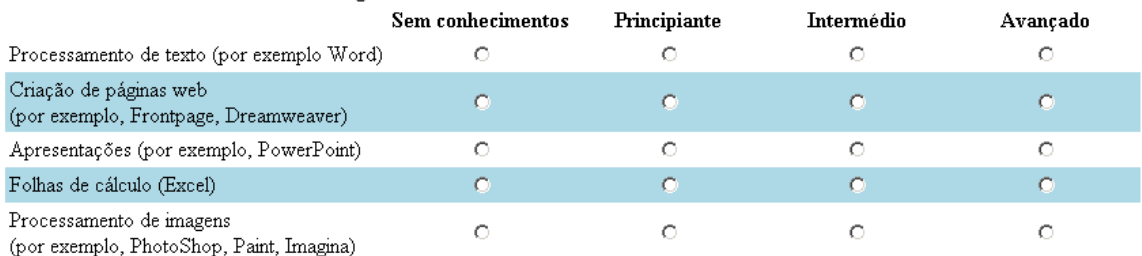

#### Utilização do eCampus

Nesta secção foram colocadas perguntas relacionadas com a plataforma eCampus, incluindo o sistema semi-integrado TelEduc.

#### 6. Utilização de plataformas de e-learning

No âmbito das disciplinas que lecciona, tem utilizado plataformas de e-learning para:

- $\Box$  fazer anúncios
- disponibilizar material
- □ fazer testes (por exemplo, de autoavaliação)
- □ debater questões e esclarecer dúvidas através dos fóruns
- $\Box$  conversar no chat
- $\Box$  outro:
- $\Box$ Não utilizo

#### 7. Como suporte para as suas aulas costuma utilizar

- $\Box$  As funcionalidades integradas no eCampus
- $\Box$  A área da disciplina no Tel<br/>Educ
- $\Box$ <br> Não utilizo nenhum dos dois sistemas

#### 8. Utilidades adicionais do eCampus

- Quais são as utilidades do eCampus que costuma utilizar?
- $\Box$  Notícias e fóruns na página principal do eCampus
- $\Box$  Calendário
- $\Box$  Consulta e/ou impressão da lista dos alunos da disciplina
- $\Box$  Outras:
- $\Box$  Nenhuma

#### 9. Impacto nos alunos

Na sua opinião, a utilização do eCampus nas disciplinas que lecciona teve algum impacto nos seus alunos?

- $\hfill\Box$ <br> $\bigcirc$  interesse pelas novas tecnologias aumentou
- $\Box$  Os alunos têm sido mais motivados
- □ O trabalho em grupo foi facilitado
- $\Box$  O empenho dos alunos aumentou
- □ Outros benefícios ou malefícios sentidos: [

#### 10. Utilização da plataforma de e-learning para o ensino/aprendizagem a distância

Acha possível que os alunos aprendam certos temas da sua área,

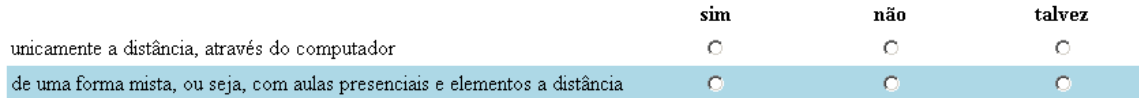

 $\blacktriangle$ 

#### 11. Dificuldades

Que dificuldades teve na utilização das plataformas de e-learning?

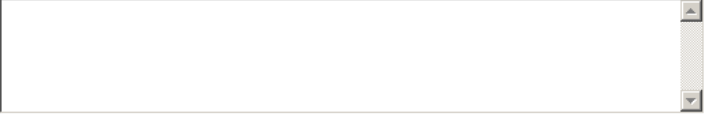

#### 12. Comentários

Por favor, escreva aqui os seus comentários ou sugestões

#### Dados pessoais

Por favor, diga-nos algo sobre si.

#### 13. Disciplinas

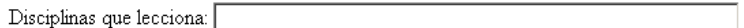

14. Sexo

O Masculino O Feminino

#### 15. Idade

○ 21 - 24 ○ 25 - 34 ○ 35 - 44 ○ 45 - 54 ○ 55 - 64 ○ 65+

#### 16. Contacto

Por favor, diga-nos ainda os seguintes dados (opcional):

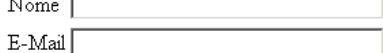

Obrigado pela sua participação Enviar questionário

## *Diário de bordo*

### 01.09.2004 **Moodle 1.4 instalado**

A instalação correu sem problemas.

O formato "social" deixou de funcionar. Pelos vistos, a variável \$course passou a ser um objecto (e não só um id).

Os blocos, com problemas, foram alterados. Mais tarde, foi feita uma análise do problema, que apontou para um erro no próprio formato "social" original.

Os blocos foram postos para o estado inicial, e o problema foi resolvido no formato.

### 01.10.2004 **Fórum alterado**

Modificação do módulo do fórum. Passa a ser visível o **número de mensagens não lidas**. Para isso, foi criada uma tabela nova forum\_readreplies, que regista, por cada discussão e utilizador, o número de *replies* lidos.

O ideal seria **marcar mensagens** não lidas, na página da discussão. Por causa da estrutura das funcionalidades, isso significava um registo **por utilizador e mensagem**, o que resultava num *overhead* significante e, portanto, está, neste momento, fora de questão.

### 04.10.2004 **Calendário – Dependência dos Grupos**

Se os grupos forem apagados e recriados, os eventos, no calendário, ligados às turmas, ficam invisíveis.

A partir de agora, não pode haver mais TRUNCATEs desta tabela.

### 04.10.2004 **Responsáveis de Disciplina**

Os professores registados no Sophia passam a ter a designação "Responsável". Todos os outros professores, que foram convidados, ficam com a função "Professor".

Todos os professores continuam a ter os mesmos direitos. O título "Responsável" aumenta os deveres ;-) nomeadamente, a verificação dos sumários no final do semestre.

### 04.10.2004 **Locale**

Descobri no php.net que a locale não é "pt" ou "pt\_PT" mas sim "pt\_PT.ISO8859-1".

A partir de agora, todas as datas aparecem em Português.

### 06.10.2004 **Cron activado**

Foi activado o cron do moodle, importante para enviar as mensagens de fóruns, para os assinantes.

\*/5 \* \* \* \* wget -O- http://ecampus.esefrassinetti.pt/moodle/admin/cron.php >/dev/null 2>/dev/null

### 13.10.2004 **Alteração das cores**

Foi aplicada uma alteração do *look-and-feel* do Moodle, para conseguir uma aproximação com o novo *Corporate Design* da Escola.

As cores bases são laranja (cabecalhos), cinzento (fundo) e azul (hiperligações). O tipo de letra para os elementos do site é **Microsoft Sans Serif** ou **Arial**, se o primeiro não existir no sistema do utilizador.

As reacções são sobretudo positivas. Ainda foi reduzido o tamanho de fonte, de 12pt para 10pt.

### 19.10.2004 **Sumários não robustos**

Foi possível a reconstrução de uma situação, em que um sumário novo não era gravado.

No caso, foi tentado inserir texto, num campo de INT.

O MySQL trata destas situações, e converte o texto num número mais lógico.

Desta maneira, transforma '2 h' em 2 etc.

O problema surge quando omitidas as plicas:

INSERT INTO table (um,dois,tres) VALUES (1,2 h,3)

Foi "hackada" a biblioteca **moodle/lib/adodb/adodb-lib.inc.php**:

if(!ereg("**^'**",\$val)) \$val="**'**".\$val."**'**";

Desta maneira, todos os valores ficam com plicas:

INSERT INTO table (um,dois,tres) VALUES ('1','2 h','3')

Em princípio, não se calculam efeitos secundários desta alteração, mas ficase de alerta...

### 08.11.2004 **Novo curso não entra no Moodle**

Foi criado um novo curso (PG Linguagem Infantil).

As disciplinas não ficam "ligadas" ao curso, ou seja, a seguinte query devolve nenhum resultado:

SELECT TRCadDoc.PCdo\_Cx\_CdDepartamento, TRCadDoc.PCdo\_Cx\_CdCadeira, TRCadDoc.PCdo\_Cx\_CdCurso, TRCadPEs.Rcad\_Ano FROM TRCadDoc,TRCadPEs WHERE TRCadDoc.PCdo\_Cx\_CdCurso=18 AND TRCadDoc.PCdo\_Cp\_AnoLect=2004 AND TRCadPEs.Rcad\_Cx\_CdCurso=TRCadDoc.PCdo\_Cx\_CdCurso AND TRCadPEs.Rcad\_Cx\_CdCadeira=TRCadDoc.PCdo\_Cx\_CdCadeira ORDER BY TRCadPEs.Rcad\_Cx\_CdPlanoEstudo;

O problema não está no AnoLect=2004 - aparentemente faltam as disciplinas no plano de estudo...

Será que ainda não está definido nenhum professor, pelas disciplinas?

### 19.11.2004 **Criação de um espaço para um projecto do 4º ano Básico**

Sandra Patrícia Mendonça Santos Moreira, aluna do 4º ano, Básico, pediu, com autorização do Doutor Júlio Sousa, a criação de um espaço de discussão para o Trabalho de Projecto "Resiliência e sucesso académico".

A análise desta questão teve os seguintes resultados:

1) Existe um espaço de disciplina "Projecto de Investigação", em que o trabalho de projecto se insere.

2) O Doutor Júlio, orientador do projecto em causa, não tinha sido designado como Professor para este espaço e, portanto, não podia criar o fórum.

As causas podem ser

- desinteresse da responsável da disciplina, Paula Medeiros

 - falta de conhecimento do Doutor Júlio: A quem me devo dirigir, para ser designado, como Professor numa disciplina?

3) Consequências

 - Criação de um fórum com o nome "Projecto: Resiliência e sucesso académico" no espaço da disciplina Trabalho de projecto

 - Instrução da aluna para explicar o processo ao Doutor Júlio e a Paula **Medeiros** 

 - Está a ser ponderada a criação de uma lista de **perguntas frequentes** sobre o eCampus

### 23.11.2004 **Pós-Graduação em Tic em Contextos Educativos**

Foi criado o curso da Pós-Graduação em Tic, em Contextos Educativos.

Ao contrário das outras Licenciaturas e Pós-Graduações, este curso está fortemente influenciado, pela ideia da interdisciplinaridade.

Não haverá, portanto, espaços separados, para cada disciplina, o que significa um conflito com a lógica do eCampus.

A solução foi, escolher o Seminário, como espaço único e de "esconder" os outros espaços. Os mesmos, ainda aparecerão na lista das disciplinas, mas em cinzento, e depois do espaço principal activo.

Nota: Este projecto promete ser bastante interessante. Na Alemanha, existem os tais *Graduiertenkollegs*, ou seja, encontros académicos entre licenciados. Será isso o futuro das disciplinas nas Pós-Graduações? Fazia todo o sentido!

### 25.11.2004 **Página de login**

É impressionante o número de *logins*, sem sucesso, no eCampus. Reparei que metade das tentativas é feita com o nome real do utilizador (por exemplo "Maria João").

De facto, dizia na página "Nome de utilizador", mas foi bem explicado no lado direito da página, que este "Nome", em geral, é um número…! Assim, muita gente falha aí.

Como há poucos utilizadores, cujo nome de utilizador não seja um número, a página de login foi mudada

*de* Nome de utilizador [ ] Palavra chave [ ] *para* Número de utilizador [ ] (ex: 2004123) Palavra chave [ ]

### 29.11.2004 **Problemas de Login**

Continua a haver logs de problemas de login:

Sexta, 26 Novembro 2004, 19:05, IP: 213.22.147.100, User: emachado Sexta, 26 Novembro 2004, 19:05, IP: 213.22.147.100, User: emachado Sexta, 26 Novembro 2004, 19:05, IP: 213.22.147.100, User: emachado Sexta, 26 Novembro 2004, 19:05, IP: 213.22.147.100, User: emachado Sexta, 26 Novembro 2004, 19:05, IP: 213.22.147.100, User: emachado Sexta, 26 Novembro 2004, 19:04, IP: 213.22.147.100, User: emachado Sexta, 26 Novembro 2004, 19:04, IP: 213.22.147.100, User: 1000087 Sexta, 26 Novembro 2004, 19:03, IP: 213.22.147.100, User: 15718210 Sexta, 26 Novembro 2004, 19:03, IP: 213.22.147.100, User: 15718210 Sexta, 26 Novembro 2004, 18:59, IP: 213.22.147.100, User: emachado

### 12.01.2005 **Sumários em atraso**

Numa conversa com a chefe de secretaria Isabel, fiquei a saber que a maioria dos sumários ainda está muito atrasada.

A justificação ainda me deixou mais espantado:

A culpa é do sistema:

Antigamente, os professores preenchiam os sumários em papel, e colocavam na pasta da sua disciplina. Era, portanto, um mecanismo quase automatizado.

Com os sumários electrónicos, os professores deixam este trabalho para mais tarde, visto que "ainda podem fazer em casa" – com o resultado, que se esquecem, até do conteúdo da aula!

Acho que não vale a pena comentar isso...

### 27.01.2005 **Supervisores**

Foi criado um tipo de autenticação *supervisor*.

Em semelhança com o grupo *admin*, pode ser acedida toda a informação no eCampus - mas só na *visão aluno*.

Foi emitido esta mensagem de sensibilização para os dois professores supervisores:

Queria sensibilizar os Senhores ainda para uma particularidade do meio digital:

Cada área de disciplina (nomeadamente os fóruns, trabalhos, etc.) deve ser considerada o equivalente digital de uma sala de aulas real.

Ao contrário de uma aula real, uma área no eCampus pode ser inspeccionada "post mortem", ou seja, depois da aula ter terminada e até sem o conhecimento do professor.

Para evitar que os professores se sintam "observados", toda a informação obtida do eCampus deve ser tratada com o mesmo cuidado (e sigilo, quando possível) como se tivesse sido recolhida numa visita a uma aula real.

É de evitar à todo custo que os professores entrem numa espécie de **paranoia**.

### 15.02.2005 **Turma C**

Sempre surpreende-me de novo, como de um dia para outro será necessário redefinir os prerequisitos para um projecto.

Tinha sido definido e foi verificado, varias vezes junto a Srª Isabel Castro, que nunca existiram e nunca existirão mais do que duas turmas por disciplina.

Entretanto foi criada uma turma C, que obviamente foi ignorada pelo script que actualiza o eCampus, seguido de uma queixa de um *problema do eCampus*.

O caso parece ser pontual, pelo que optou-se por esta solução

- ! Inscrição automática nas turmas A, B ou C
- ! Criação *manual* dos sumários pela turma C

### 15.02.2005 **Segundo inquérito enviado**

Foi enviado o segundo inquérito para todos os professores.

### 23.02.2005 **Plugin Quiosque**

Notou-se há algum tempo que o bloco das *últimas notícias* não estava a ser actualizado de uma maneira que justificasse a posição privilegiada na parte superior da página de entrada do eCampus.

Por outro lado houve uma iniciativa por parte do Jornal *Expresso* que consiste na disponibilização da edição on-line aos utilizadores das instituições que participam no *Campus Virtual*.

Foi criado um plugin que injecta as notícias de destaque da edição online do Expresso, num fórum chamado Quiosque. Os utilizadores terão a possibilidade de clicar numa ligação, para aceder ao artigo completo, mas também podem deixar a sua opinião sobre uma notícia.

Em último caso, serve como mais um incentivo de aceder, de uma maneira regular, ao sítio do eCampus.

### *Ficha técnica da Escola*

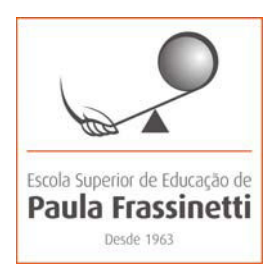

A Escola Superior de Educação de Paula Frassinetti (ESEPF) pertence e depende, institucionalmente, do Instituto das Irmãs de Santa Doroteia, a cujo ideário se acha vinculada. Este Instituto tem origem italiana, e foi fundado em Quinto–Génova, em 1834, por uma genovesa, Paula Frassinetti. Está radicado em países dos quatro continentes, e, em Portugal, desde 1866.

A ESEPF foi uma das primeiras instituições a constituir-se, em Portugal, a 22 de Outubro de 1963, como centro de formação de educadores, e é actualmente portadora de um espólio histórico de intervenção social e humana, que a enforma e caracteriza.

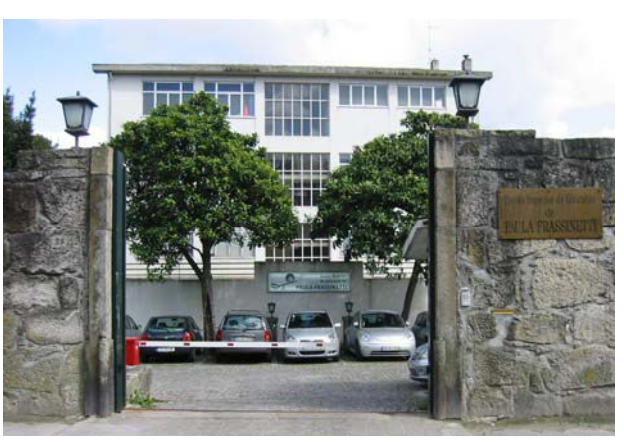

Na sociedade portuguesa, assumiu-se como pioneira na construção de um estatuto socioprofissional do educador de infância, denominando-se inicialmente ESCOLA DE EDUCADORAS "PAULA FRASSINETTI", a primeira Escola Particular de formação de Educadoras de Infância, no Norte do País. Converteu-se em 1988, pelo Decreto-Lei n.º 407/88 de 9 de Novembro, em ESCOLA SUPERIOR DE EDUCAÇÃO DE PAULA FRASSINETTI.

A ESEPF, sita no centro da cidade do Porto, é uma Escola Superior de Educação que tem vindo a expandir-se, diversificando a oferta de formação de formadores, no âmbito da Educação de Infância, Básica (1º Ciclo), Social e Especial. Muito bem equipada com Tecnologias de Informação e Comunicação, oferece a todos

(professores e estudantes) acesso, através de rede sem fios, à Internet e Intranet, possibilidade de projecção de dados, vídeo em quase todas as salas de aula, e conteúdos ligados às TIC, na Educação, em todos os cursos.

Integrada no tempo e na sociedade, assenta esta Escola, desde os seus primórdios, nos pressupostos duma educação integral. Atendendo às necessidades presentes da educação, procura educar para os valores que dão sentido à vida:

- Liberdade e responsabilidade
- Abertura à transcendência
- Sentido do humano
- Respeito pela vida e pelas diferenças
- Solidariedade e partilha
- $\bullet$  Fé
- Competência científica e profissional
- Sentido de cidadania
- Espírito europeu

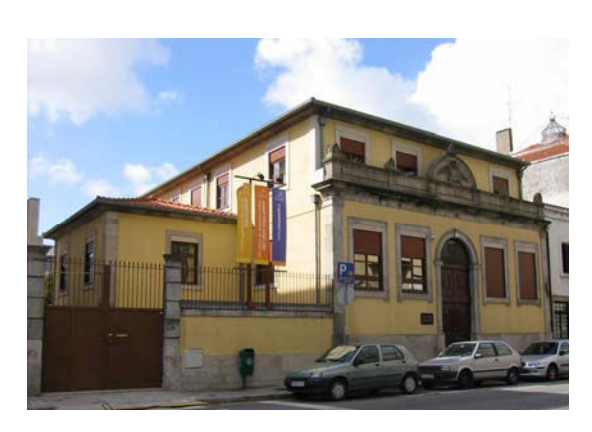

### **Formação Ministrada**

### **Formação Inicial**

 Curso de Licenciatura em Educação de Infância

*Portaria n.º 457-A/98 de 29 de Julho*

 Curso de Licenciatura Bietápica em Educação Social *Portaria n.º 532-J/2000 de 31 de Julho*

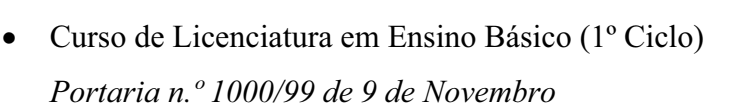

### **Formação Pós-Graduada**

### **Pós-Graduações em:**

- Animação de Bibliotecas
- Educação Especial (em parceria com a Universidade Católica Portuguesa Lisboa)
- Educação Especial para Bem Dotados e Talentosos (em parceria com a Universidade de Lavras)
- Infância e Educação
- Intervenção Social
- Metodologias da Aprendizagem da Língua Portuguesa como Segunda Língua
- Problemáticas da Linguagem Infantil
- Tecnologias da Informação e Comunicação em Contextos de Aprendizagem

### **Formação Contínua**

- Acções de formação dirigidas a pessoal docente e não docente
- Escola de Pais

### **Contacto:**

Escola Superior de Paula Frassinetti Rua Gil Vicente, 138-142 4000-255 PORTO **Tel.:** + 351 225573420/5 **Fax:** + 351 225508485 **Internet:** http://www.esefrassinetti.pt/